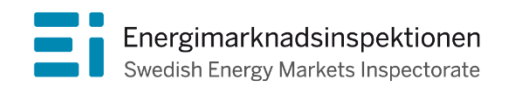

Handbok Version 1.0

# Handbok för rapportering av uppgifter för avstämning av elnätsföretagens intäktsramar 2020–2023

Tillsynsperioden 2020–2023

Energimarknadsinspektionen (Ei) är en myndighet med uppdrag att arbeta för väl fungerande energimarknader.

Det övergripande syftet med vårt arbete är att Sverige ska ha väl fungerande distribution och handel av el, naturgas, fjärrvärme och fjärrkyla. Vi ska också ta tillvara kundernas intressen och stärka deras ställning på marknaderna.

Konkret innebär det att vi har tillsyn över att företagen följer regelverken. Vi har också ansvar för att utveckla spelreglerna och informera kunderna om vad som gäller. Vi reglerar villkoren för de monopolföretag som driver elnät och naturgasnät och har tillsyn över företagen på de konkurrensutsatta energimarknaderna.

Energimarknaderna behöver spelregler – vi ser till att de följs.

Energimarknadsinspektionen Box 155, 631 03 Eskilstuna Författare: Avdelningen Energisystem Copyright: Energimarknadsinspektionen Handboken är tillgänglig på www.ei.se

# Förord

Denna handbok syftar till att förenkla för elnätsföretaget vid inrapporteringen av uppgifter efter tredje tillsynsperiodens (2020–2023) slut.

Handboken ska inte tryckas utan kommer finnas tillgänglig för nedladdning på vår webbplats (www.ei.se). Handboken kan komma att uppdateras vid behov.

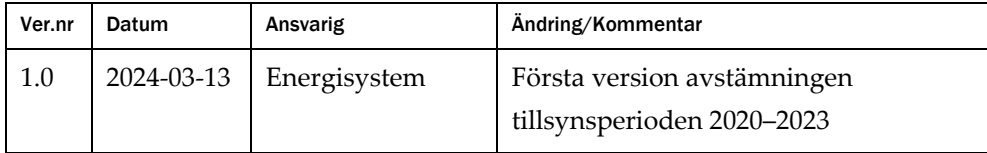

# Innehåll

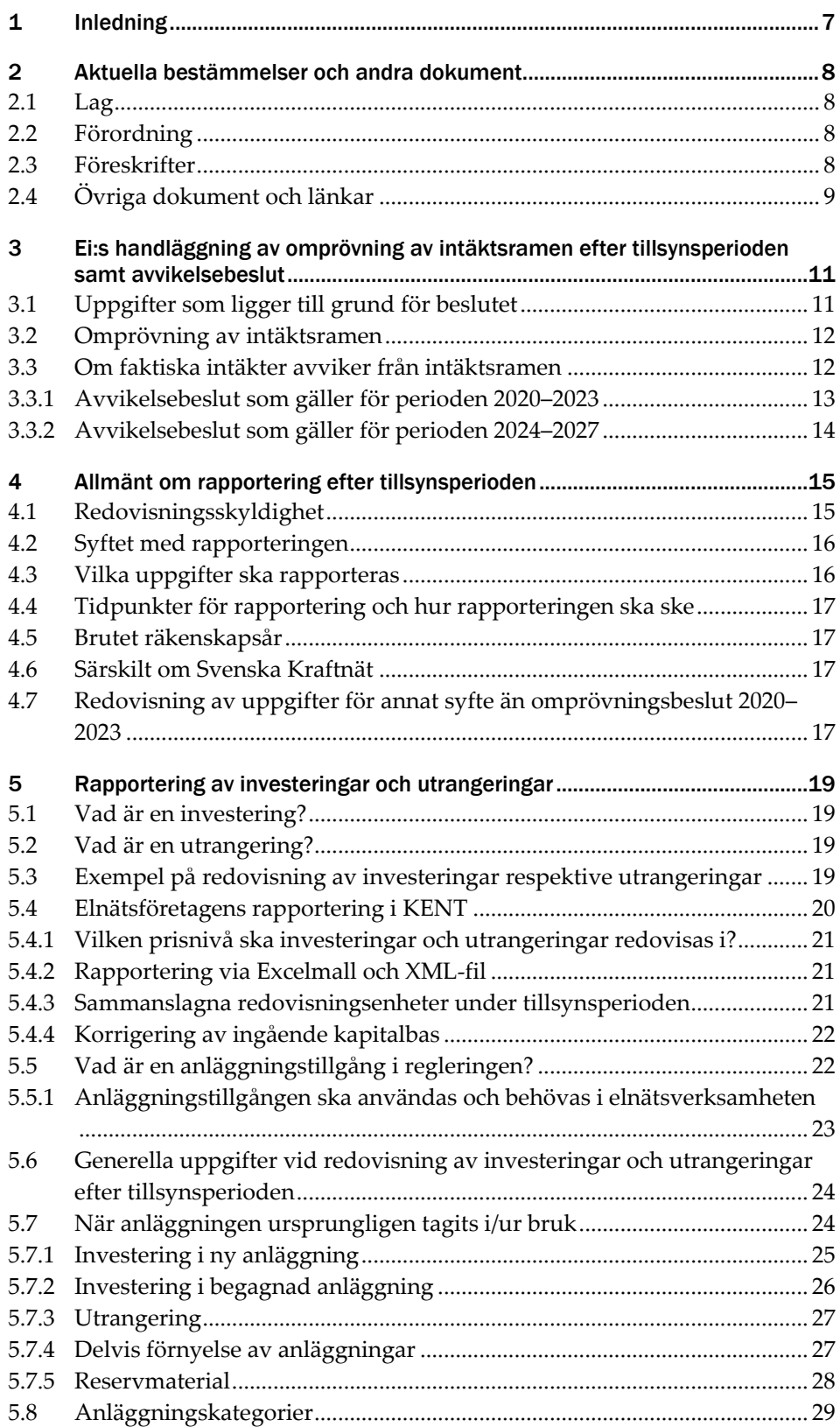

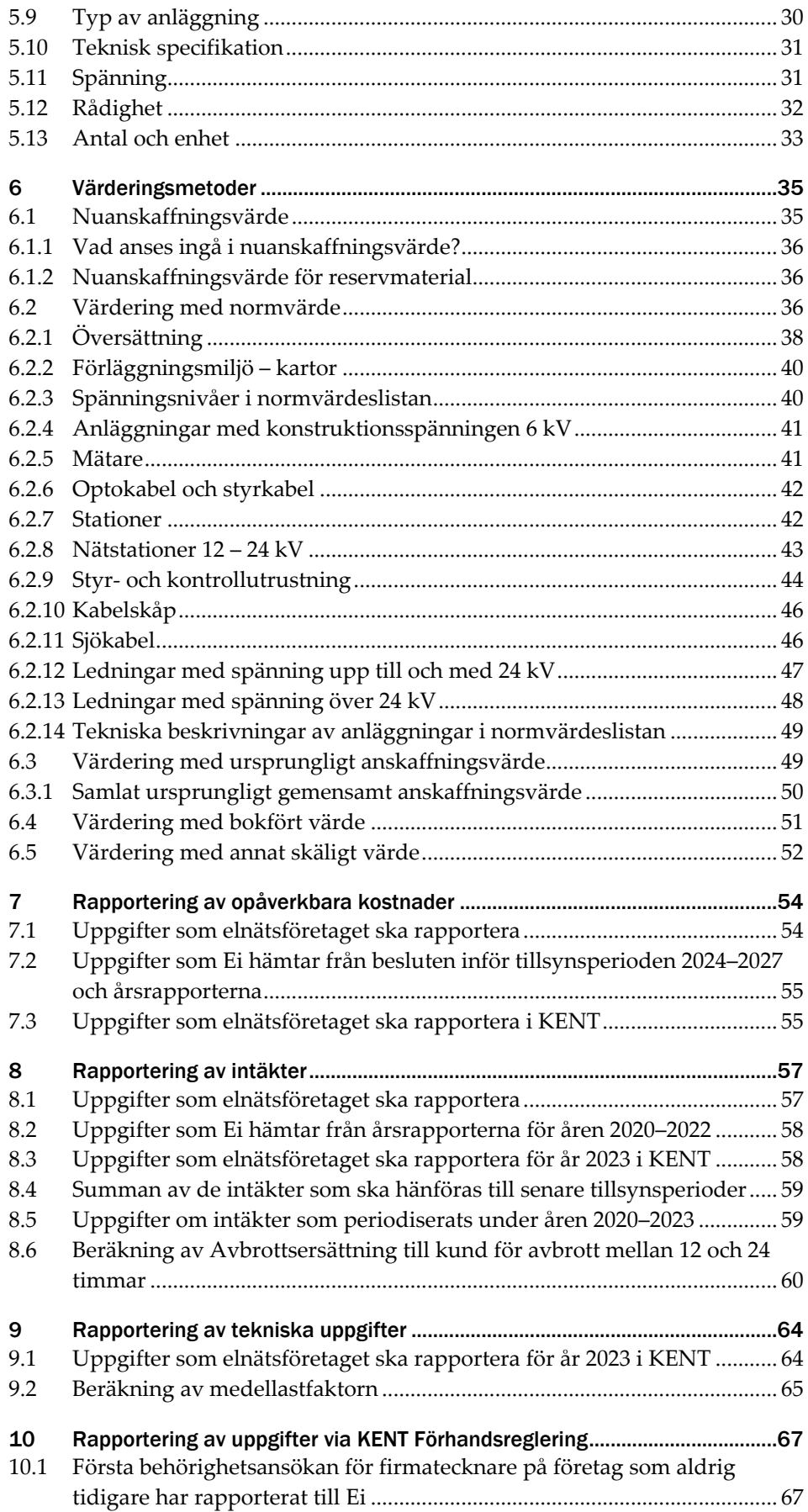

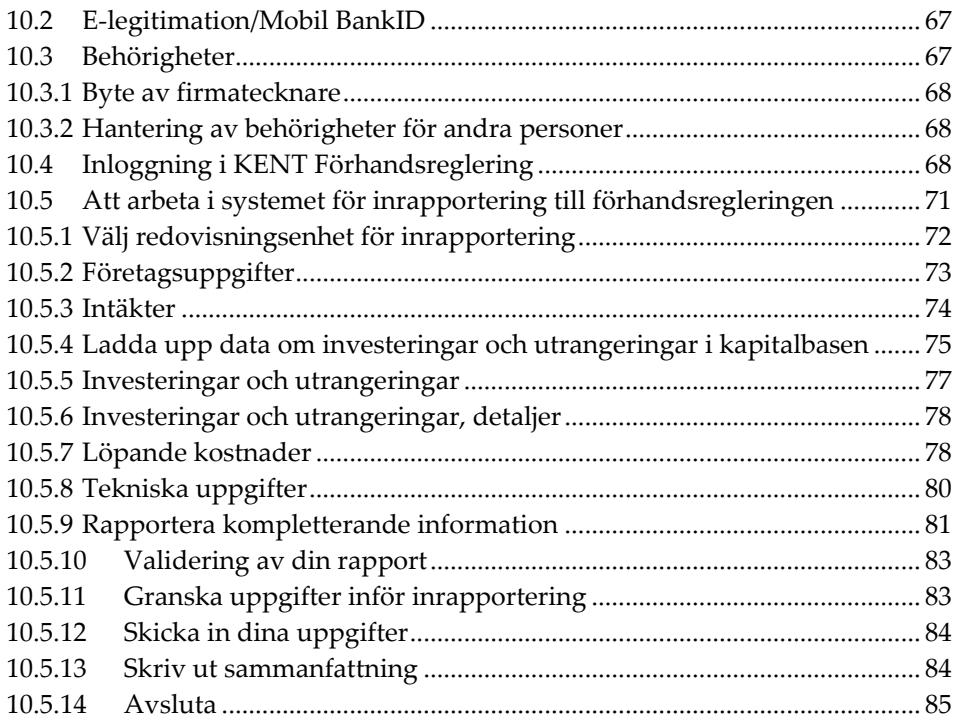

# <span id="page-6-0"></span>1 Inledning

Denna handbok har till syfte att underlätta för elnätsföretaget vid den inrapportering som ska göras efter tillsynsperioden 2020–2023. Handboken ger även vägledning till hur inrapporteringssystemet KENT Förhandsreglering (KENT) ska användas. Även Affärsverket svenska kraftnät (SvK) berörs av informationen i denna handbok men blir kontaktade av Ei och får en särskild Excelmall att fylla i för samtliga uppgifter.

Efter tillsynsperioden ska Ei ompröva intäktsramen för elnätsföretaget. Därefter ska Ei jämföra ramen med de intäkter som elnätsföretaget har haft under tillsynsperioden och besluta om ett belopp som ska påverka den följande tillsynsperioden. För att Ei ska kunna göra detta ska elnätsföretaget bland annat lämna in uppgifter om faktiska investeringar, utrangeringar, löpande opåverkbara kostnader och intäkter.

De faktiska löpande påverkbara kostnaderna behöver inte rapporteras in eftersom Ei i regleringen använder sig av en historisk referensperiod (åren 2014–2017) för bedömning av skäliga löpande påverkbara kostnader. Uppgifter om elnätsföretagets avbrott rapporteras in som vanligt via inrapporteringssystemet KENT Avbrottsrapportering.

Mer information om förhandsregleringen, inklusive rapporter, lag, förordningar, föreskrifter med mera, finns på Ei:s webbplats [\(www.ei.se\)](https://ei.se/bransch/rapportera-in-uppgifter-till-ei/forhandsreglering-natavgifter/dokument---forhandsreglering-av-intaktsramar-elnat-for-tillsynsperiod-2020-2023). Eventuella frågor skickas till forhandsreglering el@ei.se.

# <span id="page-7-0"></span>2 Aktuella bestämmelser och andra dokument

I det här kapitlet redogörs för bestämmelser och andra dokument som ligger till grund för eller kan vara till hjälp vid inrapportering till Ei. Vid en omprövning efter tillsynsperiodens slut ska nätmyndigheten utgå från de uppgifter och metoder som använts för att bestämma intäktsramen och som framgår av det beslut om intäktsram som gäller för nätkoncessionshavaren.

# <span id="page-7-1"></span>2.1 Lag

- [Årsredovisningslag \(1995:1554\)](https://www.riksdagen.se/sv/dokument-lagar/dokument/svensk-forfattningssamling/arsredovisningslag-19951554_sfs-1995-1554)
- [Ellag \(1997:857\)](https://www.riksdagen.se/sv/dokument-lagar/dokument/svensk-forfattningssamling/ellag-1997857_sfs-1997-857)

# <span id="page-7-2"></span>2.2 Förordning

- [Förordning \(1995:1145\) om redovisning av nätverksamhet](https://www.riksdagen.se/sv/dokument-lagar/dokument/svensk-forfattningssamling/forordning-19951145-om-redovisning-av_sfs-1995-1145)
- [Förordning \(1999:716\) om mätning, beräkning och rapportering av överförd el](https://www.riksdagen.se/sv/dokument-lagar/dokument/svensk-forfattningssamling/forordning-1999716-om-matning-berakning-och_sfs-1999-716)
- [Elförordning \(2013:208\)](https://www.riksdagen.se/sv/dokument-och-lagar/dokument/svensk-forfattningssamling/elforordning-2013208_sfs-2013-208/)
- [Förordning \(2017:1040\) om elberedskapsavgift, nätövervakningsavgift och](https://www.riksdagen.se/sv/dokument-lagar/dokument/svensk-forfattningssamling/forordning-20171040-om-elberedskapsavgift_sfs-2017-1040)  [elsäkerhetsavgift](https://www.riksdagen.se/sv/dokument-lagar/dokument/svensk-forfattningssamling/forordning-20171040-om-elberedskapsavgift_sfs-2017-1040)
- [Förordning \(2018:1520\) om intäktsram för elnätsverksamhet](https://www.riksdagen.se/sv/dokument-lagar/dokument/svensk-forfattningssamling/forordning-20181520-om-intaktsram-for_sfs-2018-1520) [\(intäktsramsförordningen\)](https://www.riksdagen.se/sv/dokument-lagar/dokument/svensk-forfattningssamling/forordning-20181520-om-intaktsram-for_sfs-2018-1520)
- [Förordning \(2023:241\) om det nationella elsystemet](https://www.riksdagen.se/sv/dokument-och-lagar/dokument/svensk-forfattningssamling/forordning-2023241-om-det-nationella-elsystemet_sfs-2023-241/)

# <span id="page-7-3"></span>2.3 Föreskrifter

- [Energimarknadsinspektionens föreskrifter och allmänna råd \(EIFS 2012:4\) om](https://www.ei.se/download/18.5b0e2a2a176843ef8f5b61/1608639226867/EIFS-2012-4-om-redovisning-av-n%C3%A4tverksamhet.pdf)  [redovisning av nätverksamhet](https://www.ei.se/download/18.5b0e2a2a176843ef8f5b61/1608639226867/EIFS-2012-4-om-redovisning-av-n%C3%A4tverksamhet.pdf)
- [Föreskrifter och allmänna råd om ändring i Energimarknadsinspektionens](https://www.ei.se/download/18.5b0e2a2a176843ef8f5b6f/1615303301608/EIFS-2015-10-om-%C3%A4ndring-i-EIFS-2012-4-om-redovisning-av-n%C3%A4tverksamhet.pdf)  [föreskrifter och allmänna råd \(EIFS 2012:4\) om redovisning av nätverksamhet](https://www.ei.se/download/18.5b0e2a2a176843ef8f5b6f/1615303301608/EIFS-2015-10-om-%C3%A4ndring-i-EIFS-2012-4-om-redovisning-av-n%C3%A4tverksamhet.pdf)
- [Energimarknadsinspektionens föreskrifter \(EIFS 2015:4\) om skyldighet att](https://www.ei.se/om-oss/publikationer/publikationer/foreskrifter-el/2015/foreskrift--eifs-20154)  [rapportera elavbrott för bedömning av leveranssäkerheten i elnäten och](https://www.ei.se/om-oss/publikationer/publikationer/foreskrifter-el/2015/foreskrift--eifs-20154)  [Energimarknadsinspektionens föreskrifter \(2015:9\) om ändring av](https://www.ei.se/om-oss/publikationer/publikationer/foreskrifter-el/2015/foreskrift--eifs-20154)  [Energimarknadsinspektionens föreskrifter \(EIFS 2015:4\) om skyldighet att](https://www.ei.se/om-oss/publikationer/publikationer/foreskrifter-el/2015/foreskrift--eifs-20154)  [rapportera elavbrott för bedömning av leveranssäkerheten i elnäten](https://www.ei.se/om-oss/publikationer/publikationer/foreskrifter-el/2015/foreskrift--eifs-20154)
- [Energimarknadsinspektionens föreskrifter och allmänna råd \(EIFS 2016:2\) om](https://ei.se/Documents/Publikationer/foreskrifter/El/EIFS_2016_2.pdf)  [mätning, beräkning och rapportering av överförd el](https://ei.se/Documents/Publikationer/foreskrifter/El/EIFS_2016_2.pdf)
- [Energimarknadsinspektionens föreskrifter \(2019:1\) om insamling av uppgifter](https://www.ei.se/download/18.5b0e2a2a176843ef8f5b75/1608639227176/EIFS-2019-1-om-insamling-av-uppgifter-f%C3%B6r-att-best%C3%A4mma-int%C3%A4ktsramens-storlek-f%C3%B6r-eln%C3%A4tsf%C3%B6retag.pdf)  [för att bestämma intäktsramens storlek för elnätsföretag](https://www.ei.se/download/18.5b0e2a2a176843ef8f5b75/1608639227176/EIFS-2019-1-om-insamling-av-uppgifter-f%C3%B6r-att-best%C3%A4mma-int%C3%A4ktsramens-storlek-f%C3%B6r-eln%C3%A4tsf%C3%B6retag.pdf)  (inrapporteringsföreskriften)
- [Energimarknadsinspektionens föreskrifter \(2019:2\) om beräkning av intäktsram](https://www.ei.se/download/18.5b0e2a2a176843ef8f5b76/1608639227194/EIFS-2019-2-om-ber%C3%A4kning-av-int%C3%A4ktsram-f%C3%B6r-eln%C3%A4tsf%C3%B6retag.pdf)  [för elnätsföretag \(ei.se\)](https://www.ei.se/download/18.5b0e2a2a176843ef8f5b76/1608639227194/EIFS-2019-2-om-ber%C3%A4kning-av-int%C3%A4ktsram-f%C3%B6r-eln%C3%A4tsf%C3%B6retag.pdf) (beräkningsföreskriften)
- [Energimarknadsinspektionens föreskrifter \(2019:4\) om vad som avses med](https://www.ei.se/download/18.5b0e2a2a176843ef8f5b78/1608639227222/EIFS-2019-4-om-vad-som-avses-med-kvaliteten-i-n%C3%A4tverksamheten-och-vad-som-avses-med-ett-effektivt-utnyttjande-av-eln%C3%A4tet-vid-fastst%C3%A4llande-av-int%C3%A4ktsram.pdf)  [kvaliteten i nätverksamheten och vad som avses med ett effektivt utnyttjande](https://www.ei.se/download/18.5b0e2a2a176843ef8f5b78/1608639227222/EIFS-2019-4-om-vad-som-avses-med-kvaliteten-i-n%C3%A4tverksamheten-och-vad-som-avses-med-ett-effektivt-utnyttjande-av-eln%C3%A4tet-vid-fastst%C3%A4llande-av-int%C3%A4ktsram.pdf)  [av elnätet vid fastställande av intäktsram](https://www.ei.se/download/18.5b0e2a2a176843ef8f5b78/1608639227222/EIFS-2019-4-om-vad-som-avses-med-kvaliteten-i-n%C3%A4tverksamheten-och-vad-som-avses-med-ett-effektivt-utnyttjande-av-eln%C3%A4tet-vid-fastst%C3%A4llande-av-int%C3%A4ktsram.pdf)
- [Energimarknadsinspektionens föreskrifter \(EIFS 2022:10\) om redovisning av](https://ei.se/download/18.6de39a50184b3f2be6ab67b/1671083328382/EIFS-2022-10-om-redovisning-av-eln%C3%A4tsverksamhet.pdf)  [elnätsverksamhet](https://ei.se/download/18.6de39a50184b3f2be6ab67b/1671083328382/EIFS-2022-10-om-redovisning-av-eln%C3%A4tsverksamhet.pdf)
- [EIFS Energimarknadsinspektionens föreskrifter och allmänna råd](https://ei.se/download/18.575c50c318602a42957643/1675150192171/EIFS-2023-1-om-m%C3%A4tning-ber%C3%A4kning-och-rapportering-av-%C3%B6verf%C3%B6rd-el.pdf) (2023:1) om [mätning, beräkning och rapportering av överförd el](https://ei.se/download/18.575c50c318602a42957643/1675150192171/EIFS-2023-1-om-m%C3%A4tning-ber%C3%A4kning-och-rapportering-av-%C3%B6verf%C3%B6rd-el.pdf)
- [Energimarknadsinspektionens föreskrifter \(EIFS 2023:4\) om insamling av](https://ei.se/download/18.f42f7ef18b5b9af5c98b8/1698128375608/EIFS-2023-4-om-insamling-av-uppgifter-f%C3%B6r-att-best%C3%A4mma-int%C3%A4ktsramens-storlek-f%C3%B6r-eln%C3%A4tsf%C3%B6retag.pdf)  [uppgifter för att bestämma intäktsramens storlek för elnätsföretag](https://ei.se/download/18.f42f7ef18b5b9af5c98b8/1698128375608/EIFS-2023-4-om-insamling-av-uppgifter-f%C3%B6r-att-best%C3%A4mma-int%C3%A4ktsramens-storlek-f%C3%B6r-eln%C3%A4tsf%C3%B6retag.pdf) (inrapporteringsföreskriften)
- [Energimarknadsinspektionens föreskrifter \(EIFS 2023:5\) om beräkning av](https://ei.se/download/18.f42f7ef18b5b9af5c9c09/1698142086758/EIFS-2023-5-om-ber%C3%A4kning-av-int%C3%A4ktsram-f%C3%B6r-eln%C3%A4tsf%C3%B6retag.pdf)  intäktsram [för elnätsföretag](https://ei.se/download/18.f42f7ef18b5b9af5c9c09/1698142086758/EIFS-2023-5-om-ber%C3%A4kning-av-int%C3%A4ktsram-f%C3%B6r-eln%C3%A4tsf%C3%B6retag.pdf) (beräkningsföreskriften)

# <span id="page-8-0"></span>2.4 Övriga dokument och länkar

När elnätsföretaget ska rapportera in uppgifter till Ei finns ett antal dokument som elnätsföretaget kan använda. När det gäller uppladdning av data om investeringar och utrangeringar ska antingen Excelmallen eller XML-specifikationen användas. Nedanstående dokument kan användas:

• Excelmall **Avstamning\_kapitalbas\_2020–2023** för uppladdning av data om investeringar och utrangeringar i KENT Förhandsreglering

- XML-specifikation **Intaktsram\_XML\_2020-2023\_Avstamning.pdf** för uppladdning av data om investeringar och utrangeringar i KENT Förhandsreglering
- XML-schema **Avstamning-2020–2023** för uppladdning av data om investeringar och utrangeringar i KENT Förhandsreglering
- [Ansökan om behörighet för inrapportering till Ei](https://ei.se/bransch/rapportera-in-uppgifter-till-ei/e-tjansteportal-och-behorighet)

Dessa och ytterligare dokument som stöd till rapporteringen finner ni på **Ei:s** [webbplats.](https://ei.se/bransch/rapportera-in-uppgifter-till-ei/forhandsreglering-natavgifter/dokument---forhandsreglering-av-intaktsramar-elnat-for-tillsynsperiod-2020-2023)

# <span id="page-10-0"></span>3 Ei:s handläggning av omprövning av intäktsramen efter tillsynsperioden samt avvikelsebeslut

I det här kapitlet redogörs för vilka uppgifter som ligger till grund för de beslut som Ei ska fatta efter tillsynsperioden 2020–2023.

# <span id="page-10-1"></span>3.1 Uppgifter som ligger till grund för beslutet

Ett elnätsföretag ska senast den 14 april 2024, redovisa det faktiska utfallet av de prognoser som lämnades inför tillsynsperioden per kalenderår. Elnätsföretaget ska även redovisa de samlade intäkterna i nätverksamheten under tillsynsperioden, senast samma datum.

Vid inrapporteringen ska elnätsföretaget rapportera in uppgifter om sina faktiska investeringar, utrangeringar och opåverkbara kostnader under tillsynsperioden (se 6 kap. inrapporteringsföreskriften). Dessa uppgifter kommer Ei att lägga till grund vid omprövningen av intäktsramen efter tillsynsperioden. Elnätsföretaget ska också rapportera in uppgifter om sina faktiska intäkter under tillsynsperioden. Dessa uppgifter kommer att ligga till grund för det efterföljande avvikelsebeslutet.

Eftersom uppgifterna som ska rapporteras in i KENT ska rapporteras innan årsrapporten för år 2023 är inlämnad är det viktigt att elnätsföretaget säkerställer att det är samma uppgifter som lämnas in i KENT som senare lämnas in i årsrapporten för år 2023.

Ei kommer även att justera intäktsramen med hänsyn till kvaliteten i nätverksamheten samt i vilken utsträckning nätverksamheten bedrivs på ett sätt som är förenligt med, eller bidrar till, ett effektivt utnyttjande av elnätet. Uppgifterna för att bedöma kvaliteten och ett effektivt nätutnyttjande baseras på elnätsföretagets inrapporterade avbrottsdata för åren 2020–2023 och uppgifter i årsrapporterna avseende åren 2020–2022. För bedömningen används även beslutade normnivåer för åren 2020–2023, vilka baseras på inrapporterade data avseende åren 2016–2019. Bedömningen av kvaliteten i nätverksamheten och effektiviteten i nätutnyttjandet vid avstämningen kan medföra en justering, ökning eller minskning, av intäktsramen. Det samlade tillägget eller avdraget får inte överstiga en tredjedel av den regulatoriska avkastningen på kapitalbasen.

Företag som har beviljats nätförstärkningslån<sup>1</sup> ska lämna information till Ei om detta. Informationen ska lämnas in till Ei som bilaga i KENT i samband med övrig inrapportering senast 14 april 2024.

# <span id="page-11-0"></span>3.2 Omprövning av intäktsramen

Ei ska ompröva intäktsramen efter tillsynsperiodens slut om det finns skäl att anta att intäktsramen ska vara större eller mindre med hänsyn till förhållandena som blivit kända efter det att den bestämdes. Ett omprövningsbeslut ska som huvudregel meddelas senast tio månader efter tillsynsperiodens slut. Om Ei avser att meddela beslut vid en senare tidpunkt ska elnätsföretaget underrättas om detta inom dessa tio månader<sup>2</sup> . Det skulle kunna behövas om exempelvis en omfattande skriftväxling behöver äga rum mellan elnätsföretaget och Ei.

Vid omprövningen ska Ei kontrollera om de antaganden som legat till grund för intäktsramsbeslutet överensstämmer med det faktiska utfallet under perioden. Med det faktiska utfallet avses de verkliga förutsättningarna och omständigheterna, till exempel genomförda investeringar, antalet elavbrott, överförd energi och nätförluster under tillsynsperioden. Ei ska även utgå från de uppgifter och metoder som användes vid fastställandet av intäktsramen inför tillsynsperioden och som framgår av beslutet om fastställandet<sup>3</sup>.

Utöver ovanstående ska intäktsramen ändras om nätkoncessionshavaren har lämnat oriktiga eller bristfälliga uppgifter eller om intäktsramen av någon annan anledning har bestämts på ett uppenbart felaktigt eller ofullständigt underlag. Båda förutsätter att felaktigheterna har inverkat på ramens storlek. En ökning av intäktsramen som beror på att nätkoncessionshavararen har lämnat oriktiga eller bristfälliga uppgifter får dock bara ske om det finns särskilda skäl<sup>4</sup> .

Ett omprövningsbeslut efter avstämningen är ett förvaltningsbeslut. Beslutet kan överklagas till allmän förvaltningsdomstol. Beslutet gäller omedelbart, det vill säga även om det överklagats, och gäller till dess att domstolen har avgjort ärendet<sup>5</sup>.

# <span id="page-11-1"></span>3.3 Om faktiska intäkter avviker från intäktsramen

När tillsynsperioden är slut och Ei har omprövat intäktsramen ska Ei jämföra elnätsföretagets intäktsram med företagets faktiska intäkter under perioden.

<sup>1</sup> 33–34 §§ intäktsramsförordningen.

<sup>2</sup> 5 kap. 22 § ellagen.

<sup>3</sup> 5 kap. 23 § ellagen.

<sup>4</sup> 5 kap. 24 § ellagen.

<sup>5</sup> 5 kap. 32 § ellagen.

Om de samlade intäkterna från nätverksamheten har varit större än intäktsramen (överskott) ska ramen för en efterföljande tillsynsperiod minskas med samma belopp6. Bestämmelsen innebär att flera perioders överskott kan ackumuleras<sup>7</sup>.

Förutom att den efterföljande intäktsramen minskas med överskottet ska även intäktsramen i vissa fall minskas med ett överdebiteringstillägg. Det ska ske om intäkterna har överstigit intäktsramen med mer än fem procent<sup>8</sup> . Beräkningen av överdebiteringstillägget ska utgå ifrån den del av elnätsföretagets samlade intäkter under perioden som överstiger intäktsramen. Överdebiteringstillägget ska beräknas efter en räntesats som motsvarar den genomsnittliga referensräntan enligt 9 § räntelagen (1975:635) som under tillsynsperioden fastställts av Riksbanken med ett tillägg av femton procentenheter<sup>9</sup> .

Om de samlade intäkterna från nätverksamheten har varit mindre än intäktsramen (underskott) ska elnätsföretaget få ett tillägg som motsvarar underskottet för den närmast följande tillsynsperioden. Det beloppet som Ei beslutar ska tillföras tillsynsperioden 2024–2027 är inte en del av intäktsramen när ramen ska stämmas av efter tillsynsperioden 2024–2027 10 . Elnätsföretaget måste utnyttja underskottet under den närmast följande tillsynsperioden. Annars går möjligheten förlorad $^{\rm 11}.$ 

Eftersom avvikelsebesluten påverkar olika tillsynsperioder redovisar Ei nedan handläggningen för respektive tillsynsperiod.

#### <span id="page-12-0"></span>3.3.1 Avvikelsebeslut som gäller för perioden 2020–2023

Efter att intäktsramarna för tillsynsperioden 2016–2019 omprövades har Ei jämfört besluten med elnätsföretagets intäkter under den perioden och därefter fattat avvikelsebeslut. Dessa beslut har ökat eller minskat intäktsramen för tillsynsperioden 2020–2023.

Ei kommer att ta hänsyn till avvikelsebesluten när Ei ska jämföra intäktsramarna för tillsynsperioden 2020–2023 med intäkterna under samma period. Ett elnätsföretag som har fått ett avvikelsebeslut som ökar intäktsramen kan använda både hela den beslutade intäktsramen och ökningen innan det blir fråga om eventuell minskning av intäktsramen för nästkommande tillsynsperiod, det vill säga 2024–2027. Ett elnätsföretag som fått ett avvikelsebeslut som minskar intäktsramen har bara den minskade intäktsramen att utgå ifrån. Om intäkterna för

<sup>6</sup> 5 kap. 27 § ellagen.

<sup>7</sup> Se prop. 2017/18:237, sid 100.

<sup>8</sup> 5 kap. 28 § första stycket ellagen.

<sup>9</sup> 5 kap. 28 § andra stycket ellagen.

<sup>10</sup> 5 kap. 29 § ellagen.

<sup>11</sup> Se prop. 2017/18:23, sid 101.

2020–2023 överstiger den minskade intäktsramen kommer intäktsramen för nästkommande tillsynsperiod, 2024–2027, att minska.

## <span id="page-13-0"></span>3.3.2 Avvikelsebeslut som gäller för perioden 2024–2027

När de omprövade intäktsramarna efter tillsynsperioden 2020–2023 är klara kommer Ei att jämföra intäkterna med samma period och besluta om ett belopp som kommer att öka eller minska intäktsramen för tillsynsperioden 2024–2027.

# <span id="page-14-0"></span>4 Allmänt om rapportering efter tillsynsperioden

I det här kapitlet redogörs för vilka elnätsföretag som är redovisningsskyldiga. Av kapitlet framgår också vilka uppgifter som ska rapporteras och stämmas av efter tillsynsperioden samt hur rapporteringen ska ske.

## <span id="page-14-1"></span>4.1 Redovisningsskyldighet

Elnätsföretaget lämnade inför tillsynsperioden de uppgifter som Ei behövde för att kunna fatta beslut om intäktsram<sup>12</sup>. Eftersom det är en förhandsreglering behövde vissa uppgifter prognostiseras vid rapporteringen innan perioden. När tillsynsperioden är slut ska elnätsföretaget därför redovisa det faktiska utfallet så att Ei kan ompröva intäktsramarna efter tillsynsperioden. Det handlar om faktiska kostnader avseende investeringar, utrangeringar och opåverkbara kostnader samt intäkter per kalenderår under tillsynsperioden<sup>13</sup> .

Innehavare av nätkoncession för område är enligt ellagen skyldiga att lämna de uppgifter som krävs för att Ei ska kunna fatta beslut om intäktsram. Om flera nätkoncessioner redovisas samlat ska dessa anses utgöra ett område<sup>14</sup> och uppgifter till grund för Ei:s beslut om intäktsram ska lämnas per redovisningsenhet. Det innebär även att om flera områdeskoncessioner har börjat att redovisas samlat under tillsynsperioden ska uppgifterna redovisas samlat för hela området i KENT i samband med avstämningen.

Elnätsföretag som innehar linjekoncession<sup>15</sup> ska också lämna uppgifter till grund för Ei:s beslut om intäktsram per redovisningsenhet.

<sup>12</sup> 5 kap. 4 § ellagen.

<sup>13</sup> 6 kap. 1 § inrapporteringsföreskriften

<sup>14</sup> 5 kap. 13 § ellagen.

<sup>&</sup>lt;sup>15</sup> För företag vars ledningar inte redovisas tillsammans med nätkoncession för område.

#### **Exempel**

**Fråga:** Hur ska elnätsföretag A rapportera in uppgifter efter tillsynsperiodens slut om elnätsföretag A förvärvade elnätsföretag B år 2021? I samband med detta förvärv medgav Ei samlad redovisning för dessa områden och elnätsföretag A fick en ny redovisningsenhet.

**Svar:** De uppgifter som elnätsföretag A ska lämna in i KENT till Ei vid avstämningen ska innehålla hela det samlade området under hela perioden. De uppgifter som ska lämnas in till Ei ska därför inte vara separerade för elnätsföretag A och B i KENT.

# <span id="page-15-0"></span>4.2 Syftet med rapporteringen

Syftet med rapporteringen är att Ei ska få ett underlag för att dels ompröva intäktsramen efter tillsynsperioden, dels för att kunna beräkna det eventuella under- eller överskottet som ska påverka intäktsramen för nästkommande period. Vissa elnätsföretag behöver dessutom komplettera med uppgifter för att Ei ska kunna fatta de återförvisade besluten inför tillsynsperioden samt beslut om särskilt investeringsbelopp för perioden 2020–2023, se avsnitt **[4.7](#page-16-3)**.

## <span id="page-15-1"></span>4.3 Vilka uppgifter ska rapporteras

I 6 kap. inrapporteringsföreskriften<sup>16</sup> anges vilka uppgifter som elnätsföretaget ska redovisa till Ei efter tillsynsperioden 2020–2023. Av kapitlet framgår bland annat att följande uppgifter ska redovisas:

- Detaljerat utfall av genomförda investeringar och utrangeringar från den 1 januari 2019 till den 30 juni 2023<sup>17</sup> .
- Det faktiska utfallet av sådana kostnader som prognostiserats innan tillsynsperioden för åren 2020–2023<sup>18</sup> .
- Redovisning av vilka intäkter elnätsföretaget har haft i nätverksamheten under åren 2020–2023<sup>19</sup> .

Därutöver ska elnätsföretaget rapportera de tekniska uppgifter som krävs för att Ei ska kunna beräkna justeringarna av intäktsramarna med avseende på kvaliteten i nätverksamheten och med avseende på effektivt nätutnyttjande.

<sup>16</sup> 6 kap. inrapporteringsföreskriften.

<sup>17</sup> 6 kap. 2 och 3 §§ inrapporteringsföreskriften.

<sup>18</sup> 6 kap. 4 och 5 §§ inrapporteringsföreskriften.

<sup>19</sup> 6 kap. 6 och 7 §§ inrapporteringsföreskriften.

De företag vars beslut om intäktsram fattades med prognoser för påverkbara kostnader kommer att bli kontaktade av Ei för att lämna kompletterande information.

# <span id="page-16-0"></span>4.4 Tidpunkter för rapportering och hur rapporteringen ska ske

Enligt övergångsbestämmelser (3 p) i EIFS 2023:4 ska elnätsföretaget redovisa det faktiska utfallet för tillsynsperioden 2020–2023 vid den tidpunkt som Ei anger. Istället för senast 31 mars 2024, ska rapporteringen för avstämningen av 2020–2023 därför ske senast 14 april 2024.

Om elnätsföretaget inte lämnar de uppgifter som Ei behöver för att besluta om intäktsramen ska elnätsföretaget betala en förseningsavgift på 100 000 kronor till staten<sup>20</sup>.

Uppgifterna ska som huvudregel lämnas elektroniskt genom det IT-system som tillhandahålls av Ei, i detta fall via KENT, se kapitel **[10](#page-66-0)**.

# <span id="page-16-1"></span>4.5 Brutet räkenskapsår

Elnätsföretag som tillämpar brutet räkenskapsår kontaktas av Ei och får en särskild Excelmall att fylla i för att de opåverkbara kostnaderna, intäkterna och tekniska data ska motsvara tillsynsperioden.

# <span id="page-16-2"></span>4.6 Särskilt om Svenska Kraftnät

Även Affärsverket svenska kraftnät (SvK) berörs av informationen i denna handbok men kan behöva redovisa ytterligare uppgifter, utöver vad övriga elnätsföretag behöver. SvK blir därför kontaktade av Ei och får en särskild Excelmall att fylla i för samtliga uppgifter.

# <span id="page-16-3"></span>4.7 Redovisning av uppgifter för annat syfte än omprövningsbeslut 2020–2023

Handboken beskriver de uppgifter som företaget ska rapportera för omprövning av intäktsramen efter reglerperiod 2020–2023. I samband med rapporteringen kan vissa företag behöva rapportera kompletterande uppgifter, utöver vad som krävs för omprövningen. Detta gäller företag som har fått beslut om Särskilt investeringsutrymme enligt lagen (2021:311) om särskilt investeringsutrymme för elnätsverksamhet för år som omfattas av tillsynsperioden. Det gäller även vissa företag som väntar på beslut inför tillsynsperioden efter att Förvaltningsrätten i Linköping återförvisat ärendet till Ei samt de företag som begärt omprövning av

<sup>20</sup> 5 kap. 38 § ellagen.

intäktsramen enligt 5 kap. 25 § ellagen (1997:857) och det krävs kompletterande uppgifter för att kunna fatta det återförvisade beslutet. De företag som berörs kontaktas av Ei via e-post och får information om vilka kompletterande uppgifter gällande raseringskostnader som ska rapporteras.

Observera att de företag som kontaktas av Ei kan behöva rapportera kompletterande uppgifter utöver vad som anges i inrapporteringsföreskriften och i denna handbok i samband med rapporteringen av dessa uppgifter.

# <span id="page-18-0"></span>5 Rapportering av investeringar och utrangeringar

I detta kapitel redogörs för vad som enligt regleringen är en investering respektive en utrangering samt hur investeringar och utrangeringar ska rapporteras i KENT. Information om de olika värderingsmetoder som kan användas för att beräkna ett nuanskaffningsvärde finns i avsnitt **[6](#page-34-0)**.

# <span id="page-18-1"></span>5.1 Vad är en investering?

Med en investering avses alla de anläggningstillgångar i regleringen (se avsnitt **[5.5](#page-21-1)**) som tagits i bruk under 2019 till och med det första halvåret 2023.

# <span id="page-18-2"></span>5.2 Vad är en utrangering?

En anläggningstillgång i regleringen (se avsnitt **[5.5](#page-21-1)**) ska redovisas som en utrangering om den slutar användas under 2019 till och med första halvåret 2023.

Notera att elnätsföretaget ska rapportera anläggningstillgångar som utrangeras utifrån samma värderingsmetod som de värderades med vid rapportering av den ingående kapitalbasen inför tillsynsperioden 2020–2023. Detta för att elnätsföretagets kapitalbas vid utrangering av en anläggning, ska minskas med korrekt belopp. Det utrangerade värdet ska därmed inte kunna överstiga anläggningens värde vid det angivna året i den ingående kapitalbasen.

# <span id="page-18-3"></span>5.3 Exempel på redovisning av investeringar respektive utrangeringar

Förändringar i kapitalbasen, både investeringar och utrangeringar, som har skett under 2019 till och med första halvåret 2023 ska rapporteras in till Ei. Uppgifterna ska lämnas på en mer detaljerad nivå än inför tillsynsperioden och motsvarar de uppgifter som elnätföretagen lämnade för de befintliga anläggningarna när de rapporterades in inför tillsynsperioden.

Nedan i **[Tabell 1](#page-19-1)** följer några exempel på åtgärder som elnätsföretaget kan ha utfört samt en förklaring till hur dessa ska redovisas till Ei.

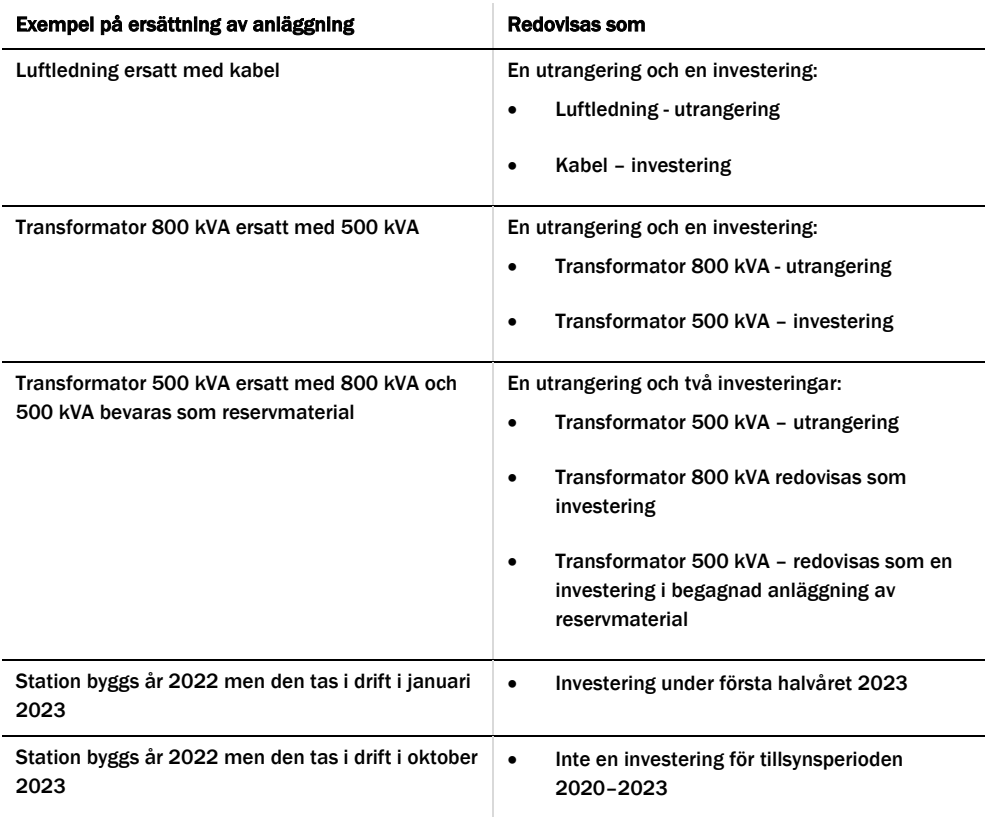

<span id="page-19-1"></span>Tabell 1 Exempel på investeringar och utrangeringar

## <span id="page-19-0"></span>5.4 Elnätsföretagens rapportering i KENT

Elnätföretaget ska redovisa uppgifter om gjorda investeringar och utrangeringar i IT-systemet KENT. Investeringar och utrangeringar ska rapporteras för det halvår som anläggningen togs i bruk respektive togs ur bruk<sup>21</sup> .

Rapporteringen sker genom uppladdning av antingen en Excelmall eller en XMLfil i KENT. Specifikation till XML-fil samt tillhörande XML-schema har publicerats på Ei:s webbplats. Vid rapportering via Excel måste Ei:s Excelmall användas. Även denna har publicerats på Ei:s webbplats. Hur data laddas upp i KENT framgår av avsnitt **[10.5.4](#page-74-0)**.

Observera att ni inte får göra egna justeringar i Excel-filen utöver att fylla i de valbara fälten. Exempelvis får ni inte byta namn på Excel-filens olika flikar, ändra ordningen på flikarna eller lägga till egna flikar. Observera också att vissa kolumner är dolda och att dessa inte får fyllas i. Om sådana ändringar görs kan filen inte valideras i inrapporteringssystemet.

<sup>21</sup> 6 § intäktsramsförordningen.

Av XML-specifikationen, XML-schemat och Excelmallen framgår de uppgifter som elnätsföretaget ska redovisa om anläggningar som har tagits i respektive ur bruk. I de kommande avsnitten redogörs detaljerat för alla de uppgifterna.

### <span id="page-20-0"></span>5.4.1 Vilken prisnivå ska investeringar och utrangeringar redovisas i?

När elnätsföretaget rapporterar nuanskaffningsvärde (NUAV) för investeringar och utrangeringar utifrån värderingsmetoden normvärde görs detta utifrån normvärdeslistan i 2018 års prisnivå oavsett när förändringen i kapitalbasen har inträffat. Detta gäller oavsett om redovisningen sker via Excelmall eller en XML-fil.

För investeringar respektive utrangeringar som värderas med annan värderingsmetod än normvärde ska elnätsföretaget också rapportera NUAV i 2018 års prisnivå. Alla omräkningar av prisnivåer till 2018 års prisnivå (från annat års prisnivå som använts vid beräkningen) ska beräknas med byggkostnadsindex (BKI) vilket framgår av 10 § intäktsramsförordningen. BKI går att finna via [Ei:s](https://ei.se/bransch/rapportera-in-uppgifter-till-ei/forhandsreglering-natavgifter/dokument---forhandsreglering-av-intaktsramar-elnat-for-tillsynsperiod-2020-2023)  <u>[webbsida](https://ei.se/bransch/rapportera-in-uppgifter-till-ei/forhandsreglering-natavgifter/dokument---forhandsreglering-av-intaktsramar-elnat-for-tillsynsperiod-2020-2023)</u> eller från SCB via följande <u>länk<sup>22</sup>. Omräkning</u>sfaktorer kan också hittas i fliken Index i Excelmallen.

För anläggningstillgångar värderade med bokfört värde eller annat skäligt värde ska företaget själva göra denna omräkning med BKI. För anläggningstillgångar värderade med anskaffningsvärde, vilka ska anges i anskaffningsårets prisnivå, justeras detta automatiskt i Excelmallen.

### <span id="page-20-1"></span>5.4.2 Rapportering via Excelmall och XML-fil

Om en anläggningstillgång redovisas utifrån anskaffningsvärdet finns det en skillnad mellan rapporteringen via Excelmall och XML-fil. Om rapporteringen sker via Excelmall ska ursprungligt anskaffningsår och anskaffningsvärde uppges. I Excelmallen räknas sedan anskaffningsvärdet automatiskt upp från den prisnivå då anläggningen tagits i eller ur bruk för att erhålla NUAV i 2018 års prisnivå. Detta till skillnad från rapporteringen via en XML-fil då elnätsföretaget uppger anskaffningsvärde och anskaffningsår samt själva räknar ut NUAV i 2018 års prisnivå.

#### <span id="page-20-2"></span>5.4.3 Sammanslagna redovisningsenheter under tillsynsperioden

För de elnätsföretag där redovisningsenheter har slagits ihop under tillsynsperioden ska investeringar och utrangeringar redovisas samlat för hela perioden i KENT.

<sup>22</sup> https://www.scb.se/hitta-statistik/statistik-efter-amne/priser-och-konsumtion/byggnadsprisindexsamt-faktorprisindex-for-byggnader/byggkostnadsindex-bki/pong/tabell-ochdiagram/byggkostnadsutvecklingen/

### <span id="page-21-0"></span>5.4.4 Korrigering av ingående kapitalbas

Intäktsramsregleringen är en förhandsreglering vilket innebär att tyngdpunkten ska vara när intäktsramen beslutas inför tillsynsperioden. Omprövning efter tillsynsperioden syftar inte till att en ny intäktsram ska bestämmas, utan endast att korrigeringar ska ske med sådant som inträffat efter att ramen bestämdes.

När intäktsramen stäms av efter tillsynsperioden kan därför andra korrigeringar i kapitalbasen än rapportering av faktiskt utfall av investeringar och utrangeringar endast ske undantagsvis. Det kan exempelvis bli aktuellt om felaktigheterna har påverkat ramens storlek och det har handlat om oriktiga eller bristfälliga uppgifter som har legat till grund för beslutet. Det kan även bli aktuellt om intäktsramen har bestämts på ett uppenbart felaktigt eller ofullständigt underlag. Det krävs särskilda skäl för att öka intäktsramen om felet beror på oriktiga eller bristfälliga uppgifter<sup>23</sup>.

Om intäktsramen har blivit för stor med anledning av att elnätsföretaget har lämnat oriktiga eller bristfälliga uppgifter är det oskäligt mot elnätsföretagets kunder om intäktsramen inte kan minskas<sup>24</sup>. Det krävs dock särskilda skäl för att kunna öka intäktsramen på grund av oriktiga eller bristfälliga uppgifter. Det beror på att elnätsföretagen ska ha ett incitament att rapportera korrekta uppgifter från början. Ett särskilt skäl för att ändå öka ramen kan vara att elnätsföretaget har lämnat felaktiga uppgifter utan att elnätsföretaget kan lastas för felaktigheten. Det kan exempelvis vara fallet om uppgiften har blivit felaktig till följd av bristfällig information från en myndighet<sup>25</sup>.

# <span id="page-21-1"></span>5.5 Vad är en anläggningstillgång i regleringen?

Vid bedömningen av om en anläggning ska redovisas som en investering i kapitalbasen är det, precis som vid redovisning av den ingående kapitalbasen, viktigt att ställa sig frågan om vad som är en anläggningstillgång som ingår i kapitalbasen. Med anläggningstillgång<sup>26</sup> avses enligt intäktsramsförordningen:

- en anläggning för överföring av el,
- en anläggning för mätning av överförd el,
- ett system som används för drift eller övervakning av en anläggning för överföring av el, eller
- ett system som används för beräkning eller rapportering vid mätning av överförd el.

<sup>23</sup> 5 kap. 24 § ellagen.

<sup>24</sup> Prop. 2017/18:237, sid 57.

<sup>25</sup> Prop. 2017/18:237, sid 52.

<sup>26</sup> 2 § intäktsramsförordningen.

Utöver detta ska även anläggningen användas och behövas i nätverksamheten för att få ingå i kapitalbasen, se avsnitt **[5.5.1](#page-22-0)**. Det innebär att intäktsramsförordningens definition av vad som är en anläggningstillgång skiljer sig något från årsredovisningslagens definition av en anläggningstillgång.

Mer information om begreppet anläggning, avgränsningar och särskilt om vissa typer av anläggningar som ingår i kapitalbasen samt stöd för redovisning av anläggningstillgångar finns i handboken som publicerades inför tillsynsperioden 2020–2023.

## <span id="page-22-0"></span>5.5.1 Anläggningstillgången ska användas och behövas i elnätsverksamheten

Med anläggning i kapitalbasen menas alla sådana anläggningstillgångar som anges i avsnitte[t 5.5.](#page-21-1) Ytterligare förutsättningar för att få inkluderas i kapitalbasen är att anläggningen används och behövs för att bedriva den elnätsverksamhet som omfattas av redovisningsenheten.

För att anläggningarna ska ingå i kapitalbasen krävs att de faktiskt används i nätverksamheten. Det har däremot ingen betydelse om elnätsföretaget äger eller hyr/leasar anläggningen. Observera att även om det uthyrande elnätsföretaget bedriver nätverksamhet ska hyresintäkten inte tas upp som intäkt i nätverksamheten och anläggningen ska inte heller tas upp i det uthyrande elnätsföretagets kapitalbas.

En tillgång som inte behövs för att bedriva nätverksamheten får endast ingå i kapitalbasen, om det skulle vara oskäligt mot elnätsföretaget att bortse från tillgången<sup>27</sup>. Det innebär att det inte räcker att anläggningen används i nätverksamheten utan den ska också behövas i nätverksamheten. En anläggningstillgång som inte behövs men som kan få ingå i kapitalbasen kan till exempel vara en anläggningstillgång som på grund av avflyttning blivit onödig att ha i drift i nätverksamheten.

Det innebär att elnätsföretaget ska:

- göra bedömningen om en tillgång utgör en sådan anläggning som ska ingå i kapitalbasen enligt intäktsramsförordningen (se avsnitt **[5.5](#page-21-1)**) och
- bedöma om anläggningen används och behövs i nätverksamheten.

Om svaret på båda dessa frågor är ja, får anläggningen redovisas som en investering, det vill säga som en del av kapitalbasen. Om svaret på fråga 2 blir att anläggningen egentligen inte behövs för driften av nätverksamheten får

<sup>27</sup> 5 kap. 7 § andra stycket ellagen.

anläggningen inte redovisas med mindre än att det vore oskäligt mot elnätsföretaget att inte få redovisa tillgången. Om elnätsföretaget anser att det vore oskäligt att inte få redovisa anläggningstillgången och därför redovisar anläggningstillgången som en del av sin kapitalbas, ska denna omständighet särskilt anges vid redovisningen. Elnätsföretaget ska särskilt beskriva varför tillgången inte behövs och vilka ekonomiska konsekvenser det innebär för nätkoncessionshavaren om tillgången inte skulle ingå i kapitalbasen<sup>28</sup>. Motiveringen ska praktiskt redovisas i det tillhörande fältet Anmärkning på raden för anläggningen i tabellen för redovisning av kapitalbasen i Excelmallen, eller i en bifogad fil i KENT där det framgår vilken anläggningen motiveringen avser.

## <span id="page-23-0"></span>5.6 Generella uppgifter vid redovisning av investeringar och utrangeringar efter tillsynsperioden

Om en anläggningstillgång uppfyller villkoren för att ingå i kapitalbasen ska anläggningen redovisas som en del av kapitalbasen. De generella uppgifter som ska anges om anläggningstillgången är följande:<sup>29</sup>

- 1 Anläggningskategori, se avsnitt **[5.8](#page-28-0)**
- 2 Typ av anläggning, se avsnitt **[5.9](#page-29-0)**
- 3 Teknisk specifikation, se avsnitt **[5.10](#page-30-0)**
- 4 Spänning, se avsnitt **[5.11](#page-30-1)**
- 5 Värderingsmetod, se kapitel **[6](#page-34-0)**
- 6 Om tillgången är reservmaterial, se avsnitt **[5.7.5](#page-27-0)**
- 7 Rådighet, se avsnitt **[5.12](#page-31-0)**
- 8 Ledningar i km och övriga anläggningstillgångar i antal, se avsnitt **[5.13](#page-32-0)**.

Samtliga ovanstående uppgifter ska uppges för alla anläggningar som redovisas i kapitalbasen. Detta gäller oavsett med vilken värderingsmetod som anläggningens nuanskaffningsvärde redovisas.

# <span id="page-23-1"></span>5.7 När anläggningen ursprungligen tagits i/ur bruk

För att kunna beräkna kapitalkostnader för en anläggning måste Ei ha uppgifter om anläggningens ålder.

Elnätsföretaget ska för anläggningar som började användas före den 1 januari 2011 uppge det år när anläggningen ursprungligen började användas och för

<sup>28</sup> 4 kap. 2 § inrapporteringsföreskriften.

<sup>29</sup> 4 kap. 4 § inrapporteringsföreskriften.

anläggningar som började användas från och med den 1 januari 2011, uppge det halvår då anläggningen ursprungligen började användas, se 4 kap. 5 § inrapporteringsföreskriften.

Om elnätsföretaget inte har exakta uppgifter om vilket år anläggningen tagits i bruk får åldern i stället redovisas som en tidsperiod. Elnätsföretaget självt får bedöma tidsperiodens omfattning och redovisa den till Ei. I enlighet med bestämmelsen i 6 § beräkningsföreskriften anses det första året i tidsperioden som det året då anläggningen ursprungligen börjat användas. Om företaget inte heller har uppgifter om tidsperiod då anläggningen började användas ska detta uppges.

De alternativ som således kan vara aktuella vid redovisning av uppgifter om anläggningarnas ålder är följande:

- 1. år (för anläggningar som ursprungligen började användas före 1 januari 2011),
- 2. halvår (för anläggningar som ursprungligen började användas efter 1 januari 2011),
- 3. tidsperiod (tidsintervall) när anläggningen började användas eller
- 4. uppgifter om ålder saknas.

Ei kan inte beräkna någon kapitalkostnadsersättning för anläggningar som saknar åldersuppgifter enligt punkt 4 ovan. Vid inrapportering av anläggningarnas åldersuppgifter kan endast ett av alternativen användas för respektive anläggning.

### <span id="page-24-0"></span>5.7.1 Investering i ny anläggning

För investeringar i helt nya anläggningar ska uppgifterna om när investeringen skett och när anläggningen ursprungligen togs i bruk stämma överens. Det vill säga halvåret då anläggningen togs i bruk ska redovisas även som det halvåret när investeringen skett.

### **Exempel**

Om ett företag investerat i en anläggning som börjat användas under första halvåret 2021 ska 2021 H1 anges både i *Halvår* (kolumn B om anläggningen är värderad med normvärde och kolumn E om anläggningen är värderad med någon annan värderingsmetod) och *Ursprungligen tagen i bruk* (kolumn O) i Excelmallen, se **[Figur 1](#page-25-1)** nedan.

<span id="page-25-1"></span>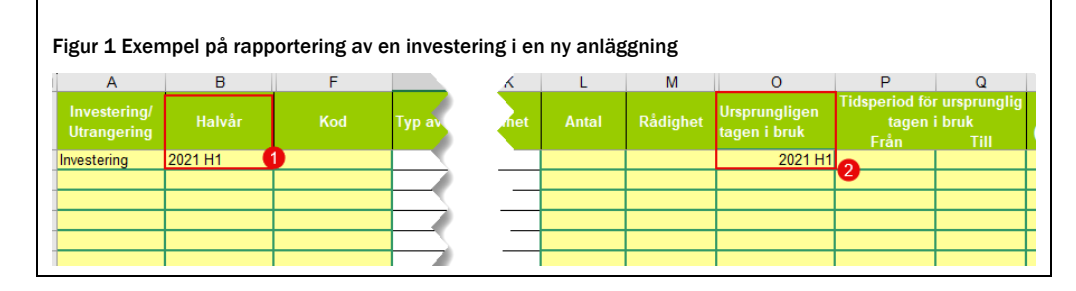

### <span id="page-25-0"></span>5.7.2 Investering i begagnad anläggning

Om företaget däremot investerat i anläggningar som ursprungligen började användas vid en annan tidpunkt än när företaget börjar använda anläggningen kommer dessa uppgifter att vara olika. Detta kan till exempel vara aktuellt om ett elnätsföretag köpt en anläggning av ett annat elnätsföretag. Företagen ska då dels redovisa det halvåret när anläggningen togs i drift i den egna verksamheten, dels uppgifter om när anläggningen ursprungligen började användas i det säljande företagets verksamhet.

### **Exempel**

Om ett företag köpt en anläggning från ett annat elnätsföretag som ursprungligen togs i drift år 2001, men det rapporterande företaget tog anläggningen i drift första halvåret 2021 kommer tidpunkterna skilja sig. 2021 H1 ska då anges i *Halvår* (kolumn B om anläggningen är värderad med normvärde och kolumn E om anläggningen är värderad med någon annan värderingsmetod) men 2001 ska anges i *Ursprungligen tagen i bruk* (kolumn O) i Excelmallen, se **[Figur 2](#page-25-2)** nedan.

<span id="page-25-2"></span>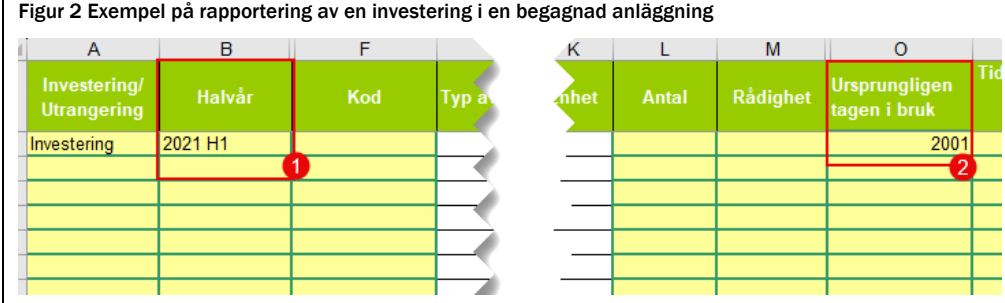

## <span id="page-26-0"></span>5.7.3 Utrangering

Vid utrangeringar ska det anges dels det halvåret när anläggningen togs ur drift, dels uppgifter om när anläggningen ursprungligen började användas.

Om delar av en anläggning började användas under olika år på grund av att en anläggning exempelvis successivt byggts upp under flera år ska anläggningen i den ingående kapitalbasen vara uppdelad i olika andelar utifrån de olika åren. De olika delarna ska redovisas separat även vid redovisning av utrangeringar.

### <span id="page-26-1"></span>5.7.4 Delvis förnyelse av anläggningar

Om delar av en anläggning började användas under olika år på grund av att en anläggning exempelvis succesivt byggts upp under flera år eller om delar av en anläggning byts ut vid en annan tidpunkt än när anläggningen ursprungligen började användas ska detta påverka anläggningens ålder. För att rapportera en anläggning där delvisa investeringar har skett ska anläggningen delas upp och rapporteras i andelar efter när de olika delarna började användas. Om exempelvis en anläggning som började användas under år 1989 delvis ersätts med en komponent år 1999 som motsvarar halva anläggningens värde ska det rapporteras att en halv anläggning började användas 1989 och en halv anläggning började användas under 1999.

För att beräkna hur stor andel av anläggningen som en delvis investering utgör ska nuanskaffningsvärdet av den delvisa investeringen jämföras med nuanskaffningsvärdet på den totala anläggningen.

Nuanskaffningsvärdet på investeringen ska beräknas på samma sätt som övriga anläggningstillgångar i kapitalbasen, se kapitel **[6](#page-34-0)**.

Det första som behöver göras är att reda ut när delinvesteringen har skett samt beräkna nuanskaffningsvärdet för den. Sedan beräknas hur stor andel delinvesteringen utgör av anläggningens nuanskaffningsvärde från när den ursprungligen började användas. Det värdet utgör i sin tur grund för fördelning av anläggningens ålder.

#### **Exempel**

10 km ledning med nuanskaffningsvärde på 1 000 tkr som ursprungligen började användas 1978.

Investering i del av anläggningen har gjorts 1985 med 100 tkr och 1999 med 200 tkr. Den andel av anläggningens totala nuanskaffningsvärde som investeringen utgör beräknas på följande sätt. Investeringarnas nuanskaffningsvärden är uppskattade till 120 tkr och 220 tkr. Det gör att investeringen som gjordes 1985 utgör 12 % (120/1000=0,12) av anläggningens nuanskaffningsvärde och investeringen som gjordes 1999 utgör 22 % (220/1000=0,22) av anläggningens nuanskaffningsvärde.

Utifrån ovanstående beräkning delas anläggningen upp och redovisas (år, antal och NUAV) på följande sätt.

![](_page_27_Picture_184.jpeg)

**Fråga**: Vi har 10 km ledning som togs i drift år 2000. Ledningens nuanskaffningsvärde är 1000 tkr. I april 2022 utfördes en delvis investering i anläggningen och nuanskaffningsvärdet på investeringen är 200 tkr. Hur ska detta rapporteras?

**Svar:** Värdet på den delvisa investeringen motsvarar 20% (200/1000=20%) av anläggningens nuanskaffningsvärde. Detta innebär att företaget ska rapportera en investering på 2 km ledning (20% av 10 km= 2km) med ett nuanskaffningsvärde på 200 tkr H1 2022. Företaget ska även rapportera en utrangering av 2 km ledning H1 2022 av den ledning som togs i drift år 2000.

### <span id="page-27-0"></span>5.7.5 Reservmaterial

Uppgifter om när anläggningen ursprungligen började användas ska lämnas även för investeringar som ingår i kapitalbasen som reservmaterial. Med tidpunkt för ibruktagande för reservmaterial avses den tidpunkt då anläggningen började användas i verksamheten. Den tidpunkten kan vara antingen när anläggningen faktiskt började användas i nätverksamheten och så småningom blev reservmaterial eller tidpunkten då anläggningen började användas som reservmaterial. Med andra ord har det ingen betydelse på vilket sätt anläggningen började användas utan när den började användas första gången. Exempelvis ska en anläggning som anskaffades år 1999 som reservmaterial anses ha börjat användas år 1999, vilket är det som ska anges vid rapporteringen.

Vid värdering av reservmaterial är det bara materialkostnaden som ingår vilket innebär att nuanskaffningsvärdet som reservmaterial får är lägre än det värde som anläggningen skulle ha fått om den faktiskt användes i nätverksamheten. Med anledning av detta måste alla omklassificeringar redovisas till Ei.

Om en anläggning omklassificeras från reservmaterial till en anläggning som används i verksamheten innebär detta att anläggningen får ett högre nuanskaffningsvärde. Redovisning av detta sker på så sätt att den delen som utgör skillnad mellan det nya nuanskaffningsvärdet och det gamla nuanskaffningsvärdet anses börjat användas under det år då anläggningen omklassificerades från reservmaterial till en anläggning som används i verksamheten.

Om en anläggning omklassificeras från en anläggning som används i verksamheten till reservmaterial innebär det att anläggningen får ett lägre nuanskaffningsvärde. I detta fall ska företaget rapportera en utrangering av den anläggning som tidigare varit i bruk. Nätföretaget ska även rapportera en investering i reservmaterial. Investeringen ska rapporteras som en begagnad investering, se avsnitt **[5.7.2](#page-25-0)**.

#### **Exempel**

I den ingående kapitalbasen per den 31 december 2018 är en anläggning från år 1999 redovisad som reservmaterial och NUAV enligt normvärdeslistan är 1 000 tkr (i 2018 års prisnivå). Under första halvåret 2021 börjar anläggningen faktiskt användas i verksamheten. NUAV är då för anläggningen, pga. ökade kostnader för faktisk användning, 3 000 tkr (i 2018 års prisnivå). Redovisningen av anläggningen efter perioden ska då vara följande. 1 000 tkr (NUAV) av anläggningen anses ha börjat användas år 1999 (denna del lämnas oförändrad) och 2 000 tkr (NUAV) av anläggningen ska anses ha börjat användas år 2021 (2 000 tkr är skillnaden mellan det nya (3 000 tkr) och gamla NUAV (1 000 tkr), och ska redovisas som en investering under första halvåret 2021.

# <span id="page-28-0"></span>5.8 Anläggningskategorier

Anläggningstillgångar ska redovisas fördelat på följande 17 anläggningskategorier enligt 4 kap 3 § inrapporteringsföreskriften:

- Tillgångar i en nätverksamhet som bedrivs med stöd av nätkoncession för område
	- o Luftledning
	- o Annan ledning
	- o Markarbeten och byggnader
- Tillgångar i en nätverksamhet som bedrivs med stöd av nätkoncession för linje
	- o Luftledning med en spänning om 220 kilovolt eller mer
	- o Annan luftledning
	- o Ledning med en spänning om 220 kilovolt eller mer, med undantag för luftledning
	- o Annan ledning
	- o Shuntreaktor
	- o Markarbeten och byggnader med anknytning till ett ledningsnät med en spänning om 220 kilovolt eller mer
	- o Andra markarbeten och byggnader
- Andra tillgångar oavsett koncessionsform
	- o Transformator
	- o Ställverk utan sekundärapparater
	- o Nätstation
	- o Kabelskåp
	- o Styr- och kontrollutrustning
	- o Mätare
	- o IT-system

Observera att enligt 5 kap. 14 § ellagen ska alla anläggningstillgångar som ska redovisas som nätkoncession för område utan en lägsta tillåtna spänning enligt 3 kap. 53 § andra stycket även anses som sådan koncession vid redovisningen av anläggningstillgångar enligt 4 kap. 3 § EIFS inrapporteringsföreskriften. Det gäller även nätkoncession för linje som redovisas tillsammans med områdeskoncession.

En nätkoncession för linje eller en områdeskoncession med en lägsta tillåtna spänning ska redovisas som nätkoncession för linje.

Övriga anläggningstillgångar redovisas under rubriken "Andra tillgångar oavsett koncessionsform".

# <span id="page-29-0"></span>5.9 Typ av anläggning

Oavsett vilken värderingsmetod som används ska Typ av anläggning alltid redovisas för respektive anläggningstillgång. När elnätsföretaget värderar en anläggning med normvärde följer Typ av anläggning av normkoden. Exempel på Typ av anläggning är byggnader, nätstation och jordkabel.

Se normvärdeslistan eller fliken *Uppslagsvärden* i Excelmallen för en komplett lista på möjliga kombinationer av *Anläggningskategori*, *Typ av anläggning* och *Enhet*.

## <span id="page-30-0"></span>5.10 Teknisk specifikation

Teknisk specifikation är till exempel en lednings area och typ (PEX, FeAl, belagd ledning o.s.v.), en transformators storlek (i kVA eller MVA), om ett ställverksfack är ett frånskiljarfack eller brytarfack o.s.v. Det finns vissa förvalda kombinationer av Typ av anläggning och Teknisk specifikation, mer information om detta finns i normvärdeslistan.

Teknisk specifikation ska alltid anges för anläggningstillgången, oavsett vilken värderingsmetod som används. När elnätsföretaget värderar en anläggning med normvärde och kombinationen Typ av anläggning – Teknisk specifikation inte stämmer ska elnätsföretaget välja den tekniska specifikation som är närmast anläggningens verkliga tekniska specifikation. Översättningslistorna kan vara ett stöd i denna situation.

I de fall anläggningen redovisas enligt en annan värderingsmetod än normvärde ska Teknisk specifikation alltid anges för anläggningen.

## **Exempel**

**Fråga:** Vad händer om elnätsföretaget har en kabel med teknisk specifikation Cu 300 mm² och med spänningen 24 kV? Var/hur förklaras denna tekniska specifikation vid redovisning av anläggningen?

**Svar:** Den tekniska specifikationen ska redovisas i fältet Teknisk spec. på raden för anläggningen, eftersom det inte finns något normvärde för denna anläggning.

## <span id="page-30-1"></span>5.11 Spänning

När en anläggningstillgång redovisas ska spänning alltid anges, oavsett metod för värdering. Enligt 2 kap. 1 § 8 inrapporteringsföreskriften är det konstruktionsspänning som ska anges för anläggningen. Vid tveksamhet om vilken konstruktionsspänning som anläggningstillgången har, ange den konstruktionsspänning som är närmast driftspänningen. Spänning anges i antal kV.

Om anläggningen värderas med normvärde finns det en förvald spänning som fylls i automatiskt i Excelmallen. Dessa värden kan inte ändras. Om spänningen enligt normvärdeslistan inte stämmer för den enskilda anläggningen kan rätt

spänning redovisas i det tillhörande fältet *Anmärkning* på raden för anläggningen. Nätföretaget ska alltid på begäran kunna visa alla redovisade anläggningars spänning.

Om anläggningen värderas med någon annan värderingsmetod än normvärde ska detta fyllas i manuellt i kolumnen "Spänning kV". Vid redovisning av vissa ITsystem kan spänningen anges som 0 kV. Fältet får dock aldrig lämnas blankt.

## **Exempel**

**Fråga:** Av 2 kap. inrapporteringsföreskriften framgår att det är anläggningstillgångens konstruktionsspänning som ska redovisas. Finns det några undantag när inte konstruktionsspänning ska användas? Vårt företag har valt att bygga för en driftspänning med 24 kV men driver området med 12 kV (för att i framtiden lägga över området på 24 kV).

**Svar:** Enligt föreskriften inrapporteringsföreskriften är det konstruktionsspänning som ska anges.

# <span id="page-31-0"></span>5.12 Rådighet

Ett elnätsföretag kan äga eller inneha en tillgång med nyttjanderätt. Rådighet är definierat i 2 kap. 1 § 7 inrapporteringsföreskriften som den förfoganderätt med vilken tillgången innehas.

Av rapporteringen ska det framgå om anläggningen ägs eller hyrs/leasas. I Excelmallen rapporteras detta i kolumnen Rådighet. Denna kolumn finns både på fliken för Normvärde och på fliken för Övriga värderingsmetoder. Om cellen lämnas tom förutsätter KENT att anläggningarna på den aktuella raden är ägda, se **[Figur 3](#page-31-1)**. I XML-fil måste rådighet alltid anges.

![](_page_31_Figure_8.jpeg)

<span id="page-31-1"></span>![](_page_31_Figure_9.jpeg)

Anläggningar som inte ägs av nätföretaget men som uppfyller kriterierna för att ingå i kapitalbasen ska värderas och rapporteras på samma sätt som ägda anläggningstillgångar.

Elnätsföretaget behöver inte rapportera uppgifter om ändrade ägarförhållanden under perioden 2019 till och med första halvåret 2023 jämfört med hur förhållandena var inför perioden. Vidare påverkas inte heller elnätsföretagets ändrade förhållanden gällande leasingkostnader avstämningen. Detta eftersom den leasingkostnad som ligger till grund för beräkningen av påverkbara kostnader för tillsynsperioden 2020–2023 har fastställts utifrån referensperioden 2014–2017.

#### **Exempel**

**Fråga:** I den ingående kapitalbasen per den 31 december 2018 har elnätsföretaget rapporterat en anläggning som hyrd. År 2020 äger elnätsföretaget denna anläggning. Hur ska detta rapporteras till Ei?

**Svar:** Elnätsföretaget ska inte rapportera uppgifter om ändrade ägarförhållanden under perioden 2019 till och med första halvåret 2023. Det betyder att elnätsföretaget varken ska redovisa en utrangering eller en investering för en anläggning som har bytt rådighet under perioden 2019 till och med första halvåret 2023.

## <span id="page-32-0"></span>5.13 Antal och enhet

Ledningar ska redovisas i antal kilometer med max tre decimaler. Med ledningslängd menas ledningens fysiska längd. Om elnätsföretaget saknar uppgift om ledningslängden med exakt precision och istället fastställer ledningslängden mer ungefärligt utifrån ledningens fysiska sträckning på en karta är det en godtagbar förenkling, så länge denna uppskattning inte gör att ledningen blir längre än ledningens fysiska längd. Praktiskt kan man hämta ledningslängd från GIS-data, karta eller likande.

Övriga anläggningar ska redovisas i antal, med undantag för kondensatorbatterier där en styck avser en MVAr.

#### **Exempel**

**Fråga:** Luftledningar (hängkablar och friledningar) har ett nedhäng mellan varje stolpe vilket gör att den faktiska längden för en friledning eller hängkabel blir längre än vad man visuellt kan se i en karta. Är det ledningsgatans längd som ska anges (d.v.s. den kortaste visuella vägen mellan stolparna) eller är det den faktiska längden?

Jordkablar går upp i stolpar, upp i kabelskåp, ställverk o.s.v. Det vill säga deras faktiska längd är längre än vad man visuellt ser i en karta. Samma fråga gäller här. Är det den faktiska längden eller den visuella som ska anges?

**Svar:** Om anläggningen är värderad med normvärde är det den visuella längden som ska anges. Det beror på att Ei:s normvärdeslista (som baseras på EBR P1 katalogen) tar hänsyn till de faktorer som nämns i frågan (extra ledning för kabelanslutning till stolpar, kabelskåp samt nedhängning av ledningar mellan stolparna). Det som ska rapporteras är därför ledningsgators längd samt längd på schakten för jordkabel.

Använder elnätsföretaget någon annan värderingsmetod är det verklig ledningslängd som gäller. Praktiskt kan elnätsföretaget hämta detta från GIS-data

# <span id="page-34-0"></span>6 Värderingsmetoder

I detta kapitel redogörs för de olika värderingsmetoder som finns för att beräkna ett nuanskaffningsvärde samt i vilken ordning elnätsföretaget ska använda de olika värderingsmetoderna. Värdering med normvärde ska användas som huvudregel.

## <span id="page-34-1"></span>6.1 Nuanskaffningsvärde

Det finns fyra olika värderingsmetoder som kan användas för att beräkna ett nuanskaffningsvärde, dessa framgår av 7–9 §§ intäktsramsförordningen $^{\text{30}}$ .

Värderingsmetoderna ska användas i följande ordning:

- 1 **Värdering med normvärde** ska användas som huvudregel. Om det inte finns normvärde för anläggningen och heller ingen motsvarande anläggning i normvärdeslistan eller om det finns särskilda skäl, använd nästa metod. Se avsnitt **[6.2](#page-35-2)**.
- 2 **Värdering med ursprungligt anskaffningsvärde**. Se avsnitt **[6.3](#page-48-1)**. Om anläggningen inte kan värderas med normvärde och ursprungligt anskaffningsvärde inte finns, använd nästa metod.
- 3 **Värdering med bokfört värde**. Se avsnitt **[6.4](#page-50-0)**. Om bokfört värde saknas eller om synnerliga skäl finns (och anläggningen inte heller kan värderas med normvärde eller ursprungligt anskaffningsvärde), använd nästa metod.
- 4 **Värdering med annat skäligt värde**. Se avsnitt **[6.5](#page-51-0)**.

Det innebär således att metod 1 ska användas om det inte finns särskilda skäl $^{31}$ . Om förutsättning saknas att använda den värderingsmetoden, ska värdering göras enligt turordning och rekvisiten i 8–9 §§ intäktsramsförordningen. Elnätsföretaget får inte själv välja metod.

Ett normvärde kommer aldrig att exakt stämma överens med det verkliga värdet för en enskild anläggning. Det ingår i begreppet normvärde att några anläggningar är billigare och några är dyrare än norm.

Elnätsföretaget ska kunna styrka de uppgifter som ligger till grund för beslutet om intäktsram. Elnätsföretaget ska därför löpande dokumentera en tillgång som ingår

<sup>30</sup> intäktsramsförordningen

<sup>31</sup> 8 § intäktsramsförordningen.

i kapitalbasen. Vilka uppgifter om anläggningstillgångar som ska dokumenteras följer av 11–12 §§ intäktsramsförordningen och 7 kap. 1–4 §§ inrapporteringsföreskriften. Dokumentationen ska bland annat avse värderingsmetod och skälen till att den metoden använts. Dessutom ska de värderingsunderlag, intyg eller motsvarande som styrker elnätsföretagets val av metod och beräkningen av värdet dokumenteras. Elnätsföretaget ska även dokumentera uppgifter och underlag som legat till grund för bedömningen av när en anläggning börjat användas.

Ovanstående får till följd att elnätsföretaget behöver bevara verifikat eller andra uppgifter under hela tillsynsperioden och fram till dess att tillsynsperioden inte längre kan bli föremål för omprövning. Detta innebär att verifikat kan behöva sparas längre än de sju år som bokföringslagen kräver.

## <span id="page-35-0"></span>6.1.1 Vad anses ingå i nuanskaffningsvärde?

I ett nuanskaffningsvärde ingår projektering, material, arbete, maskiner och även vissa arbets- och materialomkostnader (enligt god redovisningssed). Mer om vad som ingår i nuanskaffningsvärden finns att läsa i dokumentet Normvärdeslista för elnätsanläggningar för tillsynsperioden 2020–2023 som finns publicerad på Ei:s webbsida.

### <span id="page-35-1"></span>6.1.2 Nuanskaffningsvärde för reservmaterial

För reservmaterial är ett nuanskaffningsvärde lika med materialkostnaden eftersom reservmaterial vanligen är material som inte används utan exempelvis förvaras i en lagerlokal eller liknande.

Reservmaterial ska värderas med samma metoder och på samma sätt som andra anläggningstillgångar. Beroende på värderingsmetod sker redovisningen på olika sätt. I normvärdeslistan finns särskilda koder för reservmaterial. Om annan värderingsmetod används ska det redovisas att anläggningen utgör reservmaterial i det tillhörande fältet *Anmärkning* på raden för anläggningen.

Observera att normvärden för reservmaterial med spänning över 24 kV saknas. Dessa reservmaterial ska därför värderas med annan metod, se avsnitt **[6.3](#page-48-1)**, **[6.4](#page-50-0)** samt **[6.5](#page-51-0)**.

## <span id="page-35-2"></span>6.2 Värdering med normvärde

En anläggningstillgång som ingår i kapitalbasen ska åsättas ett nuanskaffningsvärde som motsvarar ett normvärde för en anläggningstillgång som är **i huvudsak likadan** som den tillgång som ingår i kapitalbasen<sup>32</sup>. Ett sådant normvärde ska beräknas med utgångspunkt i den investeringsutgift ett

<sup>32</sup> 7 § intäktsramsförordningen.
elnätsföretag skulle ha för att förvärva eller tillverka en anläggningstillgång under tillsynsperioden på ett kostnadseffektivt sätt med tillbörlig hänsyn till sådana förutsättningar som elnätsföretaget inte själv kan påverka.

De anläggningar som Ei har bedömt kan redovisas med normvärde har sammanställts i en normvärdeslista, med olika normvärdeskoder för respektive anläggningsdel. Vid rapporteringen vid avstämningen efter tillsynsperioden ska samma normvärdeslista tillämpas som vid rapporteringen före tillsynsperioden 2020–2023. I den mån elnätsföretagets anläggning kan värderas med normvärde ska denna metod användas av elnätsföretaget när det redovisar sin anläggning. Se Normvärdeslista elnät 2020–2023 som finns publicerad på Ei:s webbsida.

Om en anläggning har samma funktion som en anläggning i normvärdeslistan men i övrigt avviker enbart till mindre del, ska det tolkas som att anläggningen ändå är i huvudsak likadan och normvärdet ska användas. Se även avsnitt **[6.2.1](#page-37-0)**.

Vid värdering av en anläggning till normvärde kommer det alltid att finnas enskilda anläggningar som är billigare respektive dyrare än normvärdet. Det ingår i definitionen av normvärde.

I det fall en anläggning återfinns i normvärdeslistan får elnätsföretaget bara avstå från att redovisa anläggningens nuanskaffningsvärde med normvärde om det finns särskilda skäl. Det är inte ett särskilt skäl att värderingen enligt normvärdeslistan skiljer sig från vad det kostade att bygga anläggningen. Det innebär att om anläggningen har varit dyrare att bygga är det fortfarande en sådan anläggning som ska värderas till normvärdet i listan. Om anläggningen däremot på grund av förutsättningar som elnätsföretaget inte kan påverka har helt avvikande förutsättningar än vad som gäller för en anläggning i normvärdeslistan, får elnätsföretaget bedöma om anläggningen därmed i det enskilda fallet är så avvikande att normen inte är tillämplig. Detta ska då motiveras i fältet Anmärkning på raden i Excelmallen för anläggningen eller i bifogad pdf-fil i KENT.

### **Exempel**

**Fråga:** Vad händer om normvärdet för en anläggning inte överensstämmer med det verkliga nuanskaffningsvärdet av en anläggning?

**Svar:** Ett normvärde kommer aldrig att exakt stämma överens med det verkliga värdet för en enskild anläggning. Det ingår i begreppet normvärde att några anläggningar är billigare och några är dyrare än norm. Anläggningen ska värderas utifrån de bestämmelser som återfinns i 7–9 §§ intäktsramsförordningen och med de förtydliganden som finns i Ei:s inrapporteringsföreskrift. Det innebär att om det finns ett normvärde för anläggningen ska den redovisas med normvärde, om det inte finns särskilda skäl.

**Fråga:** Vad händer om elnätsföretagets nätstationer inte överensstämmer med nätstationer i normvärdeslistan på grund av att de har komponenter som inte ingår i normvärdet? Och vad händer om frekvenser som används för ingående komponenter i normvärdet inte stämmer för anläggningarna?

**Svar:** Normvärdeslistan kommer aldrig att stämma överens med en enskild anläggning men om det skulle vara så att det inte finns en motsvarande anläggning i normvärdeslistan ska anläggningstillgången värderas efter någon av de andra metoderna. Detta ska då förklaras i fältet Anmärkning på raden i Excelmallen för anläggningen eller i bifogad pdf-fil i KENT.

### <span id="page-37-0"></span>6.2.1 Översättning

Översättning till normvärde kan göras om en anläggning har samma funktion som en anläggning i normvärdeslistan men i övrigt avviker enbart till mindre del. Om kombinationen Typ av anläggning – Teknisk specifikation inte stämmer för den enskilda anläggningen ska elnätsföretaget välja den tekniska specifikation som ligger närmast. Att anläggningen är översatt till ett normvärde ska anges i kolumnen Anmärkning med angivande av verklig teknisk specifikation.

Ett elnätsföretag kan alltså rapportera anläggningar med olika verkliga tekniska specifikationer under en och samma normkod. Elnätsföretaget ska på begäran kunna visa upp dokumentation för Ei på hur fördelningen per normkod har gjorts.

För att underlätta för nätföretagen har Ei tagit fram några översättningslistor. Översättningslista finns för ledningar (alla spänningar) och transformatorer (upp till och med 24 kV). Samma översättningslistor som användes vid inrapporteringen inför perioden ska användas.

För **ledningar med spänning upp till och med 24 kV** finns tre översättningslistor; jordkabel 3-ledare, jordkabel 1-ledare samt annan ledning. Dessa listor översätter ett antal ledarareor med olika ledarmaterial till en representativ kod i normvärdeslistan. Översättningen är baserad på en jämförelse av ledningarnas resistans och nominellt strömvärde vid 70 Cº och kan ge en större eller mindre area i normvärdeslistan jämfört med verklig ledning.

För **transformatorer** med spänning upp till och med 24 kV finns en översättningslista.

För **ledningar med spänning över 24 kV** finns två översättningslistor; jordkabel och luftledning. Dessa listor översätter ett antal ledarareor till en representativ kod i normvärdeslistan. Översättningarna baseras på den ström som ledningen är dimensionerad för och kan ge en större eller mindre area i normvärdeslistan jämfört med verklig ledning.

Ei bedömer också att det finns tillräckligt underlag för att åsätta **grundkostnad station 12–36 kV inomhus** ett normvärde. Normvärdet för inomhusstationen sätts till 70 % av utomhusstationens normvärde. Ingen ändring görs dock i normvärdeslistan eller i Excelmallen som används för att ladda upp kapitalbasdata i KENT av praktiska skäl. Nätföretaget kan använda samma post för både inomhusstation och utomhusstation och varje enskild inomhusstation redovisas då till antal 0,7 istället för 1. Kommentar ska skrivas i fältet Anmärkning på raden för anläggningen.

### **Exempel**

**Fråga:** Vi har en jordkabel Cu 185 mm² med spänning 0,4 kV förlagd på landsbygd, hur översätter vi den till ett normvärde?

**Svar:** I översättningslistan för ledningar ≤ 24 kV söker du upp din spänning, typ av anläggning, ledartyp och area. Därefter väljer du koncessionsform och förläggningssätt, och finner sedan den representativa normvärdeskoden, i detta fallet NG14636 (för områdeskoncession).

**Fråga**: En jordkabel Cu 3x95 mm² 12 kV motsvaras av Al 3x150 mm². Men, vi har en Cu 3x1x95 mm², ska denna översättas till Al 3x1x150 mm² som också finns i normvärdeslistan?

**Svar**: Ja, en Cu 3x1x95 mm² ska översättas till Al 3x1x150 mm², se översättningslistan för jordkabel 1-ledare.

**Fråga:** Går det att ha normvärde för transformatorer när storlekarna hamnar mellan normvärdena? Vi har transformatorer på 60, 70, 300 och 400 kVA, hur översätts de?

**Svar:** Enligt översättningslista så översätts de som följer: 300 och 400 kVA översätts till 315 kVA. 60 och 70 kVA översätts till 50 kVA. Se mer i översättningslistan eller respektive koder i normvärdeslistan.

### 6.2.2 Förläggningsmiljö – kartor

Ett normvärde ska beräknas med utgångspunkt i den investeringsutgift ett elnätsföretag skulle ha för att förvärva eller tillverka en anläggningstillgång under tillsynsperioden på ett kostnadseffektivt sätt med tillbörlig hänsyn till sådana förutsättningar som elnätsföretaget inte själv kan påverka.

Ei har vid fastställande av normvärden tagit viss hänsyn till sådana förutsättningar som elnätsföretaget inte själv kan påverka. I några fall har därför anläggningstillgångar mer än ett normvärde och detta är relaterat till olika förläggningsmiljöer. Därför får elnätsföretaget också ange förläggningsmiljö. Samma definition av förläggningsmiljö gäller då som vid inrapporteringen före tillsynsperioden. Uppgift om förläggningsmiljö är dock inte tvingande. Om ingen förläggningsmiljö anges motsvarar nuanskaffningsvärdet det normvärde som gäller för förläggningsmiljön landsbygd normal.

För indelning i de olika förläggningsmiljöerna gäller samma förutsättningar som inför tillsynsperioden. Mer om detta kan läsas i Ei:s handbok som publicerades på Ei:s webbplats inför tillsynsperioden.

Vid avstämningen av tillsynsperioden 2020–2023 gäller de officiella versionerna av kartorna vid tidpunkten för inlämnandet av uppgifter inför tillsynsperioden. Vid en investering/utrangering gjord under tillsynsperioden är det således fortfarande den karta som tillämpades vid inrapporteringen före tillsynsperioden som ska tillämpas.

### 6.2.3 Spänningsnivåer i normvärdeslistan

För anläggningar med spänning över 24 kV (till exempel större stationer, fördelningsstationer, mottagningsstationer, större ledningar, regionnät) finns normvärden för konstruktionsspänningarna 420 kV, 245 kV, 170 kV, 145 kV, 123 kV, 82,5/84 kV, 72,5 kV, 52 kV, 36 kV, 24 kV samt 12 kV.

För anläggningar med spänning upp till och med 24 kV (till exempel vanliga nätstationer, lokalnät) finns normvärden för konstruktionsspänningarna 0,4 kV, 12 kV och 24 kV.

### 6.2.4 Anläggningar med konstruktionsspänningen 6 kV

En anläggning som har konstruktionsspänningen 6 kV återfinns inte i normvärdeslistan. En sådan anläggning är dock i huvudsak likadan som en anläggning med konstruktionsspänningen 12 kV. En sådan anläggning ska således värderas med normvärde. Annan spänning går att ange i Anmärkningsfältet på raden för anläggningen. Elnätsföretaget ska på begäran alltid kunna redovisa sina anläggningar med rätt spänning.

### 6.2.5 Mätare

I normvärdeslistan för 2020–2023 har Ei uppdaterat den tekniska beskrivningen för mätare till "Mätare kategori 1", "Mätare kategori 2" respektive "Mätare kategori 3– 5" enligt den klassificering som återfinns i SWEDAC:s föreskrift STAFS 2009:8. Koden för dessa mätare är densamma som tidigare.

Ei anser att den kommunikation som kan hänföras till mätaren (fram till koncentrator) ingår i normvärdet för mätare kategori 1–2. Den kommunikation som ligger efter koncentrator (eller motsvarande) anses däremot inte ingå i normvärdet för mätare. Kommunikationen kan vara opto, styrkabel, radiolänk, tele osv. Detta innebär att företaget kan behöva fördela sin kommunikationsutrustning mellan de olika funktioner som den används till. Om t.ex. 25 % av kommunikationsutrustningen används för mätning (mätare kategori 1) fram till koncentrator eller motsvarande, så kan inte mer än 75 % av kommunikationsutrustningen tas upp för andra ändamål, t.ex. kommunikation för andra mätare (mätare kategori 2) och kommunikation för driftändamål (styrning, övervakning osv). Samma kommunikationsutrustning (opto, styrkabel, radiolänk, osv) kan inte tas upp flera gånger vid redovisning av kapitalbasen. Se även avsnitt **[6.2.6](#page-41-0)**.

### **Exempel**

**Fråga:** Vi ser att kommunikationsutrustning ingår i mätaren. Vad betyder det? Ska vi inte ta upp vår optokabel i kapitalbasen?

**Svar:** Den kommunikation som kan hänföras till mätaren ingår i mätare kategori 1, med undantag för opto efter koncentrator (eller motsvarande). Ni kan således ta upp optokabeln med dessa förbehåll. Används optokabel för driftsystemet ska den tas upp i kapitalbasen till den del den används, och då som driftsystem. En fördelning av optokabeln mellan de olika funktionerna kan därmed behöva genomföras. Se även avsnitt **[6.2.6](#page-41-0)**.

Mätarna i kod NG15952 "Mätare kategori 2" samt NG15953 "Mätare kategori 3–5" är av en typ som kräver separata strömtransformatorer. Det betyder att andra mätare får värderas med annan metod. I kod NG15952 "Mätare kategori 2" ingår strömtransformatorer medan i kod NG15953 "Mätare kategori 3–5" ingår inte mättransformatorer. Dock ingår mätkärnor för den sistnämnda koden i koderna för ställverksfack.

### <span id="page-41-0"></span>6.2.6 Optokabel och styrkabel

Signalkabel kan utgöras av optokabel eller styrkabel. Det är viktigt att endast ta upp den del som avser nätverksamhet. Vissa delar av styrkabel/optokabel ingår i mätare kategori 1–5. Viss del av optokabel ingår i jordkabel över 24 kV. För optokabel i luftledning med spänning över 24 kV finns tilläggskoder. Se nedanstående **[Tabell 2](#page-41-1)** för vägledning.

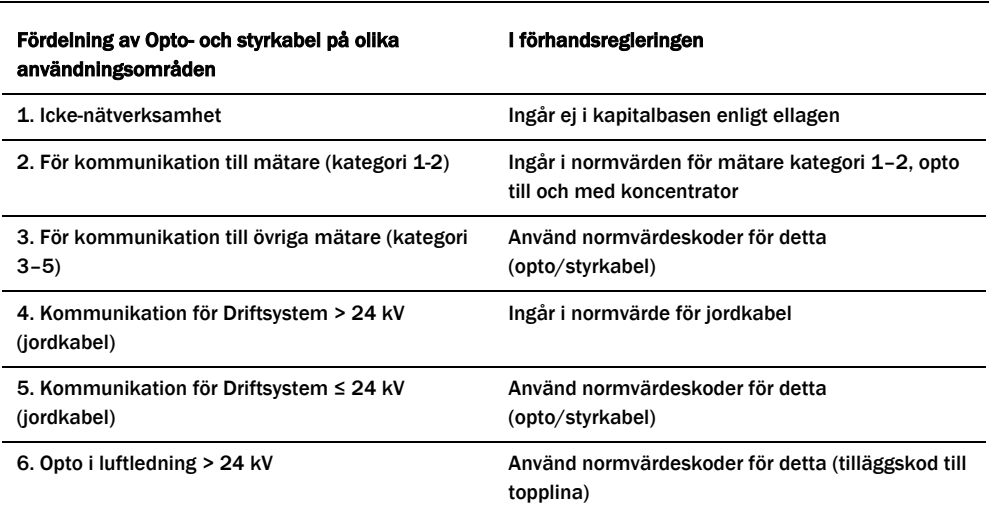

<span id="page-41-1"></span>Tabell 2 Vägledning avseende opto- och styrkabel

För optokabel krävs alltså att företaget själv fördelar hur optokabeln används i verksamheten. Detta för att säkerställa att anläggningen inte redovisas i flera poster. Till exempel, om det är samma kommunikation för övriga mätare som för mätare kategori 1, där det ingår viss kommunikation i normvärdet, så ska den inte tas upp igen.

### 6.2.7 Stationer

Normvärdena för station är spänningsberoende och är därför indelade efter spänning. Normvärdena för stationer är indelade i flera underkategorier enligt följande:

- Grundkostnad station
- Byggnader
- Ställverksfack
- Transformatorer
- Kondensatorbatterier
- Kontrollutrustning
- Tilläggskoder

Grundkostnader (stationsarbeten/material) som kan hänföras till ställverksfack, transformator och kondensatorbatterier är också inkluderade i respektive normvärde. I normvärdeslistan finns för grundkostnad station samt byggnader en indelning för total, uppsida, transformator och nedsida. Om elnätsföretaget äger hela stationen ska endast koden för total tillämpas. Koderna för uppsida, transformator och nedsida ska tillämpas vid flera ägare av en station, eller om en ägare till exempel har två stationer där den ena stationen enbart har nedsida och den andra har uppsida samt transformator. Normvärdena för koden grundkostnad station och koden byggnader är transformatoroberoende vilket gör att de kan tillämpas för såväl mottagningsstationer som fördelningsstationer.

Det är byggnadens storlek som avgör vilken kod som ska användas. Byggnadens storlek är definierad efter den markyta den upptar, vilket betyder att om byggnaden är i flera plan får ytorna adderas. I koden för byggnader ingår inte debiteringsmätning. Ström- och spänningstransformatorer för mätning ingår i respektive ställverksfack.

### **Exempel**

**Fråga:** En station består av två plan, ett plan med en area på 200 m² och ett "källarplan" med en area på 200 m². Endast 100 m² av källaren (kabelkällaren) används som elanläggning. Hur ska detta hanteras?

**Svar:** Total area för byggnaden blir då 200 + 100 = 300 m², och det är denna yta som ska jämföras med beskrivningen i normvärdet.

### 6.2.8 Nätstationer 12 – 24 kV

Normvärdeslistan har inför tillsynsperioden 2020–2023 kompletterats avseende nätstationstyper och tillägg för nätstationer. Det finns koder för nätstation 1250 kVA samt 2x1250 kVA för 12 och 24 kV. Det har även införts koder för kopplingsstationer. Normvärdeslistans definition av kopplingsstation är en byggnad där mellanspänningskablar ansluts och fördelas, med kopplingsmöjlighet. Koderna omfattar kopplingsstationen med nödvändig utrustning, inklusive lastfrånskiljare, för spänningsnivåerna 12 och 24 kV.

Gällande tillägg har citytillägget för nätstationer omdefinierats till att gälla nätstationer i både city- och tätortsmiljö. Tillägg för inomhusbetjänad, inhyst och nedbyggd nätstation har tillkommit.

- City- och tätortstillägg nätstation, NG15171 / NG15271. Tillägget appliceras på nätstationer i city- och tätortsmiljö.
- Tillägg inomhusbetjänade nätstationer, NG15172 / NG15272. Tillägg för friliggande nätstationer som är inomhusbetjänade. Får kombineras med Cityoch tätortstillägg, ej med övriga nätstationstillägg.
- Tillägg inhyst nätstation, NG15173 / NG15273. Tillägget appliceras på nätstationer inhysta i byggnader som primärt inte är avsedda för nätstationsändamål. Oberoende av förläggningsmiljö. Får kombineras med City- och tätortstillägg, ej med övriga nätstationstillägg.
- Tillägg nedbyggd nätstation, NG15174 / NG15274. Tillägget appliceras på nätstationer nedbyggda under mark. Oberoende av förläggningsmiljö. Får kombineras med City- och tätortstillägg, ej med övriga nätstationstillägg.

Två nya koder för transformatorer har tillkommit i normvärdeslistan för 2020– 2023; 1000 kVA, 12/0,4 kV respektive 24/0,4 kV, samt två motsvarande för reservtransformatorer.

Även koder för decentraliserad kompensering av kapacitiv jordfelsström har tillkommit i denna normvärdeslista. Detta i form av koder för transformatorer med inbyggd kompenseringsutrustning, med transformatorstorlek 200 eller 100 kVA, med spänning 12/0,4 kV respektive 24/0,4 kV.

### 6.2.9 Styr- och kontrollutrustning

I och med de nya anläggningskategorierna i normvärdeslistan för 2020–2023 har styr- och kontrollutrustning brutits ut ur de normkoder där dessa tidigare ingått. Normkoderna i denna kategori omfattar:

- Kontrollutrustning ställverksfack, reläskydd. Normkoderna är strukturerade beroende på spänningsnivå och funktion.
- Likströmsutrustning. Normkoderna är indelade i tre olika spänningsnivåintervall samt två olika stationsstorlekar, beroende på antalet fack, per spänningsnivå.
- Kommunikationsutrustning, signalcentraler med mera är strukturerade efter fyra olika spänningsnivåintervall. Varje spänningsnivå är uppdelad i en kod för grundkostnad per station samt en kod för kostnad per fack.

Kod för grundkostnad skall väljas efter högsta spänningsnivå i aktuell station och fackkoder skall väljas för antalet fack på respektive spänningsnivå i stationen.

Normkoderna för byggnader respektive ställverk har reducerats med värden som motsvarar de föreslagna normvärdena för styr- och kontrollutrustning.

### **Exempel**

**Fråga**: Vi har en 145/12 kV-station med 2 ledningsfack på 145 kV och 15 ledningsfack på 12 kV, samt en transformator 145/12 kV. Hur ska vi hantera koderna för styr- och kontrollutrustning?

**Svar**: Koder ska väljas för reläskydd, likströmsutrustning och kommunikationsutrustning enligt nedan.

### **Reläskydd:**

Anta att det finns SUB1 och SUB2 för 145 kV-ledningsfacken. Då väljs:

*2 st Kontrollutrustning ledning SUB1 36-170 kV (R-NR-KF-2-1) samt 2 st Kontrollutrustning ledning SUB2 36-170 kV (R-NR-KF-2-2)*

För 12 kV-ledningsfacken väljs:

*15 st Kontrollutrustning ledning 12-24 kV (R-NR-KF-1-1)*

För transformatorn väljs:

*1 st Kontrollutrustning transformator uppsida, SUB1 170-24/84-12 kV (R-NR-KF-5-1),*

*1 st Kontrollutrustning transformator uppsida, SUB2 170-24/84-12 kV (R-NR-KF-5-2),*

*1 st Kontrollutr. inkommande fack från transf. i metallkapslat ställverk 12-72,5 kV (R-NR-KF-5-3)*

Utöver detta finns ett transformatordifferentialskydd, då väljs:

*1 st Tillägg transformatordifferentialskydd 170-24/84-12 kV (R-NR-KF-5-4)*

För nollpunktsutrustningen på 12 kV-sidan väljs:

*1 st Kontrollutrustning nollpunktsutrustning 12-24 kV (R-NR-KF-8-3)*

### **Likströmsutrustning**:

Här väljs en grundkostnadskod för spänningsintervallet 72,5 – 145 kV, då 145 kV är den högsta spänningen i stationen:

*1 st Grundkostnad styr- och kontrollutr. likspänningssystem ≤ 10 fack 72,5-145 kV (R-NR-KS-1-3)*

### **Kommunikationsutrustning**

Först väljs en grundkostnadskod baserad på högsta förekommande spänning i stationen; 145 kV:

*1 st Grundkostnad styr- och kontrollutrustning station 123 – 170 kV (R-NR-KS-2-5)*

Därefter väljs fackkod för de tre 145 kV-facken;

*3 st Kostnad per fack, styr- och kontrollutrustning station 123 – 170 kV) (R-NR-KS-2-6)*

Därefter väljs fackkod för de 16 12 kV-facken;

*16 st Kostnad per fack, styr- och kontrollutrustning station 12–36 kV (R-NR-KS-2-2)*

### 6.2.10 Kabelskåp

Normvärde för kabelskåp har införts i normvärdeslistan för 2020–2023. Dessa är dels uppdelade på förläggningsmiljö; city, tätort, landsbygd normal, landsbygd svår; dels på måttintervall för kabelskåpets bredd.

Normvärdena för lågspänningskabel, som tidigare innehöll kostnad för kabelskåp, har reducerats för att göra förändringen neutral ur normvärdessynpunkt.

### **Exempel**

Fråga: I våra stolpmonterade nätstationer består lågspänningsfördelningen av ett stolpmonterat kabelskåp. Hur ska detta värderas?

Svar: Lågspänningsfördelning ingår i normvärdet för nätstation och ska inte värderas separat som kabelskåp.

Fråga: Vi har stolpsäkringslådor i vårt luftledningsnät. Hur ska dessa värderas?

Svar: Stolpsäkringslådor ingår i normvärdet för luftledning och ska inte värderas separat som kabelskåp.

### 6.2.11 Sjökabel

Ett antal normkoder för sjökabel har tillkommit i normvärdeslistan för 2020–2023. För 12- och 24 kV sjökabel finns treledarkabel med area 25–50 mm2, 95 mm2, 150 mm2 respektive 240 mm2. För 0,4 kV finns N1XV 4×50 mm2, 4×95 mm2, 4×150 mm2 och 4×240 mm2. Normkoderna avser standardkabel förlagd i hav eller i sjöar och vattendrag som håller allmänna farleder enligt Sjöfartsverkets föreskrift SJÖFS 2013:4.

Normvärde för sjökabel förlagd i andra sjöar och vattendrag saknas i normvärdeslistan. I många fall är förläggning av sjökabel inte alltför avvikande från förläggning med jordkabel. Sjökabel kan då anses i huvudsak likadan och bör därför värderas med normkoderna för "Jordkabel landsbygd normal". I dessa fall ska "Sjökabel" anges i fältet Anmärkning på raden för anläggningen.

#### **Exempel**

**Fråga**: Sjökabel förlagd i andra sjöar och vattendrag än de som håller allmänna farleder finns inte i normvärdeslistan. Hur värderas denna? Del som ligger i vatten kontra del som ligger på land.

**Svar**: Nätföretaget får ange hela kabeln som jordkabel (se ovan) eller dela den i två delar: jordkabel för den del som ligger på land och sjökabel för den del som ligger i vatten. Eftersom sjökabel i denna förläggningsmiljö inte finns med i normvärdeslistan, ska nätföretaget använda en av de andra värderingsmetoderna för värdering av anläggningen i denna del.

### 6.2.12 Ledningar med spänning upp till och med 24 kV

I normvärdeslistan finns ett antal normvärden för ledningar upp till och med 24 kV. Utgångspunkten för urvalet av ledningar har varit de areor som representerats i EBR (P1-katalogen åren 2006–2009). I normvärdeslistan för 2020– 2023 har ytterligare, grövre, areor tillkommit efter önskemål från branschen. Om den anläggning som ska redovisas har en klenare area än den minsta i normvärdeslistan ska alltid normvärdet för den minsta arean i listan användas. För översättning av korta ledningslängder med grövre area än den högsta arean i listan kan alltid normvärdet för den största arean i normvärdeslistan användas, som förenkling. Detta kan anges i fältet Anmärkning på raden för anläggningen. Normvärden för luftledning klass A och B gäller för både 12 kV (där 6 kV ingår) och 24 kV, det vill säga kod NG10912(-L) till 15(-L), NG10932(-L) till 35(-L), NG11012(-L) till 15(-L) och NG11032(-L) till 35(-L) gäller för 6, 12 och 24 kV. Rätt spänning kan anges i fältet Anmärkning på raden för anläggningen. För ledningar med spänning upp till och med 24 kV är resistansen dimensionerande, d.v.s. om din anläggning inte finns med i normvärdeslistan är den ändå i huvudsak likadan anläggning som en ledning i normvärdeslistan om resistansen i ledningen har sin motsvarighet i normvärdeslistan. Listan över anläggningar (ledningar) där översättning ska göras finns i översättningslistan. Den korrekta arean kan anges i fältet Anmärkning på raden för anläggningen.

Om nätföretaget har en belagd ledning finns normvärden för denna typ av anläggning i normvärdena med koderna NG10932(-L) till 35(-L) samt NG11032(-L) till 35(-L). Belagd ledning är alltså BLL, BLX osv. Om du har en annan typ av belagd ledning är de i huvudsak likadana som BLL och BLX. De normvärden som

anges kan således användas för alla belagda ledningar. Den tekniska specifikationen ska anges i fältet Anmärkning på raden för anläggningen. Nätföretaget ska alltid kunna visa vilka ledningar som man har på begäran.

### **Exempel**

**Fråga:** I Ei:s normvärdeslista saknas areorna N1XV(E) 4\*10 och 4\*16 mm² (0,4 kV) för jordkabel i city? Vad gäller?

**Svar:** För klenare areor som inte finns med i normvärdeslistan gäller den lägsta arean som finns med i listan i det här fallet. Ei menar att dessa i huvudsak är likadana som den anläggning som finns i normvärdeslistan. I det här fallet är det N1XV(E) 4\*50 mm² (city) som ska användas. Ange ledningen med denna kod. Den tekniska specifikationen N1XV(E) 4\*16 respektive N1XV(E) 4\*10 kan anges i fältet Anmärkning på raden för anläggningen.

### 6.2.13 Ledningar med spänning över 24 kV

Om en anläggning inte återfinns i normvärdeslistan kan den ändå anses huvudsakligen likadan som en anläggning i listan. För ledningar med spänning över 24 kV är överföringsförmågan dimensionerande och detta ska representeras med strömmen (givet en viss spänning). Det innebär att om ledningen klarar samma ström som en ledning i normvärdeslistan gäller normvärdet i listan för anläggningen. Översättningslista för dessa ledningar finns, en tabell för jordkabel och en för luftledning.

För luftledning gäller att belagd lina BLX är likvärdig med BLL. Normvärdena är framtagna efter typen FeAl, men legerad Al-lina är i huvudsak likadan, d.v.s. normvärdet ska användas. Vidare gäller att linan Al 241 mm² motsvarar FeAl 234 mm² och tvärtom.

Om normvärden saknas för jordkabel för förläggningsmiljön city och för luftledning finns det normvärden för förläggningsmiljön motsvarande landsbygd normal.

Eftersom ingen samförläggning ingår för dessa ledningar ska koderna för reduktion vid samförläggning och sambyggnad fyllas i av nätföretagen vid redovisningen.

### **Exempel**

**Fråga:** Hur ska vi redovisa att de har samförlagt tre jordkablar i tätort (52 kV) en viss sträcka? Likaså har vi en sträcka där vi sambyggt två luftledningar med trästolpar portal FeAl 454 mm² (72,5 kV). Hur redovisar vi det?

**Svar:** De tre samförlagda kablarna redovisas genom att för kabel nummer två och tre fylla i respektive sträcka i reduktionskoden R-NR-JK-9-1(-L). D.v.s. den sammanlagda längden för ledning två och tre som är samförlagd med kabel 1 fylls i för att reduktionen ska bli rätt.

För luftledningen är det på samma sätt, men eftersom det här endast är en som är sambyggd tas endast sträckan för luftledning två med i reduktionen, kod R-NR-LL-11-2(-L).

### 6.2.14 Tekniska beskrivningar av anläggningar i normvärdeslistan

Beskrivning av anläggningarna i normvärdeslistan finns dels i kolumnen "Teknisk specifikation", dels i kolumnen "Beskrivning".

## 6.3 Värdering med ursprungligt anskaffningsvärde

Om en investering inte kan nuanskaffningsvärderas med normvärde får anläggningens nuanskaffningsvärde beräknas utifrån dess ursprungliga anskaffningsvärde. Enligt 8 § intäktsramsförordningen krävs det särskilda skäl för att använda denna värderingsmetod. I rapporteringen ska därför nätföretaget uppge vilka de särskilda skälen är varje gång en anläggning värderas med denna metod istället för med normvärde.

I anskaffningsvärdet ingår delar som enligt god redovisningssed får ingå, till exempel kostnader för fordon, verktyg och skyddskläder.

För att ett anskaffningsvärde enligt 8 § intäktsramsförordningen ska anses vara verifierat ska nätföretaget på begäran kunna visa för Ei att anskaffningsvärdet motsvarar utgiften för att förvärva eller tillverka anläggningen när den ursprungligen togs i bruk. För detta krävs att nätföretaget kan prestera någon form av bevisning. Bevisning kan t.ex. utgöras av verifikat från projektredovisning och därtill hörande underlag eller motsvarande. Här är det viktigt att nätföretaget verkligen gör en noggrann sammanvägd bedömning av den information som nätföretaget har tillgång till om sina anläggningar och nätföretagets revisor bör involveras i denna bedömning.

Nätföretag behöver bevara verifikat eller andra uppgifter under hela tillsynsperioden och fram till dess att tillsynsperioden inte längre kan bli föremål för omprövning. Alltså i vissa fall längre än de sju år som bokföringslagen (1999:1078) kräver att verifikat sparas.

### **Exempel**

**Fråga**: Vi har ett reservkraftverk som är från 1998 och där normvärde saknas. Vi har sparat vissa data om reservkraftverket i ett anläggningsregister som vi håller uppdaterat (t.ex. anskaffningsdatum, anskaffningsvärde, leverantör, verifikatnummer osv.) men själva verifikatet är förstås utsorterat. Hur gör vi?

**Svar**: Om ni i övrigt har ett uppdaterat anläggningsregister och om det där tydligt framgår de uppgifter som du nämner bedömer Ei att det räcker för att kunna verifiera att ett anskaffningsvärde utgör ett ursprungligt anskaffningsvärde och kan använda detta som nuanskaffningsvärde.

**Fråga**: Vi har en fråga kring reservkraftaggregat. Enligt Ei ska reservkraftaggregat som används vid driftstörning ingå i kapitalbasen. Då det inte finns något normvärde på vårt reservkraftaggregat kommer vi värdera dem till ursprungligt anskaffningsvärde. Vilken anläggningskategori och typ av anläggning ska vi använda för reservkraftaggregat?

**Svar**: I Excelmallen under fliken "Övriga värderingsmetodermetoder" kan du redovisa reservkraftaggregatet. I kolumnen "Anl.kategori" välj "Kabelskåp". Därefter väljer du "Reservkraftsaggregat" i kolumnen "Typ av anläggning". Ange reservkraftsaggregatets tekniska specifikation i kolumnen "Teknisk spec.".

### 6.3.1 Samlat ursprungligt gemensamt anskaffningsvärde

Om en investering ingår i en grupp av anläggningstillgångar som har ett gemensamt ursprungligt anskaffningsvärde får detta anskaffningsvärde fördelas mellan tillgångarna utifrån vad som är skäligt. Elnätsföretaget behöver i dessa fall nyckla ut anskaffningsvärdet för den tillgång som redovisas. En sådan fördelningsnyckel behöver dokumenteras så att Ei senare kan följa upp detta. Vid redovisning av dessa anläggningar ska samma detaljerade redovisning ske som för anläggningar som redovisas med normvärde. Det betyder att Typ av anläggning, Teknisk specifikation och Spänning ska anges för anläggningen som redovisas.

Vid redovisning av dessa anläggningar ska samma detaljerade redovisning ske som för anläggningar som redovisas med normvärde. Det betyder att Typ av anläggning, Teknisk specifikation och Spänning ska anges för anläggningen som redovisas.

Exempel på tekniska specifikationer finns i normvärdeslistan, eller i Excelmallen, fliken Uppslagsvärden.

### **Exempel**

**Fråga:** Vi har en nätstation med transformator. Vi hittar inte nätstationen i normvärdeslistan och tycker inte heller någon är i huvudsak likadan. Transformatorn finns som normvärde. Vad gör vi?

**Svar:** Nätstationen får i detta fall värderas med annan metod, i första hand ursprungligt anskaffningsvärde. Transformatorn ska värderas med normvärde.

## 6.4 Värdering med bokfört värde

Om en investering inte kan värderas med varken normvärde eller ursprungligt anskaffningsvärde får anläggningen värderas till bokfört värde. Med bokfört värde avses elnätsföretagets bokförda anskaffningsvärde för anläggningen innan avdrag för ackumulerade avskrivningar (d.v.s. inte bokfört restvärde).

En förutsättning för att använda metoden bokfört värde är att det saknas sådana uppgifter om ursprungligt anskaffningsvärde för tillgången som avses i 10 § förordning 2018:1520. I de fall företag, exempelvis på grund av förvärv av begagnade anläggningar, inte har dokumentation på det ursprungliga anskaffningsvärdet kan denna värderingsmetod bli aktuell.

Bokfört värde är anskaffningsvärdet för anläggningen som elnätsföretaget bokfört vid till exempel ett företagsförvärv eller vid köp av en enskild anläggning. Detta till skillnad från ursprungligt anskaffningsvärde som motsvarar utgiften för att förvärva eller tillverka anläggningstillgången när den ursprungligen togs i bruk. Det ursprungliga anskaffningsvärdet kan därför motsvaras av ett bokfört värde om anläggningen är nyuppförd och endast har haft en och samma ägare.

Om ett elnätsföretag har ett bokfört värde i sin redovisning som innefattar flera anläggningar än den som ska redovisas får det bokförda värdet fördelas mellan anläggningarna utifrån vad som är skäligt. Denna fördelningsnyckel ska dokumenteras och ska kunna visas på Ei:s begäran.

Såsom framgår av avsnitt **[5.4.1](#page-20-0)** ska investeringar och utrangeringar redovisas i 2018 års prisnivå genom indexering med BKI om värderingen har skett utifrån någon annan metod än normvärde. Detta innebär att investeringar och utrangeringar som värderats med bokfört värde ska redovisas i 2018 års prisnivå.

Om denna värderingsmetod används ska elnätsföretaget vid inrapporteringen ange varför det saknas förutsättningar att använda normvärde och ursprungligt anskaffningsvärde33. Elnätsföretaget ska också, precis som för de andra värderingsmetoderna, på begäran, kunna visa dokumentation som styrker val av metod, se avsnitt **[6.1.](#page-34-0)**

## 6.5 Värdering med annat skäligt värde

Den sista värderingsmetoden anger att en investering ska värderas till ett annat skäligt värde med hänsyn till tillgångens beskaffenhet. Ett skäligt värde kan fås till exempel genom att elnätsföretaget jämför med en annan anläggning inom redovisningsenheten som är i huvudsak likadan, se exempel nedan. En annan metod för att uppskatta ett skäligt värde kan vara att anlita en oberoende värderingsman.

### **Exempel**

**Fråga**: Vi har några nätstationer där vi har ursprungligt anskaffningsvärde (normvärde saknas) och sedan några likadana, där det inte finns kvar verifikat pga. att företaget bytte ägare, kan vi använda samma anskaffningsvärde för alla?

**Svar**: Ni ska alltid använda värderingsmetoderna i turordning. Det innebär att ni i första hand ska använda bokfört värde om ni inte har normvärde eller ursprungligt anskaffningsvärde för anläggningen. Om ni saknar bokfört värde eller det finns synnerliga skäl får ni använda särskilt värde. Om ni ska använda särskilt värde kan detta vara ett sätt att värdera i huvudsak likadana anläggningar. Tänk på att ni ska kunna redovisa hur värderingen har gjorts för varje anläggning.

Vid redovisning av anläggningar med denna metod ska samma detaljerade redovisning ske som för anläggningar som redovisas med övriga värderingsmetoder. Det betyder att **följande egenskaper ska anges för anläggningen:**

- Typ av anläggning,
- Teknisk specifikation och
- Spänning

Exempel på tekniska specifikationer finns i normvärdeslistan, eller i Excelmallen, fliken Uppslagsvärden.

Investeringar och utrangeringar som värderats med annat skäligt värde ska redovisas i 2018 års prisnivå, genom indexering med BKI.

<sup>33</sup> 4 kap. 7 § tredje stycket inrapporteringsföreskriften.

Om denna värderingsmetod används ska elnätsföretaget vid inrapporteringen ange varför det saknas förutsättningar att använda normvärde, anskaffningsvärde och bokfört värde. Elnätsföretaget ska också ange hur nuanskaffningsvärdet har beräknats34. Elnätsföretaget ska också, precis som för de andra värderingsmetoderna, på begäran, kunna visa dokumentation som styrker val av metod, se avsnitt **[6.1](#page-34-0)**.

<sup>34</sup> 4 kap. 8 § inrapporteringsföreskriften.

# 7 Rapportering av opåverkbara kostnader

I detta kapitel redogörs för vilka opåverkbara kostnader som elnätsföretaget ska rapportera och vilka opåverkbara kostnader som Ei hämtar från årsrapporterna.

## 7.1 Uppgifter som elnätsföretaget ska rapportera

Elnätsföretaget ska rapportera uppgifter om opåverkbara kostnader under tillsynsperioden 2020–2023 redovisat per kalenderår enligt **[Tabell 3](#page-53-0)** nedan<sup>35</sup>. Av bestämmelsen framgår inte vilken prisnivå som uppgifterna ska rapporteras i. Ei anser att uppgifterna ska rapporteras i respektive års prisnivå, eftersom avstämningen mellan intäkter och intäktsram ska göras i samma prisnivå.

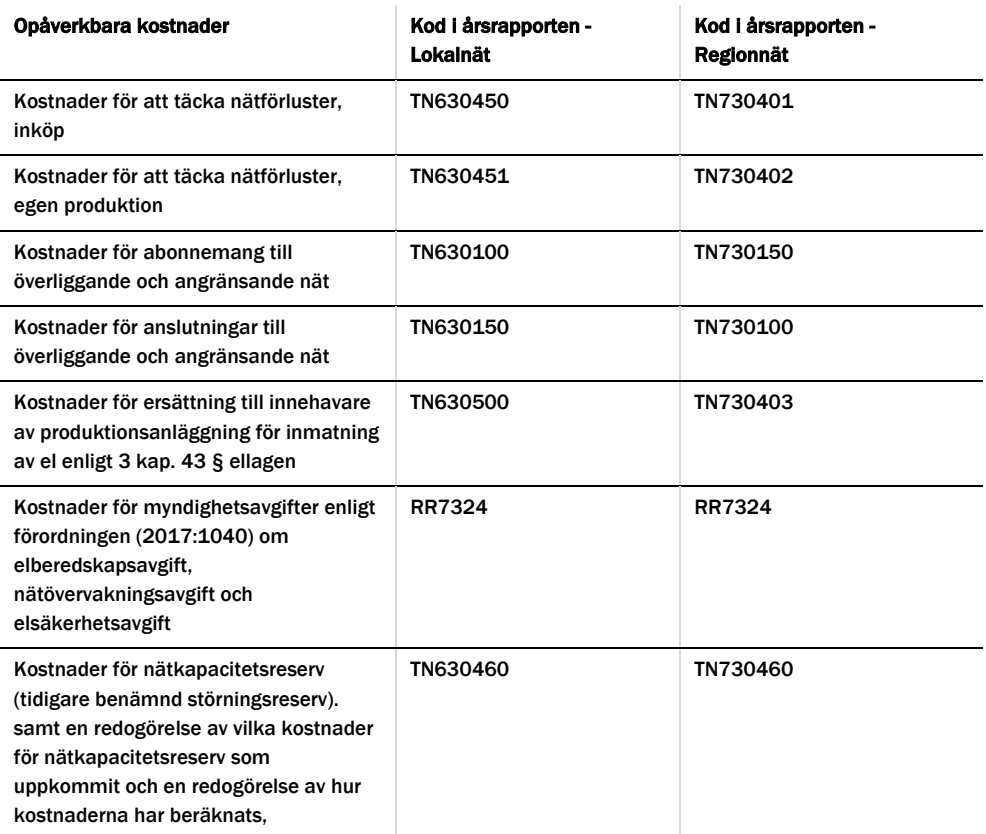

<span id="page-53-0"></span>Tabell 3 Uppgifter om opåverkbara kostnader – lokalnät respektive regionnät

<sup>35</sup> 6 kap. 4 § inrapporteringsföreskriften.

Utöver vad som anges i **[Tabell 3](#page-53-0)** ovan ska även transmissionsnät rapportera de kostnader som anges i **[Tabell 4](#page-54-0)** nedan<sup>36</sup> då dessa inte är särredovisade i företagets årsrapporter. Svk blir därför kontaktade av Ei och får en särskild Excelmall att fylla i för samtliga uppgifter, istället för via KENT.

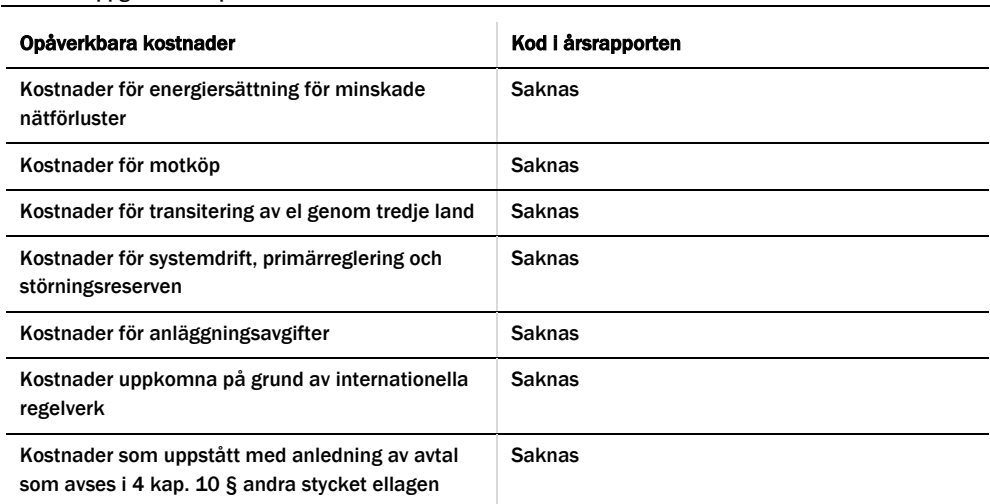

<span id="page-54-0"></span>Tabell 4 Uppgifter om opåverkbara kostnader - transmissionsnät

För de elnätsföretag där redovisningsenheter har slagits ihop under tillsynsperioden ska de opåverkbara kostnaderna redovisas samlat i KENT.

I följande avsnitt framgår vilka av ovanstående uppgifter som Ei hämtar från årsrapporterna och vilka uppgifter som elnätsföretaget ska rapportera in till Ei.

## 7.2 Uppgifter som Ei hämtar från besluten inför tillsynsperioden 2024–2027 och årsrapporterna

Ovanstående uppgifter för åren 2020–2021 hämtar Ei från elnätföretagets beslut om intäktsram för tillsynsperioden 2024–2027 och för år 2022 hämtar Ei uppgifterna från årsrapporten som elnätföretaget har lämnat. Elnätsföretaget behöver därför inte rapportera in dessa uppgifter avseende 2020–2022 i KENT, med undantag för Kostnader för nätkapacitetsreserv (TN630460) vilket är en uppgift som började rapporteras i årsrapporterna från och med 2022. Därför behöver, förutom år 2023, även åren 2020–2021 rapporteras i KENT för denna variabel.

Vilka år som behöver rapporteras in för respektive kostnadspost framgår även i tabellerna i KENT.

## 7.3 Uppgifter som elnätsföretaget ska rapportera i KENT

För år 2023 ska elnätsföretaget rapportera uppgifter för samtliga kostnader enligt tabellerna ovan i KENT. Anledningen är att elnätsföretaget ska lämna uppgifter

<sup>36</sup> 6 kap. 5 § inrapporteringsföreskriften.

om de opåverkbara kostnaderna i årsrapporten för år 2023 senast sju månader efter räkenskapsårets utgång, d.v.s. senast den 31 juli 2024 om räkenskapsåret följer kalenderår. Ei kommer därför inte att kunna hämta uppgifter från årsrapporten för år 2023 och hinna använda dessa vid avstämningen av intäktsramarna 2020–2023. Det är därför viktigt att elnätsföretaget säkerställer att det är samma uppgifter som lämnas in i KENT för avstämningen av intäktsramen som senare lämnas in i årsrapporten för år 2023.

# 8 Rapportering av intäkter

I detta kapitel redogörs för vilka intäkter som elnätsföretaget ska rapportera och vilka intäkter som Ei hämtar från årsrapporterna.

## 8.1 Uppgifter som elnätsföretaget ska rapportera

För att jämföra intäktsramen med företagets intäkter behöver Ei uppgifter om nätföretagets intäkter under åren 2020–2023. Vissa uppgifter kan Ei hämta direkt ur årsrapporter och andra uppgifter behöver företaget rapportera till Ei. De intäkter i nätverksamheten som elnätsföretaget ska rapportera till Ei ska redovisas per kalenderår och i respektive års prisnivå. 37

Utöver vad som anges i **[Tabell 5](#page-56-0)** nedan ska transmissionsnätsföretag även lämna uppgifter om intäkter som uppstått under tillsynsperioden med anledning av avtal där staten har finansierat åtgärder som är nödvändiga för att öka elnätets kapacitet enligt 4 kap. 10 § andra stycket ellagen per kalenderår $^{\scriptscriptstyle 38}$ .

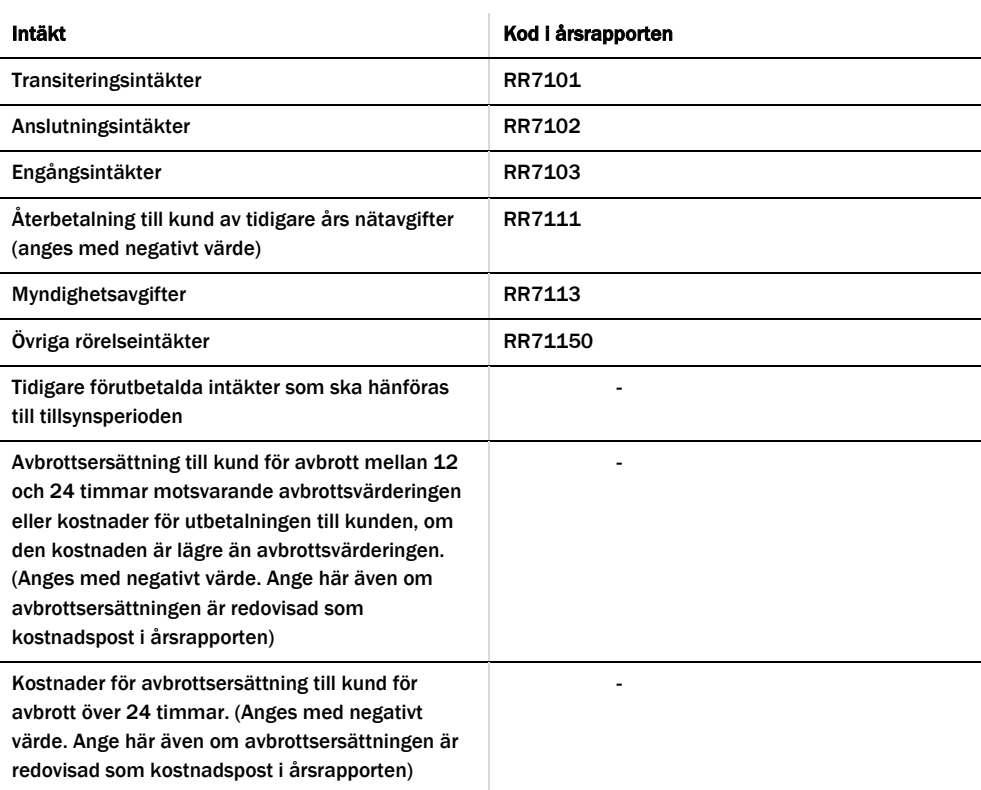

#### <span id="page-56-0"></span>Tabell 5 Uppgifter om elnätsföretagets intäkter

<sup>37</sup> 6 kap. 6 § inrapporteringsföreskriften.

<sup>38</sup> 6 kap. 7 § inrapporteringsföreskriften.

För de elnätsföretag där redovisningsenheter har slagits ihop under tillsynsperioden ska intäkterna redovisas samlat i KENT.

I följande avsnitt framgår vilka av ovanstående uppgifter som Ei hämtar från årsrapporterna och vilka uppgifter som elnätsföretaget ska rapportera in till Ei.

## 8.2 Uppgifter som Ei hämtar från årsrapporterna för åren 2020–2022

För åren 2020–2022 hämtar Ei uppgifterna från de årsrapporter som elnätsföretaget har lämnat. Elnätsföretaget behöver därför inte rapportera in dessa uppgifter i KENT. Detta avser samtliga poster ovan förutom posterna:

- *Återbetalningar till kund av tidigare års nätavgifter.* Denna post ska rapporteras även för 2022.
- *Tidigare förutbetalda intäkter som ska hänföras till tillsynsperioden.* Denna post ska rapporteras för samtliga år (2020–2023) i KENT.
- *Avbrottsersättning*, både 12–24 timmar och över 24 timmar. För dessa två poster behöver samtliga år (2020–2023) rapporteras in i KENT.

Vilka år som behöver rapporteras in för respektive kostnadspost framgår även i tabellerna i KENT.

## 8.3 Uppgifter som elnätsföretaget ska rapportera för år 2023 i KENT

För år 2023 ska elnätsföretaget rapportera uppgifter om samtliga intäkter enligt tabellen ovan i KENT. Anledningen är att elnätsföretaget ska lämna uppgifter om de faktiska intäkterna i årsrapporten för år 2023 senast sju månader efter räkenskapsårets utgång, d.v.s. senast den 31 juli 2024 om räkenskapsåret är kalenderår. Ei kommer därför inte att kunna hämta uppgifter från årsrapporten för år 2023 och hinna använda dessa vid avstämningen av intäktsramarna 2020–2023 Det är därför extra viktigt att elnätsföretaget säkerställer att det är samma uppgifter som lämnas in i KENT för avstämningen av intäktsramen som lämnas in i årsrapporten för år 2019. Tidigare förutbetalda intäkter som ska hänföras till tillsynsperioden ska rapporteras för åren 2020–2023 i KENT. Posten kan bestå dels av intäkter som periodiserats utifrån periodiseringsbeslut från Ei, dels av intäkter som redovisats under posten TU725194 Förutbetalda intäkter nätavgifter i årsrapporten, se avsnitt **[8.5](#page-58-0)**.

## 8.4 Summan av de intäkter som ska hänföras till senare tillsynsperioder

Ett elnätsföretag som i årsrapporten för åren 2020–2023 har redovisat intäkter som enligt ett periodiseringsbeslut ska hänföras till en annan tillsynsperiod, ska rapportera detta via ett dokument som ska bifogas i KENT senast 14 april 2024, se avsnitt **[8.5](#page-58-0)**.

Elnätsföretaget ska även rapportera den del av anslutningsintäkten som ska hänföras till senare tillsynsperioder, d.v.s. inte tas upp som intäkt under tillsynsperioden 2020–2023.

### **Exempel**

**Fråga:** Elnätsföretaget har redovisat en anslutningsintäkt i årsrapporten på 1 000 tkr år 2016. Enligt ett periodiseringsbeslut från Ei framgår att intäkten ska periodiseras på 10 år under tidsperioden 2016–2025 och tas upp med 100 tkr per år. Hur ska detta rapporteras till Ei?

**Svar:** Elnätsföretaget ska, i ett dokument som ska bifogas i KENT, ange att enligt periodiseringsbeslut från Ei ska anslutningsintäkten på 1 000 tkr år 2016 periodiseras på 10 år. Den intäkt som tidigare rapporterats i KENT bör vara 400 tkr (2016–2019) och det som ska rapporteras i KENT för åren 2020–2023 uppgår därmed till totalt 400 tkr (100 tkr per år 2020–2023). Den intäkt som ska hänföras till senare tillsynsperioder är 200 tkr (1 000 tkr – 400 tkr – 400 tkr). Beloppen ska anges i 2016 års prisnivå, d.v.s. i den prisnivå det år anslutningsintäkten redovisades i årsrapporten.

## <span id="page-58-0"></span>8.5 Uppgifter om intäkter som periodiserats under åren 2020–2023

Periodisering av intäkter under tillsynsperioden innebär att delar av de intäkter som nätföretaget bokfört under tillsynsperioden tas med i den reglermässiga intäktsredovisningen först för senare tillsynsperioder. Syftet med periodisering av intäkter är att undvika onödiga variationer i kundernas nättariffer. Det kan exempelvis vara aktuellt när nätföretaget får en stor intäkt från nätanslutning som företaget inte periodiserar i bokföringen.

Nätföretaget kan ansöka hos Ei om periodisering av intäkter som nätföretaget har under tillsynsperioden. Ei får då i det enskilda fallet bedöma om det finns skäl att medge en ansökan om periodisering. Ansökan om periodisering ska lämnas till Ei senast tre månader efter tillsynsperiodens slut. För ansökningar som avser tillsynsperioden 2020–2023 ska dessa lämnas till Ei senast 14 april 2024.

Efter tillsynsperioden när Ei stämmer av nätföretagets faktiska intäkter med intäktsramen utgår Ei huvudsakligen från företagets bokförda intäkter. Detta innebär att om företaget i bokföringen periodiserar till exempel en stor anslutningsintäkt så tas den periodiserade delen av intäkten med vid beräkning av företagets intäkter. För den bokförda periodiseringen krävs det inte något godkännande av Ei.

Om nätföretaget inte periodiserar intäkten i sin bokföring men önskar periodisera intäkten i regleringen, eller om företaget önskar periodisera intäkten under någon annan tidsperiod än bokföringen får företaget ansöka om detta hos Ei. I ansökan ska det framgå när intäkten inkommit/förväntas inkomma och över hur många år/reglerperioder som företaget önskar att periodiseringen sker över. Det ska även framgå skälen till att en periodisering av intäkten behövs. Ei tar sedan ställning till ansökan och kan även återkomma med kompletterande frågor.

## 8.6 Beräkning av Avbrottsersättning till kund för avbrott mellan 12 och 24 timmar

Elnätsföretagen ska beräkna en kostnad för avbrott mellan 12 och 24 timmar. Elnätsföretagen ska ange den totala summan för avbrottsersättning till kund, beräknat enligt nedan, i respektive års prisnivå och i tusentals kronor. Om nätföretaget betalat ut avbrottsersättning för avbrott som varat kortare tid än 12 timmar eller längre än 24 timmar ska dessa inte ingå. Eftersom elnätsföretagen aldrig får ha avbrott som är längre än 24 timmar enligt ellagens funktionskrav (4 kap. 20 §) anser Ei att elnätsföretagen inte ska erhålla ersättning för avbrott över 24 timmar. Kostnaden som ska redovisas beror på om den utbetalda ersättningen är högre eller lägre än avbrottsvärderingen.

För avbrott som varat mellan 12 och 24 timmar och utbetalningen av avbrottsersättningen till kunden överstiger avbrottsvärderingen ska elnätsföretagen rapportera kostnaden för avbrottsvärderingen. I de fall där utbetalningen till kunden är lägre än avbrottsvärderingen ska elnätsföretaget i stället rapportera kostnaden för den aktuella utbetalningen (10 kap. 12 § andra stycket ellagen).

Elnätsföretaget måste därför jämföra varje avbrotts avbrottsersättning med avbrottets avbrottsvärdering. Avbrottsvärderingen fås av avbrottets uppskattade icke-levererade energi (ILE) och icke-levererade effekt (ILEffekt) samt avbrottskostnadsparametrarna i **[Tabell 6](#page-60-0)**. ILE för ett enskilt kundavbrott beräknas genom avbrottets längd multiplicerat med kundens uppskattade effektuttag, och ILEffekt för ett enskilt kundavbrott beräknas genom kundens uppskattade effektuttag. För att beräkna kundens uppskattade effektuttag används årsmedeleffekten, vilket är ett approximativt värde.

Avbrottskostnadsparametrarna i **[Tabell 6](#page-60-0)** är i 2017 års prisnivå per kundtyp för oaviserade avbrott.

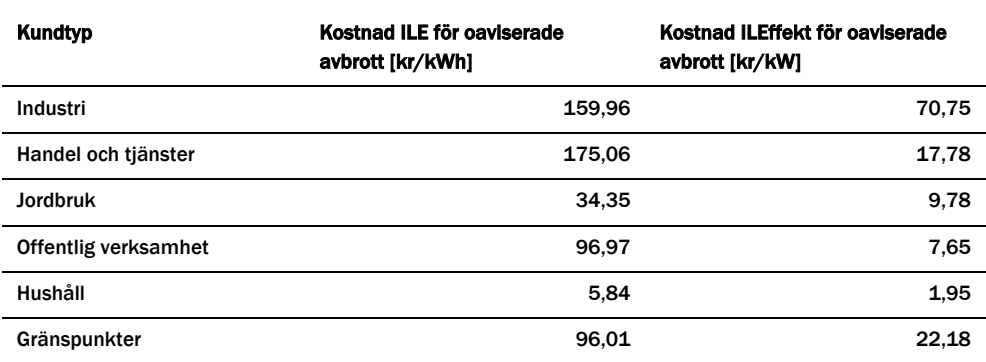

<span id="page-60-0"></span>Tabell 6 Avbrottskostnadsparametrarna i 2017 års prisnivå per kundtyp för aviserade respektive oaviserade avbrott

Kundtyperna i **[Tabell 6](#page-60-0)** är baserade på svensk näringsgrensindelning (SNI 2007) och är även kompletterade med Ei:s klassificeringar för privatkunder och gränspunkter:

- Industri (SNI 05100-43999)
- Handel och tjänster (SNI 45110-82990, SNI 94111-96090)
- Jordbruk (SNI 01110-03220)
- Offentlig verksamhet (SNI 84111-93290, 99000)
- Hushåll (SNI 97000-98200, Ei 111111)
- Gränspunkt (Ei 222222).

Avbrottskostnadsparametrarna i **[Tabell 6](#page-60-0)** behöver multipliceras med faktorerna i **[Tabell 7](#page-60-1)** för att justeras med konsumentprisindex (KPI) till respektive års prisnivå innan de används i ekvationerna nedan.

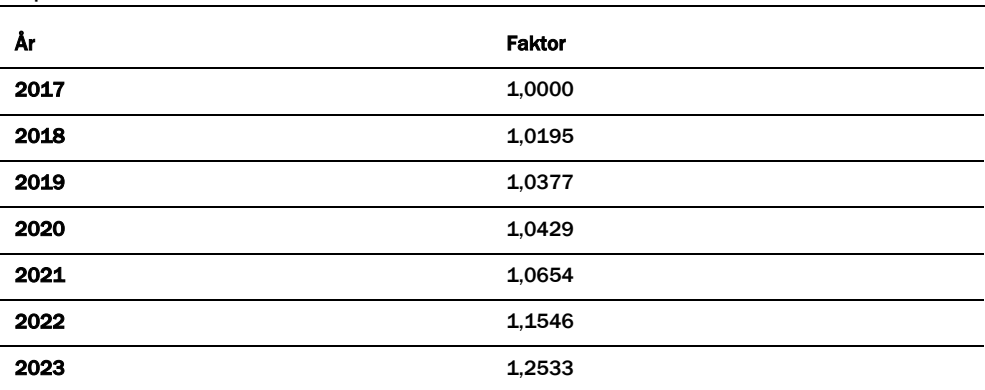

<span id="page-60-1"></span>Tabell 7 Faktorer att multiplicera avbrottskostnadsparametrarna i [Tabell 6](#page-60-0) med för att justera dem till rätt års prisnivå

Avbrottsvärderingen för ett enskilt avbrott för en kund av kundtyp k beräknas enligt **[Ekvation 1](#page-61-0)**:

<span id="page-61-0"></span>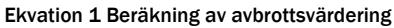

Avbrottsvärdering =  $ILE * v_l L E^k + l l E f f e k t * v_l L E f f e k t^k$ 

Där  $v$ <sub>-</sub> $ILE^{k}$  är KPI-justerad avbrottskostnadsparametern ILE för kundtyp k, se [Tabell 6](#page-60-0) och [Tabell 7,](#page-60-1)  $v$ <sub>-</sub>ILEeffekt<sup>k</sup> är KPI-justerad avbrottskostnadsparametern ILEffekt för kundtyp k, se **[Tabell 6](#page-60-0)**. ILE och ILEffekt per kund och avbrott beräknas enligt **[Ekvation 2](#page-61-1)** och **[Ekvation 3](#page-61-2)** nedan.

<span id="page-61-1"></span>Ekvation 2 Beräkning av ILE

 $ILE = d * P$ 

<span id="page-61-2"></span>Ekvation 3 Beräkning av ILEffekt

ILEffekt <sup>=</sup> P

Där är *d* avbrottstiden i timmar för det enskilda avbrottet för kunden. P (kW) är årsmedeleffekten för kunden enligt **[Ekvation 4](#page-61-3)**:

<span id="page-61-3"></span>Ekvation 4 Beräkning av avbrottstiden

$$
P = \frac{E}{t_y}
$$

E avser den förbrukning (kWh) kunden haft under aktuellt år och *t<sup>y</sup>* är antalet timmar under aktuellt år.

### **Exempel**

Exempel 1: Ett hushåll med en årsenergiförbrukning på 20 000 kWh får ett oaviserat avbrott på 13 timmar år 2022. Avbrottsvärderingen för avbrottet blir då 205 kronor39. Avbrottsersättningen som elnätsföretaget betalar till kunden fås av 10 kap. 12 § andra stycket ellagen. Om Ei antar att avbrottsersättningen till kunden är 1 200 kronor så får elnätsföretaget ersättning för avbrottsvärderingen (205 kronor). Detta eftersom avbrottsvärderingen är lägre än avbrottsersättningen. Kostnaden som ska anges för detta avbrott är alltså 205 kronor.

Exempel 2: En kund inom handel och tjänster med en årsenergiförbrukning på 50 000 kWh får ett oaviserat avbrott på 13 timmar år 2020 (skottår, 8784 timar).

<sup>39</sup> Avbrottsvärdering = (13 \* (20 000/8760) \* 5,84 \* 1,1546) + ((20 000/8760) \* 1,95 \* 1,1546)) = 205 kronor

Avbrottsvärderingen för avbrottet blir då 13 615 kr<sup>40</sup>. Avbrottsersättningen som elnätsföretaget betalar till kunden fås av 10 kap. 12 § andra stycket ellagen. Om Ei antar att avbrottsersättningen till kunden är 2 900 kronor så får elnätsföretaget som högst ersättning för avbrottsersättningen (2 900 kronor). Detta eftersom avbrottsvärderingen är högre än avbrottsersättningen. Kostnaden som ska anges för detta avbrott är alltså 2 900 kronor.

 $40$  Avbrottsvärdering = (13 \* (50 000/8784) \* 175,06 \* 1,0429) + ((50 000/8784) \* 17,78 \* 1,0429)) = 13 615 kronor

# 9 Rapportering av tekniska uppgifter

För att beräkna utfallen för justeringen av intäktsramen med avseende på effektivt nätutnyttjande avseende 2023 behöver Ei uppgifter om uttagen energi, inmatad energi, nätförluster och medellastfaktor. För år 2023 rapporteras dessa uppgifter in i KENT, till skillnad från tidigare då rapporteringen gjorts i särskild Excelfil. Uppgifterna som ska rapporteras in är samma uppgifter som skickas in i årsrapporten. Anledningen till att uppgifterna för 2023 ska rapporteras i KENT är att elnätsföretaget ska lämna årsrapporten för år 2023 senast sju månader efter räkenskapsårets utgång, d.v.s. senast den 31 juli 2024 om räkenskapsåret är kalenderår. Ei kommer därför inte att kunna hämta uppgifter från årsrapporten för år 2023 och hinna använda dessa vid avstämningen av intäktsramarna 2020–2023.

## 9.1 Uppgifter som elnätsföretaget ska rapportera för år 2023 i KENT

Elnätsföretaget ska rapportera tekniska uppgifter avseende 2023 enligt **[Tabell 8](#page-63-0)** oc[h Tabell 9](#page-64-0) nedan. Uppgifterna används till incitamenten för effektivt nätutnyttjande för tillsynsperioden 2020–2023.

För de elnätsföretag där redovisningsenheter har slagits ihop under tillsynsperioden ska elnätsföretagen rapportera in uppgifterna för den sammanslagna redovisningsenheten. Nätföretagen behöver också rapportera medellastfaktorn avseende den sammanslagna redovisningsenheten för normperioden 2016–2017. Dessa företag kommer att bli kontaktade av Ei och få en särskild Excelmall för detta.

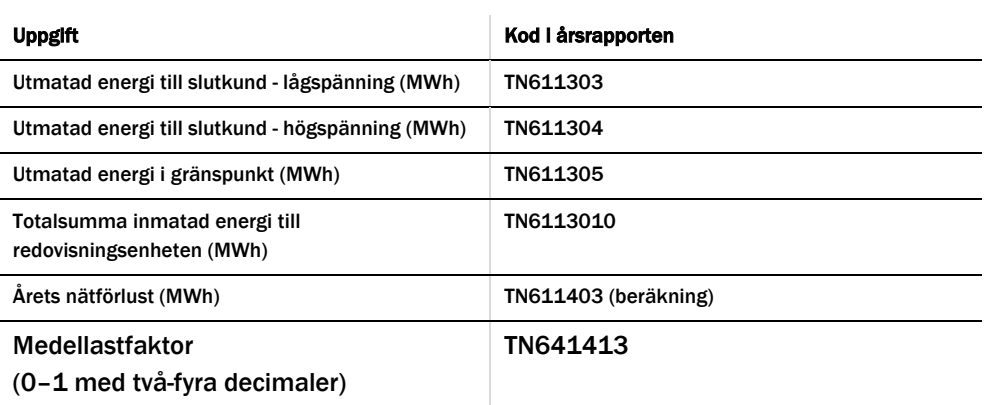

<span id="page-63-0"></span>Tabell 8 Uppgifter om lokalnätsföretagets tekniska uppgifter

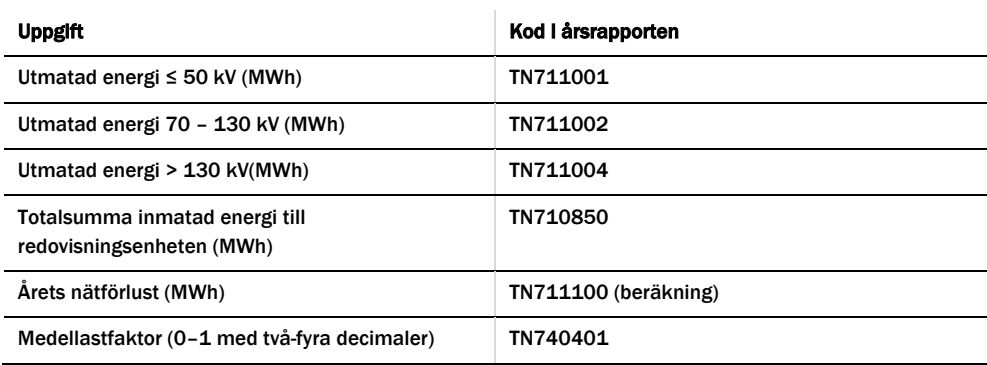

<span id="page-64-0"></span>Tabell 9 Uppgifter om regionnätsföretagets tekniska uppgifter

*Årets nätförluster (MWh)* utgör skillnaden mellan totalt inmatad energi i nätet och totalt utmatad energi i uttagspunkter och gränspunkter. Den beräknas automatiskt i KENT utifrån angivna uppgifter.

## 9.2 Beräkning av medellastfaktorn

För att beräkna medellastfaktorn behövs nätets medeleffekt och maxeffekt. Den beräknas enligt nedan:

*Medellastfaktorn* utgörs av medelvärdet av samtliga dygnslastfaktorer under ett kalenderår. Dygnslastfaktorerna summeras och värdet divideras därefter med antalet dagar under det aktuella kalenderåret (365 dagar om det inte är ett skottår). Medellastfaktorn anges i KENT som ett värde 0–1 med två-fyra decimaler.

*Dygnslastfaktorn* är kvoten mellan dygnsmedeleffekten och dygnsmaxeffekten (dvs. dygnsmedeleffekten dividerat med dygnsmaxeffekten).

*Dygnsmedeleffekten* är medelvärdet av timmedeleffekterna under ett dygn. Dygnets samtliga timmedeleffekter summeras och värdet divideras därefter med 24 (antalet timmar under ett dygn).

*Dygnsmaxeffekten* är den högsta timmedeleffekten under ett dygn.

För varje gränspunkt mot ett överliggande eller angränsande elnät ska medeleffekten beräknas för varje timme under kalenderåret. En inmatad medeleffekt från det andra elnätet till det egna elnätet ska anges med positivt tecken. En utmatad medeleffekt från det egna elnätet till det andra elnätet ska anges med negativt tecken. Medeleffekten i samtliga gränspunkter summeras för varje timme. Detta ger en summerad effekt för den timmen. Timmedeleffekten (ibland benämnt som "summerat timeffektuttag") är absolutbeloppet av den summerade effekten för den timmen. Se tabell för exempel med gränspunkter som under två exempeltimmar har olika tecken på den summerade effekten.

Nedan i **[Tabell 10](#page-65-0)** ges exempel som visar hur den summerade effekten och timmedeleffekten beräknas för två exempeltimmar i ett elnät med två gränspunkter.

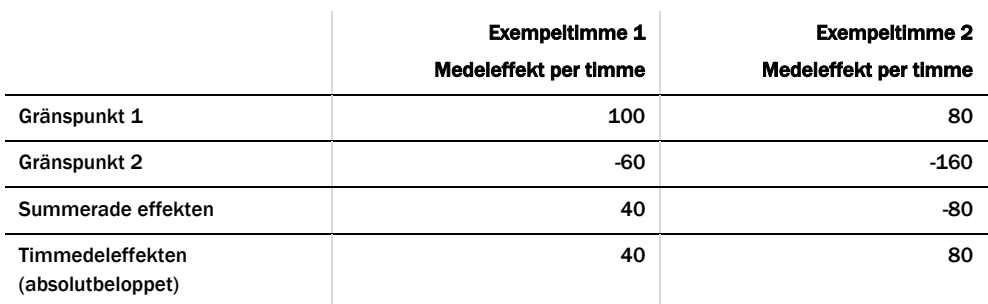

<span id="page-65-0"></span>Tabell 10 Exempel på beräkning av summerad effekt och timmedeleffekt för ett elnät med två gränspunkter

# 10 Rapportering av uppgifter via KENT Förhandsreglering

I det här kapitlet förklaras hur inrapporteringen i KENT Förhandsreglering ska göras.

## <span id="page-66-0"></span>10.1 Första behörighetsansökan för firmatecknare på företag som aldrig tidigare har rapporterat till Ei

Första behörighetsansökan, om företaget aldrig tidigare har rapporterat uppgifter till Ei, måste göras av nätföretagets firmatecknare. Firmateckning i löpande förvaltning ses i detta ärende som fullgod firmateckning. Information om vad som gäller kring behörighet till Ei:s e-tjänster finns <u>här</u>41. På denna webbsida finner ni handboken Behörighetshantering, ärendehantering. I avsnitt 4.2 i den handboken finns mer information om första behörighetsansökan samt en länk till den blankett som ska användas. I handboken finner ni även bland annat instruktioner om hur elnätsföretagets firmatecknare själva hanterar behörigheter för sina möjliga rapportörer och redigerare som är knutna till företaget.

## 10.2 E-legitimation/Mobil BankID

Sedan 2018 accepterar Ei endast mobil BankID som e-legitimation. När firmatecknaren ansöker om behörighet för elnätsföretaget för första gången, krävs inte någon mobil BankID, se länkar i avsnitt **[10.1](#page-66-0)**. För att kunna lägga till, ta bort och ändra behörigheter för andra personer, och för att kunna använda IT-systemet KENT, krävs däremot alltid mobil BankID. Om fler personer på elnätsföretaget ska ha möjlighet att använda KENT behöver varje användare ha en personlig mobil BankID.

## 10.3 Behörigheter

När en firmatecknare för ett nytt företag som aldrig tidigare har rapporterat till Ei har fått sin behörighetsansökan godkänd av Ei meddelas denne via e-post. Därefter kan firmatecknaren själv hantera behörigheter för andra personer, rapportörer eller redigerare, knutna till elnätsföretaget. Det är firmatecknarens ansvar att se till att behörigheter för personer som inte längre ska ha sådan tas bort. Detta är ur ITsäkerhetssynpunkt mycket viktigt både för elnätföretaget och för Ei. Hanteringen

<sup>41</sup> https://www.ei.se/e-tjanster-och-sjalvservice/e-tjansteportal-och-behorighet

av behörigheter sköts inifrån KENT, se handboken [Behörighetshantering,](https://www.ei.se/download/18.71c90939186a1c167f012fd4/1679988442000/Handbok-Eis-e-tj%C3%A4nsteportal-beh%C3%B6righetshantering-%C3%A4rendehantering-%C3%A5tkomst-f%C3%B6r-externa-till-v%C3%A5ra-system.pdf)  [ärendehantering, åtkomst till system.](https://www.ei.se/download/18.71c90939186a1c167f012fd4/1679988442000/Handbok-Eis-e-tj%C3%A4nsteportal-beh%C3%B6righetshantering-%C3%A4rendehantering-%C3%A5tkomst-f%C3%B6r-externa-till-v%C3%A5ra-system.pdf)

Alla behörigheter gäller per elnätsföretag. För elnätsföretag som har flera redovisningsenheter behövs bara en behörighet per person och system.

Det faktum att firmatecknare lägger till behörighet för annan person som rapportör betraktas av Ei som att firmatecknaren ger denna/dessa person/er en elektronisk fullmakt att skicka in rapport till Ei i elnätsföretagets namn.

### 10.3.1 Byte av firmatecknare

Vid byte av firmatecknare i ett elnätsföretag som redan har behörighet att rapportera skickas ett e-postmeddelande till forhandsreglering el@ei.se. Meddelandet ska innehålla följande uppgifter avseende den nya firmatecknaren:

- Namn
- Direkttelefon
- Mobiltelefon
- E-postadress

Ei kommer att kontrollera uppgifterna hos Bolagsverket och om inga oklarheter föreligger byts den tidigare firmatecknaren ut mot den nya firmatecknaren i alla system där företaget rapporterar till Ei. Efter bytet bekräftar Ei detta via e-post.

### <span id="page-67-0"></span>10.3.2 Hantering av behörigheter för andra personer

Endast den person som har behörighet som firmatecknare i KENT kan hantera behörigheter för andra personer på elnätsföretaget. För närmare information om hur hantering av behörigheter hanteras, se avsnitt 4 i handboken [Behörighetshantering, ärendehantering, åtkomst till system.](https://www.ei.se/download/18.71c90939186a1c167f012fd4/1679988442000/Handbok-Eis-e-tj%C3%A4nsteportal-beh%C3%B6righetshantering-%C3%A4rendehantering-%C3%A5tkomst-f%C3%B6r-externa-till-v%C3%A5ra-system.pdf)

## 10.4 Inloggning i KENT Förhandsreglering

För att logga in krävs att du har en giltig mobil BankID, samt att firmatecknaren har tilldelat dig behörighet till systemet. Firmatecknaren får behörighet till systemet i och med att behörighet för elnätsföretaget att rapportera beviljas. Läs mer i avsnitt **[10.1](#page-66-0)**.

Inloggning i KENT görs separat för varje delsystem. Inloggningen finner ni via Ei:s [webbplats.](https://www.ei.se/bransch/foretagensinrapportering/forhandsregleringnatavgifter.4.5fbaa484175c8720dd75b581.html) Via förstasidan nås inloggningen genom att klicka på länken **E-tjänster** längst upp till höger på förstasidan, se **[Figur 4](#page-68-0)** nedan.

<span id="page-68-0"></span>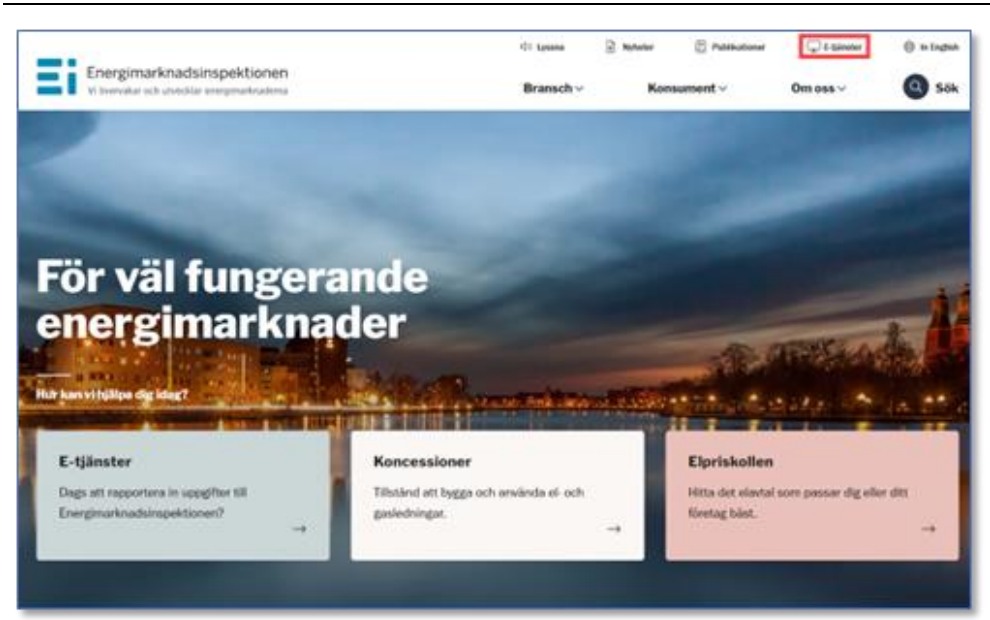

Ni kommer då till nedanstående sida.

#### <span id="page-68-1"></span>Figur 5 Val av e-tjänst

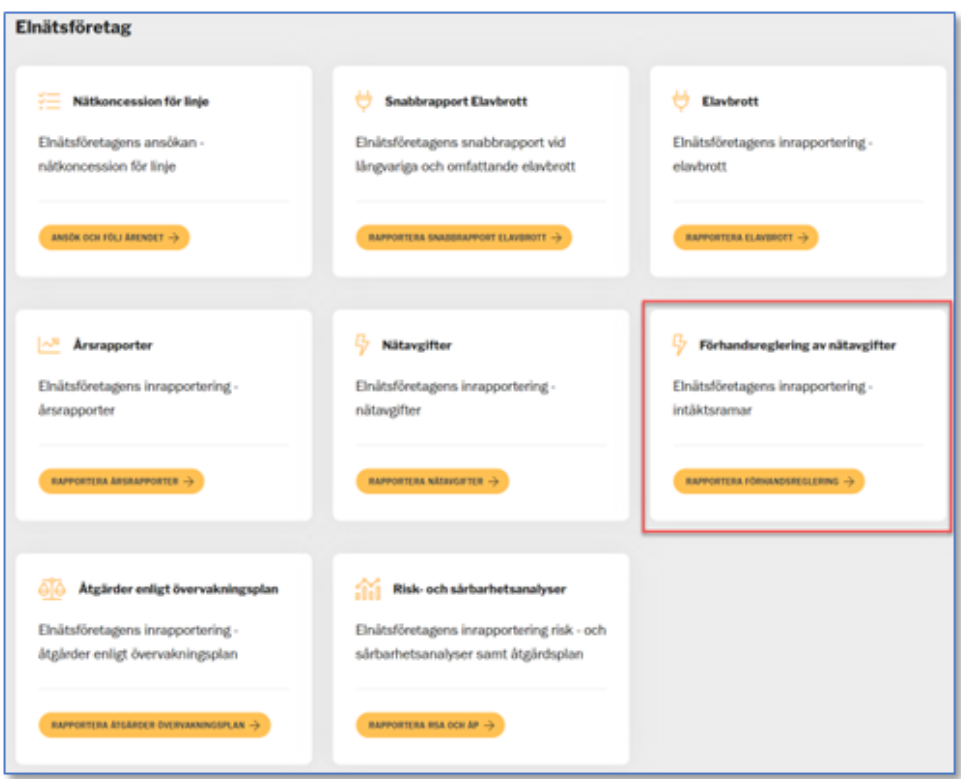

Klicka på länken **Förhandsreglering av nätavgifter** och **Rapportera förhandsreglering** enligt **[Figur 5](#page-68-1)**. Ni kommer då till nedanstående sida. <span id="page-69-0"></span>Figur 6 Logga in i KENT Förhandsreglering

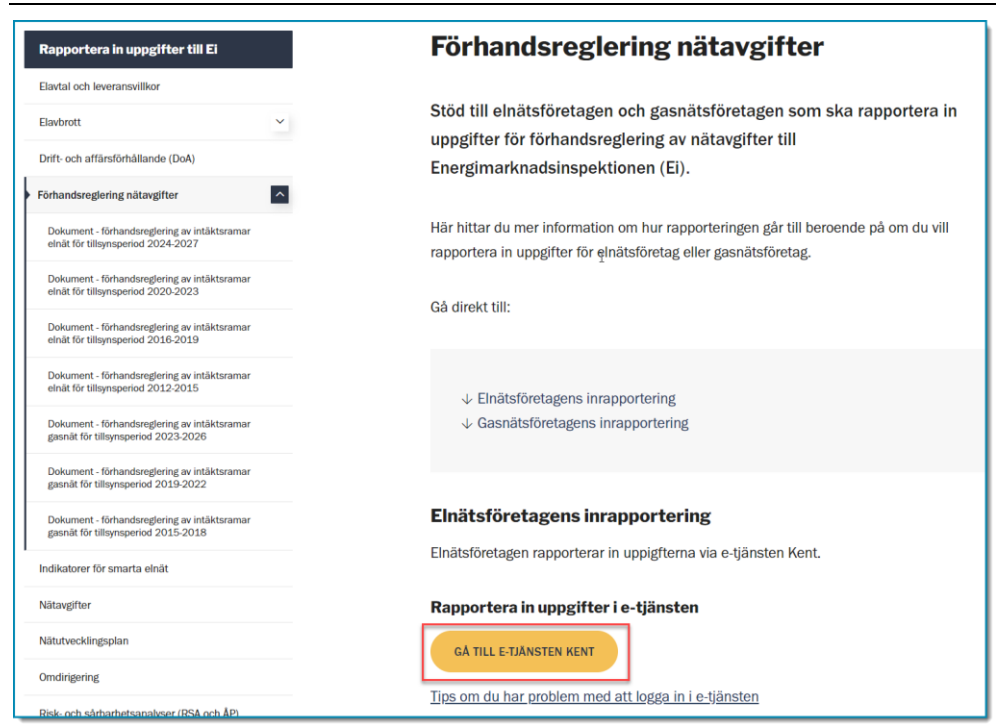

Klicka på länken **GÅ TILL E-TJÄNSTEN KENT** enligt **[Figur 6](#page-69-0)**. Ni kommer då till nedanstående sida.

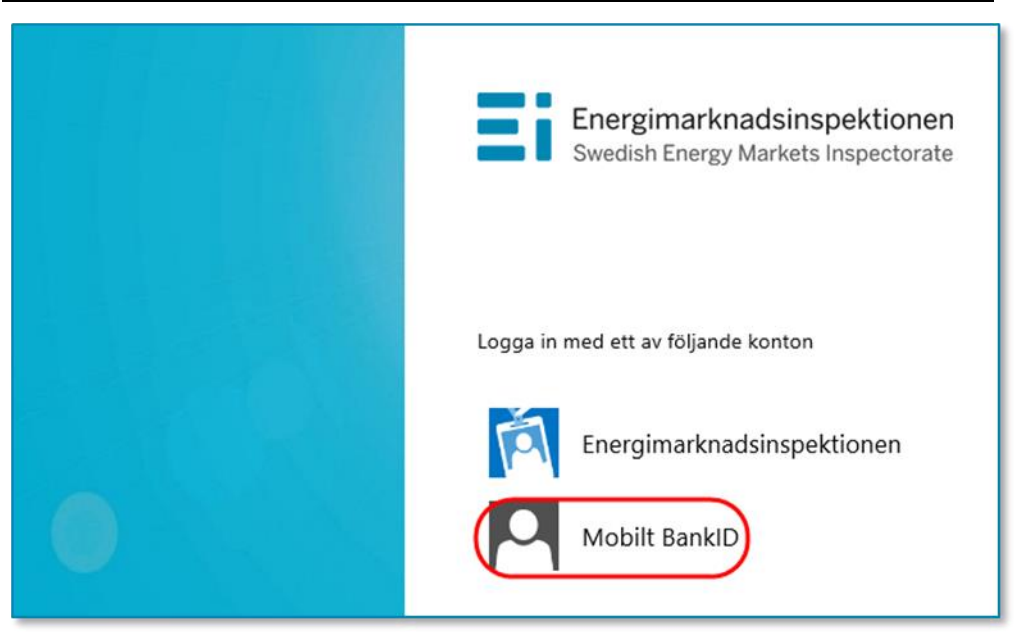

<span id="page-69-1"></span>Figur 7 Välj Mobilt BankID

Här väljer du **Mobilt BankID, [Figur 7](#page-69-1)**. Du kommer då till nedanstående fönster, se **[Figur 8](#page-70-0)** nedan.

<span id="page-70-0"></span>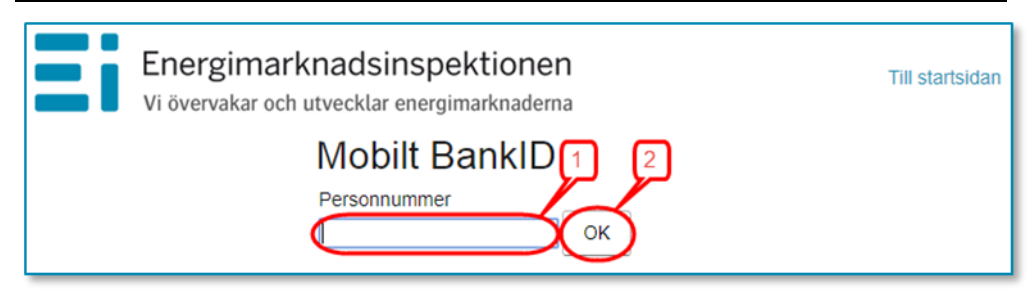

Skriv in ditt personnummer (1) och klicka på **OK** (2). Nu kontrolleras dina personuppgifter mot Ei:s Intressentregister och du kommer in i KENT. Om du har korrekt behörighet visas de redovisningsenheter som du har behörighet för. I annat fall visas nedanstående medlande, se **[Figur 9](#page-70-1)** nedan eller också visas texten "**Det fanns inga redovisningsenheter kopplade till angivet personnummer"**. Kontakta i så fall din firmatecknare för att denne ska tilldela dig behörighet enligt avsnitt **[10.3.2](#page-67-0)**.

<span id="page-70-1"></span>Figur 9 Meddelande då ingen behörighet finns

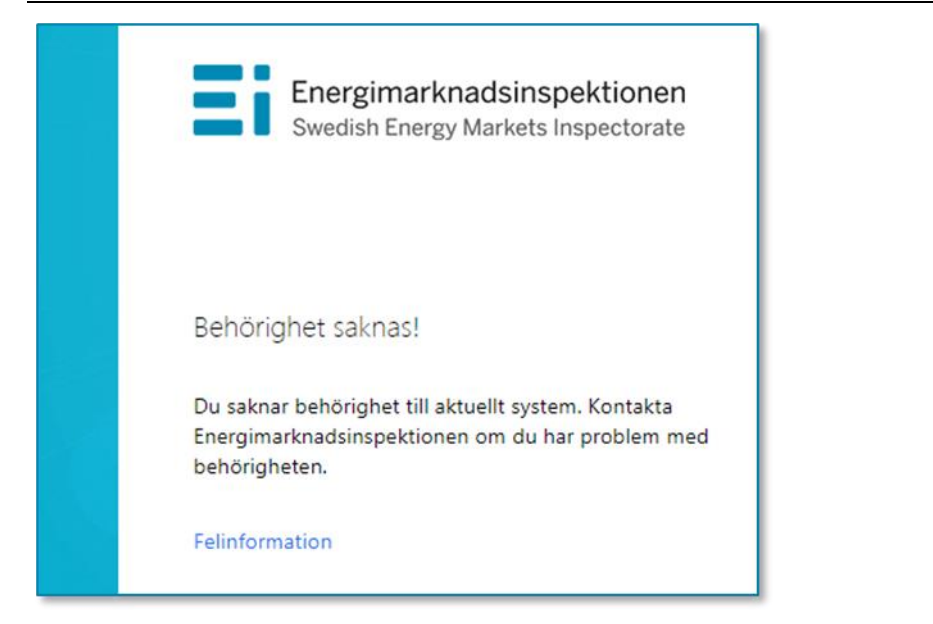

## 10.5 Att arbeta i systemet för inrapportering till förhandsregleringen

Alla sidor i systemet har samma grundformat. Du kan alltid i menyn i vänsterkolumnen se vilket huvudsteg och understeg i rapporteringen du befinner dig i, se **[Figur 10](#page-71-0)** nedan.

#### <span id="page-71-0"></span>Figur 10 Menyn i vänsterkolumnen

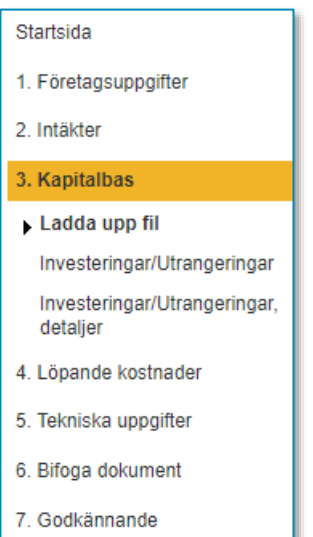

För vissa huvudsteg finns ett antal understeg som utgör delmoment i respektive steg. Vissa understeg innehåller bara information medan andra understeg kräver insatser av dig. Du går vidare mellan huvudstegen och understegen genom att klicka på **Nästa**-knapparna nere till höger på varje sida. Du kan gå direkt till ett huvudsteg eller ett understeg genom att klicka på det i menyn i vänsterkolumnen. För att kunna gå till understeget **Skicka in** under huvudsteget **Godkännande** kan man inte ha några **Fel** under **Godkännande > Validering**. Så länge man har fel i valideringen kommer menyvalet **Skicka in** inte att visas. Menyn ser olika ut beroende på om du är inne på en rapport som avser rapportering före tillsynsperiod eller en rapport som avser rapportering efter tillsynsperiod.

Om du efter att rapporten är inskickad upptäcker att någon uppgift i rapporten har blivit fel måste du kontakta Ei snarast.

### 10.5.1 Välj redovisningsenhet för inrapportering

Den första sidan du ser i systemet visar en lista över de rapporter avseende redovisningsenheter du har behörighet att rapportera för. Välj den rapport du vill arbeta med genom att klicka på knappen längst till vänster på raden (2). Tänk på att välja rätt tillsynsperiod och rätt rapporttyp (1), före eller efter period, se **[Figur](#page-72-0)  [11](#page-72-0)** nedan.
Figur 11 Välj redovisningsenhet

| $2012 - 2015$ <sub>2</sub> |             |              |         |               |                    |
|----------------------------|-------------|--------------|---------|---------------|--------------------|
| Välj                       | <b>ReID</b> | Rapporttyp   | Företag | <b>Status</b> |                    |
| $\overline{\mathcal{O}}$   |             | Före period  |         | Aterinskickad | Inskickat dokument |
|                            |             | Efter period |         | Påbörjad      |                    |
|                            |             | Före period  |         | Aterinskickad | Inskickat dokument |
|                            |             | Efter period |         | Påbörjad      |                    |

# 10.5.2 Företagsuppgifter

På denna sida visas de uppgifter som Ei har om elnätsföretaget och den valda redovisningsenheten, se **[Figur 12](#page-72-0)** nedan.

#### <span id="page-72-0"></span>Figur 12 Företagsuppgifter

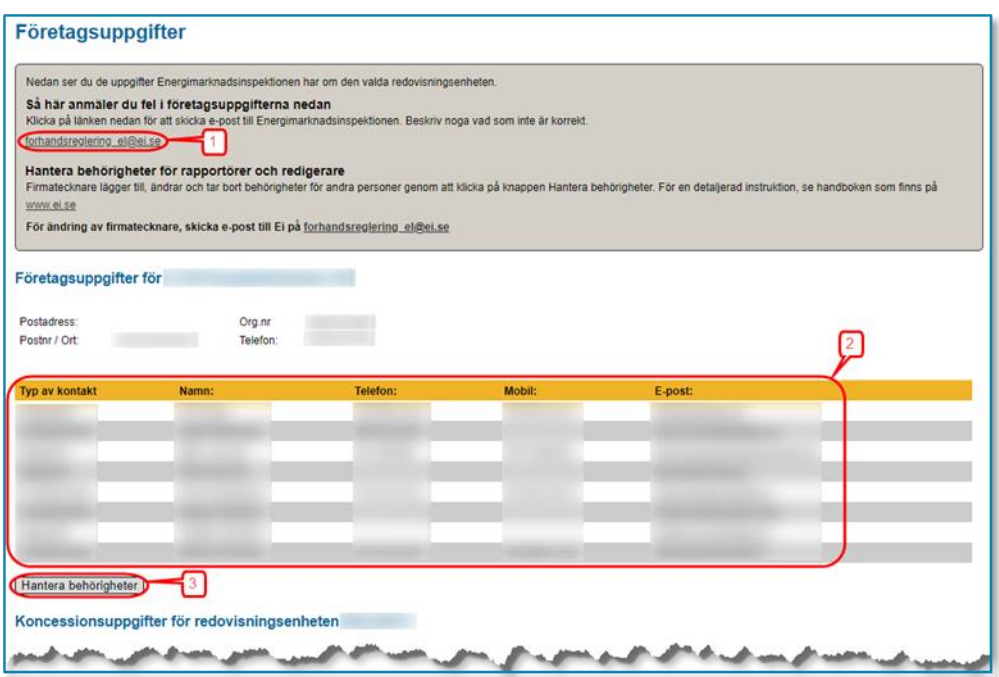

Om det finns felaktigheter i adressuppgifter klickar du på länken [forhandsreglering\\_el@ei.se](mailto:forhandsreglering_el@ei.se) (1) för att skicka e-post till Ei med meddelande om korrekta uppgifter.

På denna sida finns också en lista över alla personer på elnätsföretaget som har behörighet i det här KENT-systemet (2). Om någon person som ska ha behörighet saknar sådan, eller om någon person som har behörighet inte längre ska ha sådan, ska firmatecknaren själv gå in i behörighetssystemet och lägga till och ta bort behörigheter genom att klicka på knappen **Hantera behörigheter** (3). För närmare beskrivning om hur behörigheter hanteras, se handboken Behörighetshantering, ärendehantering.

Om fel firmatecknare visas måste detta korrigeras av Ei. Följ då instruktionerna i avsnitt **[10.3.1](#page-67-0)**.

När du är beredd att fortsätta klickar du på **Nästa**-knappen nere till höger.

# 10.5.3 Intäkter

De flesta uppgifter gällande redovisningsenhetens intäkter under tillsynsperioden kommer Ei att hämta från årsrapporterna. Dock kommer uppgifterna för tillsynsperiodens sista år inte ha kommit in till Ei via årsrapporterna vid tidpunkten för rapporteringen till förhandsregleringen, varför dessa uppgifter måste rapporteras i KENT också, se kapitel **[8](#page-56-0)**. För att underlätta för elnätsföretaget att förstå vilka uppgifter som avses visas motsvarande årsrapportkoder (1) på skärmen, se **[Figur 13](#page-73-0)** nedan.

#### <span id="page-73-0"></span>Figur 13 Rapportera intäkter

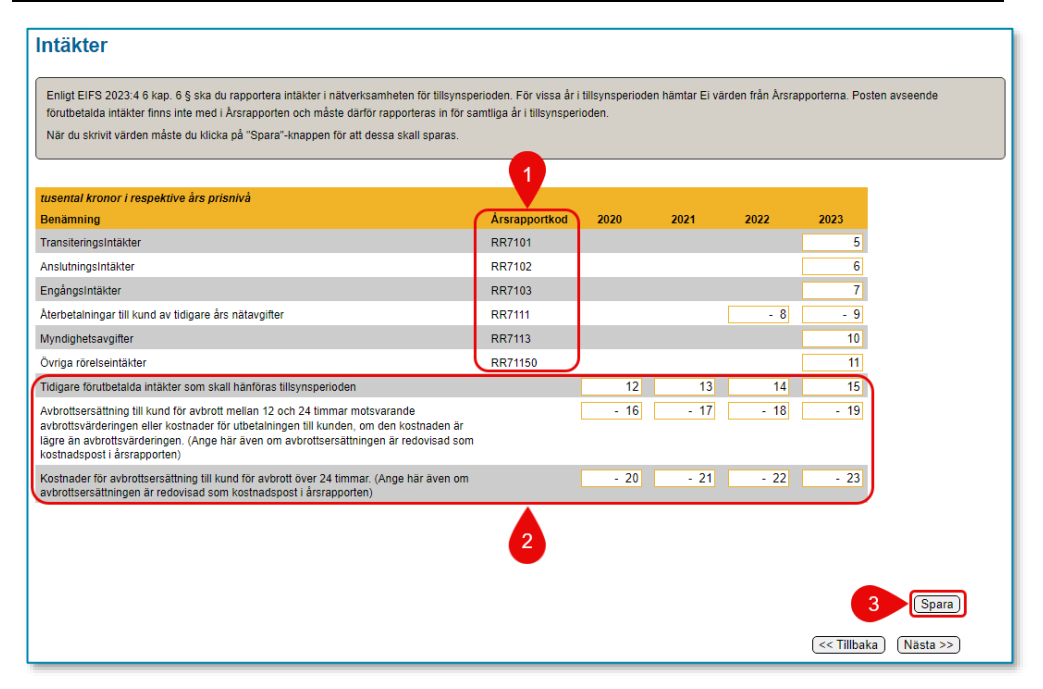

De tre nedersta posterna (2) finns inte i årsrapporterna och måste därför rapporteras in för alla år. För posten **Återbetalningar till kund av tidigare års nätavgifter** samt de båda posterna avseende avbrottsersättning till kund är endast noll och negativa heltal godkända. För övriga poster är endast noll och positiva heltal godkända.

När alla data har matats in måste du klicka på **Spara**-knappen (3). Klicka därefter på Nästa-knappen för att gå vidare.

# 10.5.4 Ladda upp data om investeringar och utrangeringar i kapitalbasen

På denna sida ska du ladda upp data från den eller de filer som innehåller information om investeringar och utrangeringar i din kapitalbas. Om elnätsföretaget inte har gjort några investeringar eller utrangeringar under åren 2019–2023 markerar du bockrutan vid raden **Jag har inga investeringar eller utrangeringar att rapportera** (1) och klickar sedan på **Nästa**-knappen nere till höger.

#### <span id="page-74-0"></span>Figur 14 Ladda upp data om investeringar och utrangeringar

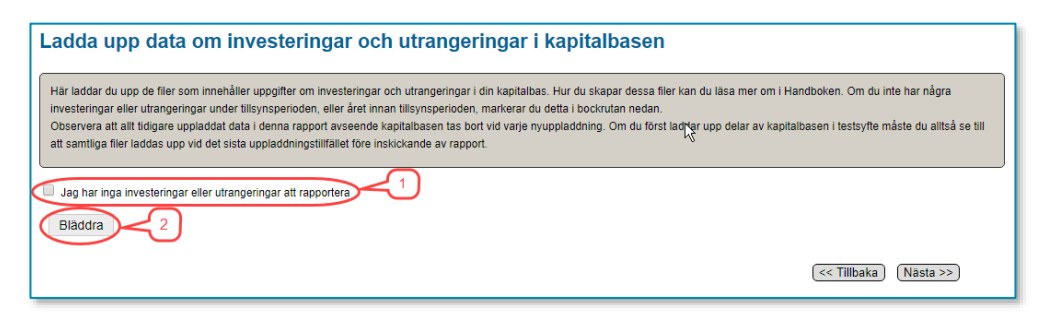

Notera att det är de investeringar som har tagits i bruk och utrangeringar som skett under 2019 till och med det första halvåret 2023 som ska rapporteras. Vilka anläggningar som ska ingå framgår av avsnitt **[5.1](#page-18-0)** och **[5.2](#page-18-1)**.

Endast data från två typer av filer kan importeras:

- XML-filer som är skapade enligt XML-specifikationen Intaktsram\_XML\_2020- 2023\_Avstamning.pdf som Ei har publicerat på sin webbplats och
- Excelmallen **Avstamning\_kapitalbas\_2020-2023.xlsx** som Ei också har publicerat på sin webbplats. Notera att tidigare versioner av Excelmallen, som tidigare har publicerats på Ei:s webbplats, inte kan användas. Observera att det endast är data avseende investeringar och utrangeringar i kapitalbasen som laddas upp.

Om du vill ladda upp visst data men inte har all data tillgängligt ännu är detta fullt möjligt. En anledning kan vara att kontrollera att filen kan läsas av systemet. Uppladdning av data kan göras ett obegränsat antal gånger fram till dess rapporten skickas in.

Klicka på **Bläddra**-knappen (2) för att söka upp den eller de filer du vill ladda upp data från, se **[Figur 14](#page-74-0)** ovan.

En dialogruta visas där du navigerar dig fram till den mapp där filen eller filerna finns och markerar filer så här:

- 1. Markera den fil du vill ladda upp (1) i **[Figur 15](#page-75-0)** nedan.
- 2. Om du vill ladda upp fler filer på en gång måste dessa ligga i samma mapp.
- 3. Markera den första filen, håller ner Ctrl-knappen och markera resten av filerna.

När du har markerat den/de filer du vill ladda upp klickar du på **Öppna**-knappen (2), se nedan.

**Notera att alla uppgifter som tidigare har laddats upp med denna rutin raderas.** Detta för att säkerställa att samma fil av misstag inte laddas upp flera gånger.

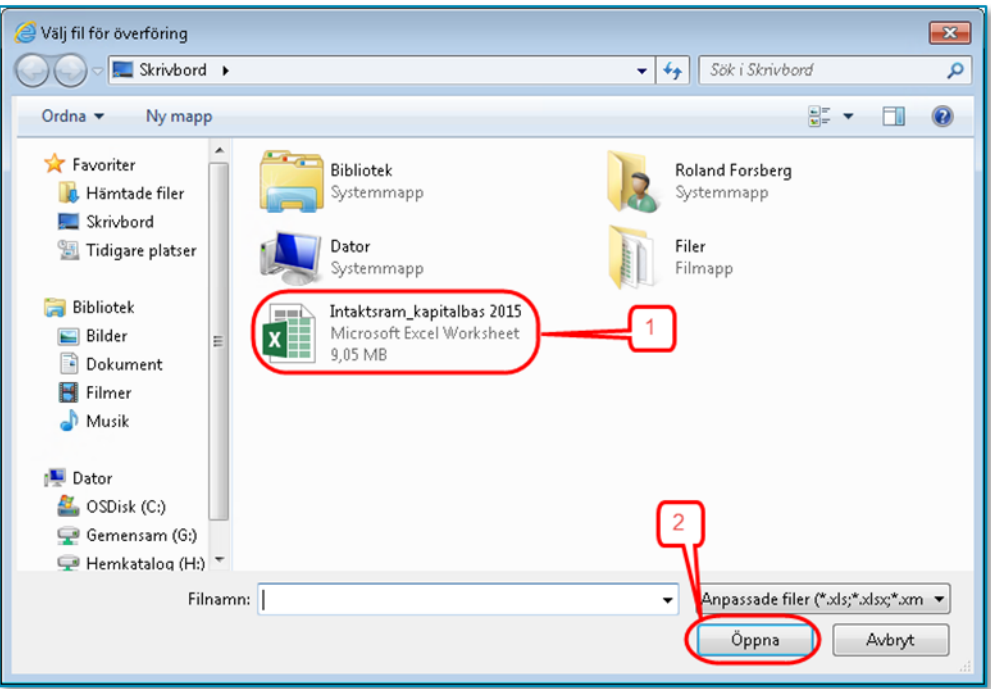

<span id="page-75-0"></span>Figur 15 Välj fil/er att ladda upp data

När uppladdningen är klar visas resultatet. Om filen/filerna varit korrekta visas gröna bockar för varje fil, se **[Figur 16](#page-75-1)** nedan.

<span id="page-75-1"></span>Figur 16 Korrekt/a fil/er har laddats upp

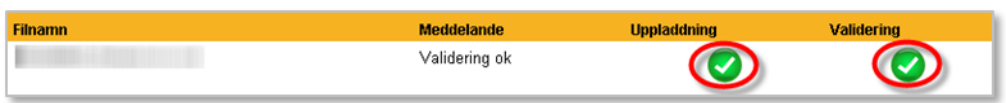

När allt data i filen/filerna har laddats upp i systemet valideras det. Beroende på mängden data kan det ta flera minuter att ladda upp och validera det. Om datat innehåller uppgifter som är fel kommer detta att presenteras i en lista som visar

vilka fel som finns, se exempel i **[Figur 17](#page-76-0)** nedan. I kolumnen **Filnamn** visas i vilken fil felet finns (1). I kolumnen **Meddelande** visas vad som är fel (2).

<span id="page-76-0"></span>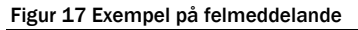

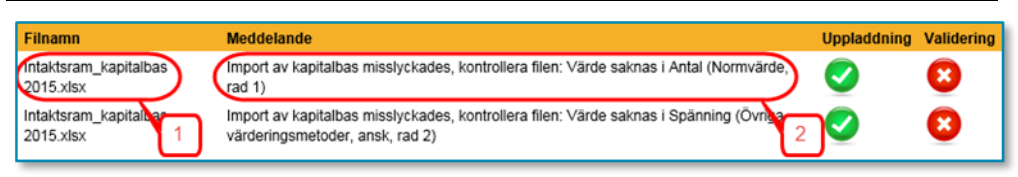

Listan kan skrivas ut så att du kan korrigera data i ursprungskällan. Rapporten kan inte skickas in så länge listan innehåller sådant data som har kategoriserats som fel. För att gå vidare klickar du på **Nästa**-knappen.

# 10.5.5 Investeringar och utrangeringar

Under denna rubrik visas en sammanfattning av de investeringar och utrangeringar som är rapporterade. För anvisningar om hur investeringar och utrangeringar ska redovisas, se kapitel **[5](#page-18-2)**. Överst (1) visas investeringar, se **[Figur 18](#page-76-1)** nedan. Därunder visas Utrangeringar Varje tabell är uppdelad i sektioner (2) motsvarande varje halvår för åren 2019–2023. Inom varje sektion visar den vänstra kolumnen summa antal och den högra kolumnen summa NUAV. Varje rad visar värden för respektive anläggningskategori (3).

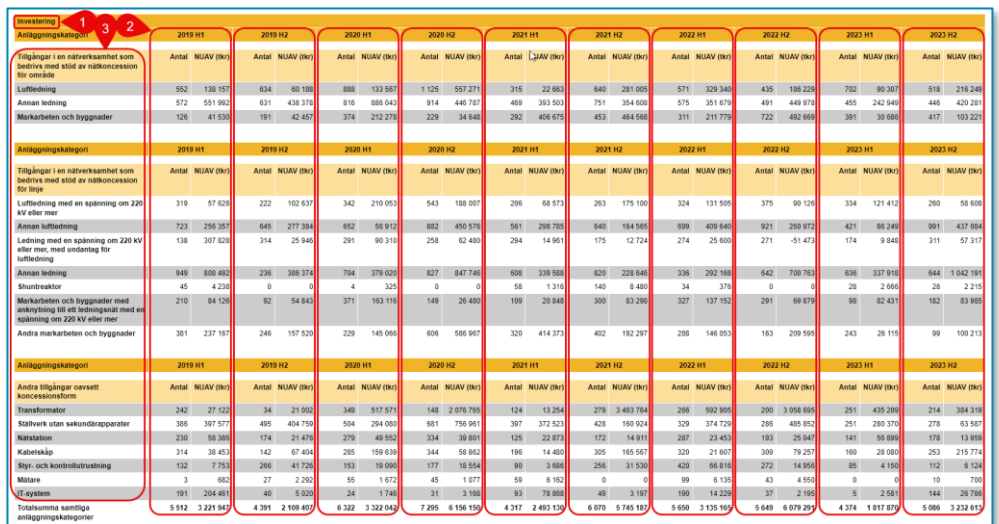

<span id="page-76-1"></span>Figur 18 Sammanfattning av investeringar och utrangeringar

För att se en mer detaljerad redovisning över de anläggningar som har redovisats klickar du på **Nästa**-knappen.

### 10.5.6 Investeringar och utrangeringar, detaljer

Här visas detaljerad information om de investeringar och utrangeringar som har rapporterats, se **[Figur 19](#page-77-0)** nedan. Informationen är uppdelad på en tabell vardera för investeringar och utrangeringar (1). Ovanför tabellerna väljer du vilken värderingsmetod du vill titta på genom att klicka på någon av flikarna (2), se bilden nedan. I överkant på varje tabell finns flikar för halvår (3). Endast de halvår där du har rapporterat investeringar eller utrangeringar visas. Du väljer vilket halvår du vill titta på genom att klicka på respektive flik. Därefter väljer du anläggningskategori genom att klicka på plustecknet (4) till vänster om den kategorin. Du ser nu en rad för varje typ av anläggning som finns rapporterad. Genom att klicka på plustecknet för en typ av anläggning (5) kan du se detaljerna för den typen.

#### <span id="page-77-0"></span>Figur 19 Investeringar och utrangeringar, detaljer

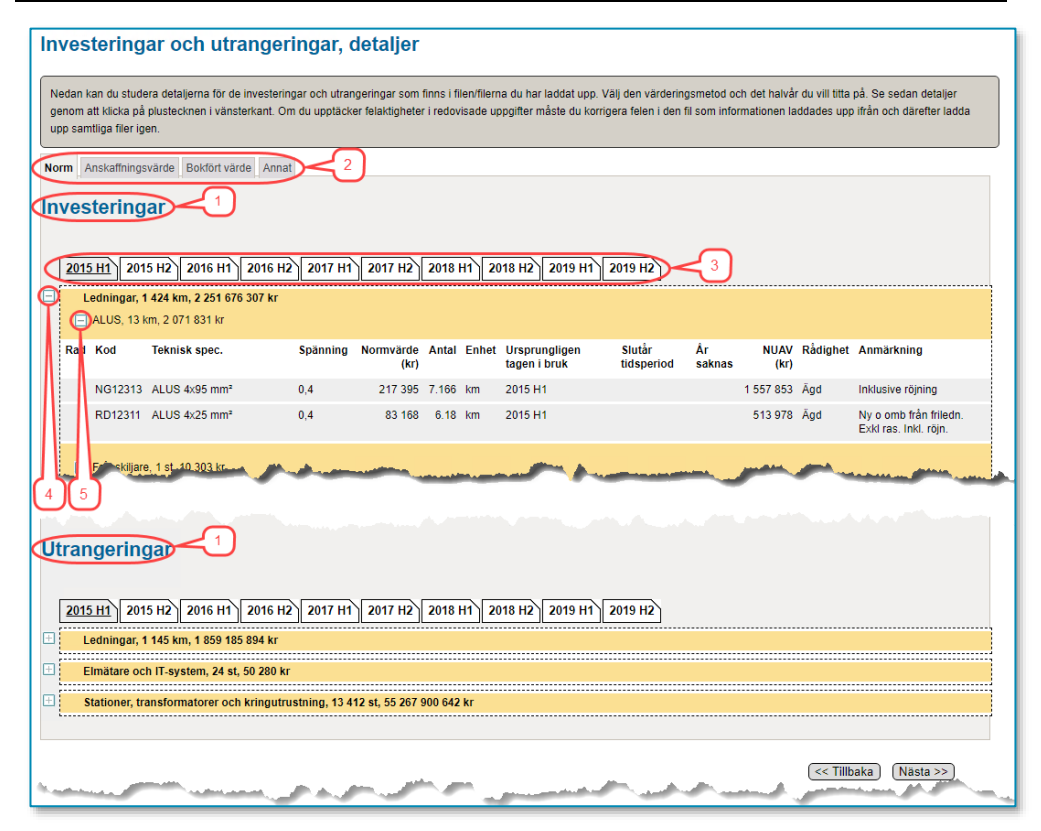

För att gå till nästa steg klickar du på **Nästa**-knappen.

# 10.5.7 Löpande kostnader

Denna sida har något olika utseende beroende på om redovisningsenheten avser ett lokalnät (REL) eller ett regionnät (RER). Detta beror på att årsrapporterna inte är exakt lika för dessa två typer av redovisningsenheter.

De flesta uppgifter gällande redovisningsenhetens löpande kostnader under tillsynsperioden kommer Ei att hämta från årsrapporterna eller från tidigare rapportering i KENT. Dock kommer uppgifterna för tillsynsperiodens sista år inte ha kommit in till Ei via årsrapporterna vid tidpunkten för rapporteringen till förhandsregleringen, varför dessa uppgifter måste rapporteras i KENT också, se kapitel **[7](#page-53-0)**. För att underlätta för elnätsföretaget att förstå vilka uppgifter som avses visas motsvarande årsrapportkoder (1) på skärmen, se **[Figur 20](#page-78-0)** och **[Figur 21](#page-78-1)** nedan. För samtliga poster är endast noll och negativa heltal godkända.

Posten "**Kostnader för nätkapacitetsreserv**" började rapporteras i årsrapporter 2022 varför åren 2020 och 2021 måste rapporteras här i KENT.

#### <span id="page-78-0"></span>Figur 20 Bild avseende lokalnät

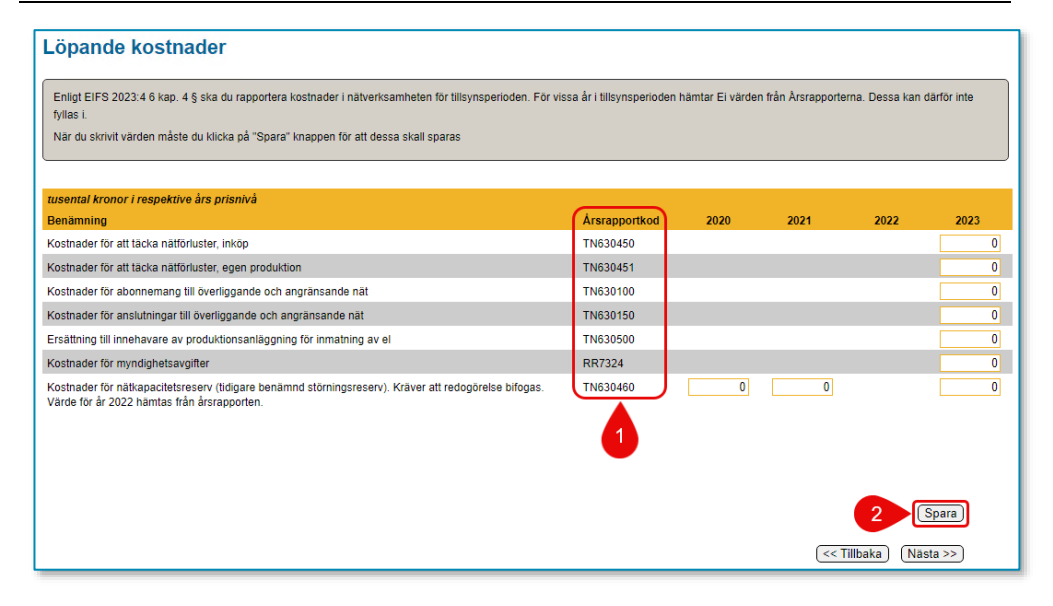

#### <span id="page-78-1"></span>Figur 21 Bild avseende regionnät

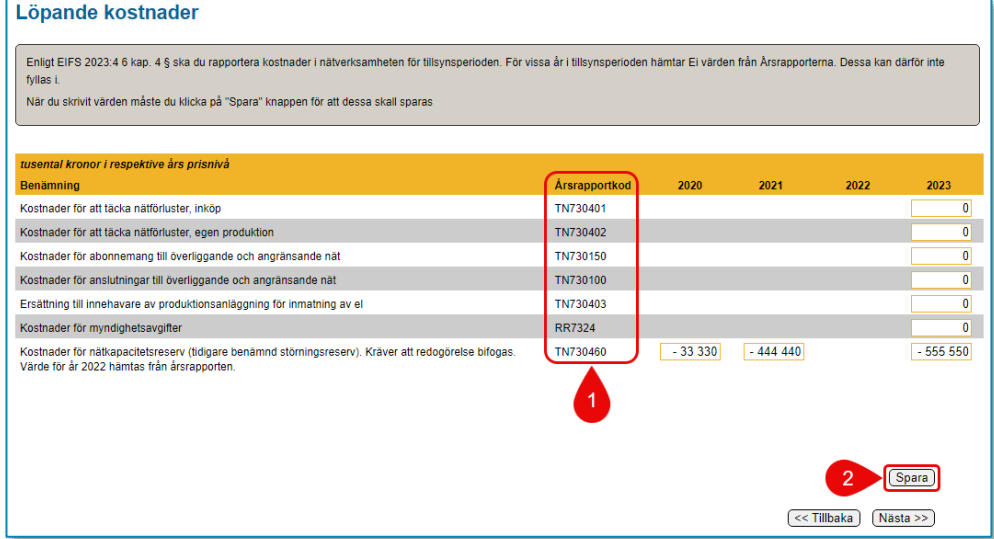

När alla data har matats in måste du klicka på **Spara**-knappen (2). Klicka därefter på **Nästa**-knappen för att gå vidare.

# 10.5.8 Tekniska uppgifter

Denna sida är ny i KENT. Liksom sidan Löpande kostnader har den här sidan olika utseende beroende på om redovisningsenheten avser ett lokalnät (REL) eller ett regionnät (RER). Både för lokalnät och regionnät finns dessutom en beräkning i formuläret. Det är **Årets nätförlust** som beräknas på följande sätt.

Lokalnät: TN611403=TN6113010-(TN611303+TN611304+TN611305)

Regionnät: TN711100=TN710850-(TN711001+TN711002+TN711004)

Vartefter uppgifterna fylls i görs beräkningen.

De flesta uppgifter gällande redovisningsenhetens tekniska uppgifter under tillsynsperioden kommer Ei att hämta från årsrapporterna. Dock kommer uppgifterna för tillsynsperiodens sista år inte ha kommit in till Ei via årsrapporterna vid tidpunkten för rapporteringen till förhandsregleringen, varför dessa uppgifter måste rapporteras i KENT också, se kapitel **[9](#page-63-0)**. För att underlätta för elnätsföretaget att förstå vilka uppgifter som avses visas motsvarande årsrapportkoder (1) på skärmen, se **[Figur 22](#page-79-0)** och **[Figur 23](#page-80-0)** nedan. För posterna avseende utmatad och inmatad energi är endast noll och positiva heltal godkända. Värdet för inmatad energi måste vara större än summan av posterna avseende utmatad energi. Värdet för medellastfaktor ska anges med ett decimaltal mellan 0 och 1 (noll och ett) innehållande 2–4 decimaler.

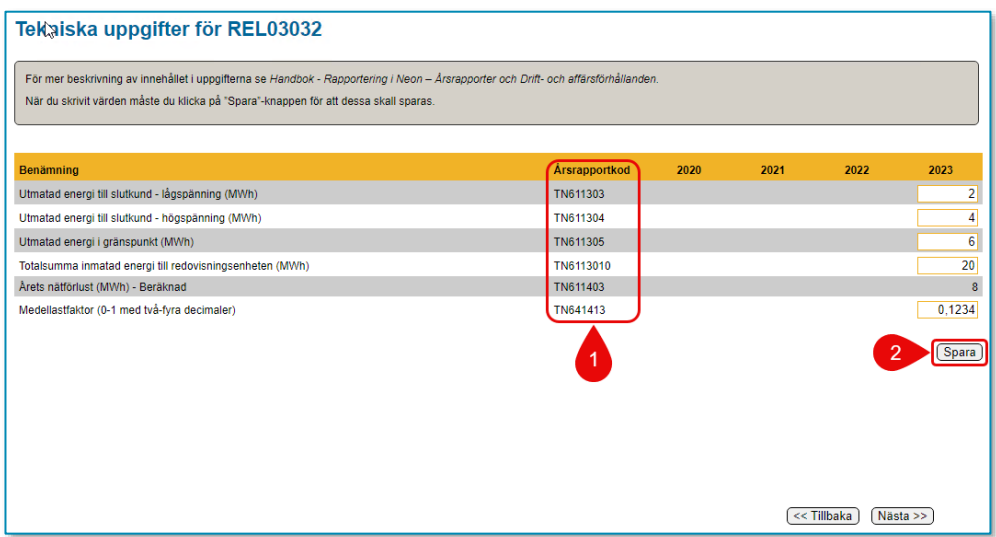

#### <span id="page-79-0"></span>Figur 22 Bild avseende lokalnät

#### <span id="page-80-0"></span>Figur 23 Bild avseende regionnät

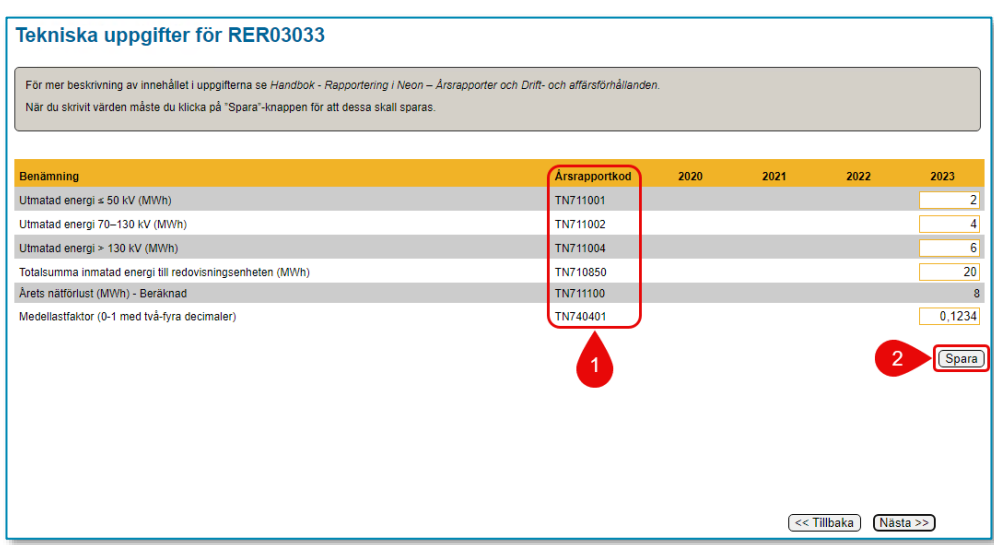

När alla data har matats in måste du klicka på **Spara**-knappen (2). Klicka därefter på **Nästa**-knappen för att gå vidare.

## 10.5.9 Rapportera kompletterande information

I vissa fall har elnätsföretag behov av att redovisa kompletterande information till Ei. Detta sker genom att filer bifogas till rapporten i KENT. Sådan information kan t.ex. vara information om värdering av anläggningstillgångar.

På den här sidan kan du ladda upp filer för att skicka in ytterligare information till Ei. Det går att ladda upp flera filer samtidigt om de ligger i samma mapp på din dator eller i ditt nätverk. Du väljer den eller de filer du vill ladda upp genom att klicka på Bläddra-knappen, se **[Figur 24](#page-80-1)** nedan. Endast filer av typerna pdf, xls (Excel) och xlsx (Excel) kan bifogas.

<span id="page-80-1"></span>Figur 24 Bläddra för att bifoga filer

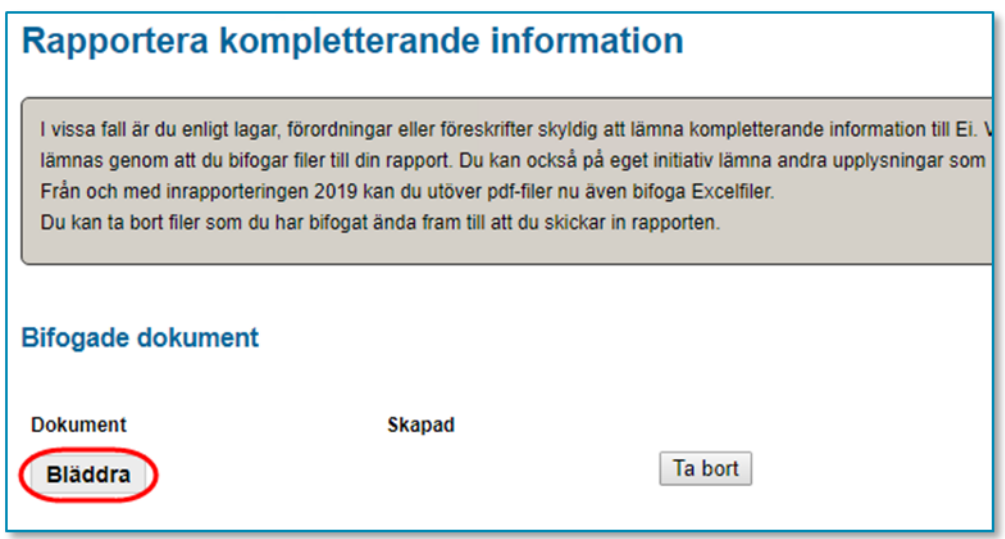

En dialogruta visas, se **[Figur 25](#page-81-0)**, där du navigerar dig fram till den mapp där filen eller filerna finns och markerar filer så här: Markera den första filen genom att klicka på den (1). Håll ner **Ctrl**-knappen och klicka på eventuella ytterligare filer. Släpp **Ctrl**-knappen och klicka på knappen **Öppna** (2).

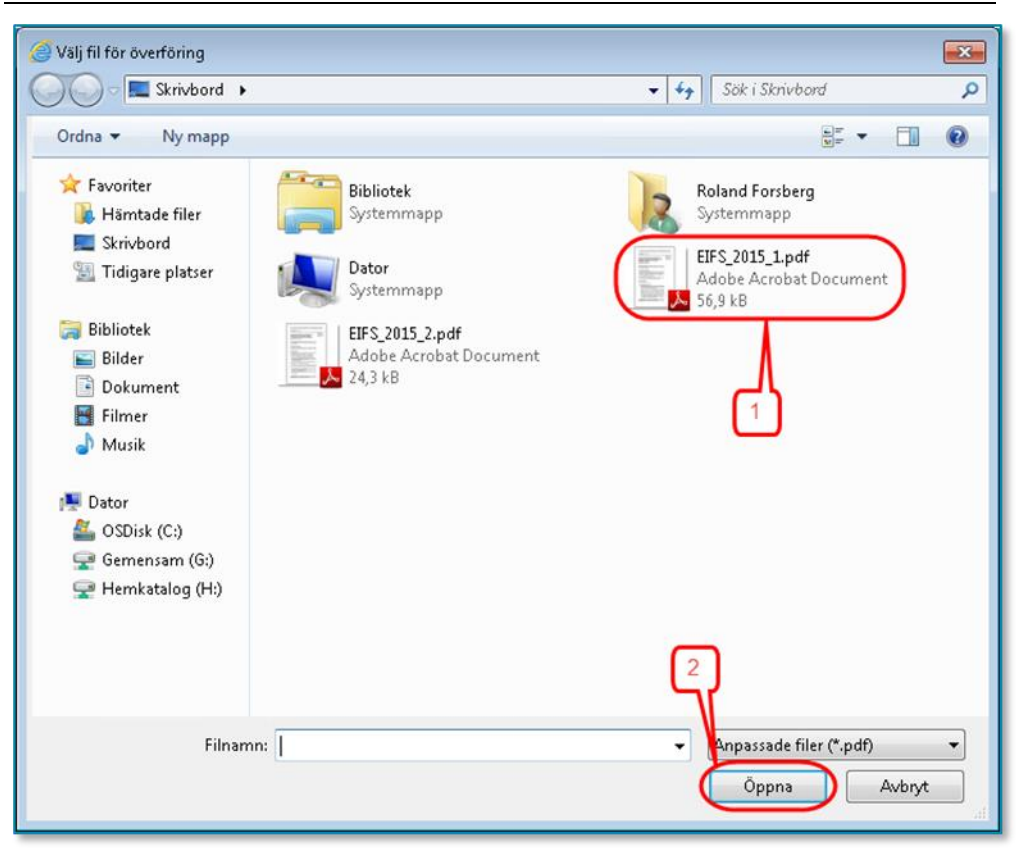

#### <span id="page-81-0"></span>Figur 25 Välj filer att bifoga

Nu bifogas filen eller filerna och när detta är klart visas de i tabellen på denna sida, se **[Figur 26](#page-82-0)** nedan.

<span id="page-82-0"></span>Figur 26 Tabell med bifogade filer

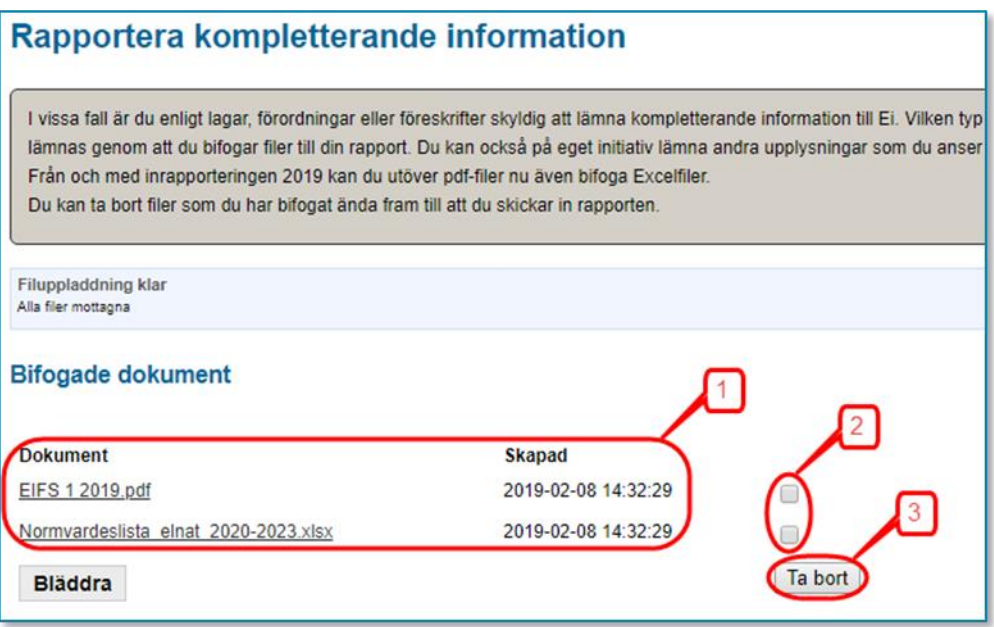

Uppladdade filer som visas i tabellen (1) kan öppnas genom att du klickar på filnamnet i tabellen.

Om du återvänder till denna sida vid ett senare tillfälle kommer du att se dina tidigare uppladdade filer. Du kan nu lägga till ytterligare filer, enligt ovan, eller ta bort felaktiga filer. Om du vill ta bort en tidigare uppladdad fil markerar du den i bockrutan (2) i tabellen och klickar på knappen Ta bort (3).

För att gå till nästa steg klickar du på **Nästa**-knappen.

# <span id="page-82-1"></span>10.5.10 Validering av din rapport

När du går vidare till något av understegen under huvudsteget **Godkännande** kommer en validering av de uppgifter du har matat in i fälten med gul ram att göras. Det görs även en kontroll att du överhuvud taget har laddat upp data för investeringar och utrangeringar från fil. Om datat innehåller uppgifter som är fel eller tveksamma kommer en lista att presenteras som visar fel eller varningar. Eventuella fel på listan måste korrigeras innan du kan gå vidare. Varningar syftar till att göra dig uppmärksam på uppgifter som möjligen inte är korrekta. För att gå till nästa steg klickar du på **Nästa**-knappen.

# <span id="page-82-2"></span>10.5.11 Granska uppgifter inför inrapportering

Här kan du på skärmen se en sammanfattning av de data du har redovisat i rapporten. Du kan även se en lista på de filer som du har bifogat rapporten. Uppgifterna kan ta lite tid att ladda beroende på mängden data du har laddat upp. Kontrollera noga att alla data är korrekta och att alla filer är bifogade. För varje

delmängd av data finns en knapp för att gå tillbaka i rapporten så att du kan korrigera eventuella felaktiga data eller lägga till fler bifogade filer.

På denna sida kan du också skapa och/eller spara en pdf-fil som visar en sammanfattning av de data du har redovisat i rapporten. Du gör detta genom att klicka på **Skapa pdf med inrapporterade data**. Systemet skapar då en pdf-fil som öppnas och visas i din dator. Det kan ta lite tid att skapa pdf:en beroende på mängden data du har laddat upp. Om du inte har ändrat standardinställningarna öppnas filen som en flik i din webbläsare. Om du vill spara filen använder du den funktion som din webbläsare har för att spara pdf.

För att gå till nästa steg klickar du på **Nästa**-knappen. Notera att du inte kan gå vidare till nästa steg om du vid valideringen, se kapitel **[10.5.10](#page-82-1)**, har fel som du inte har åtgärdat.

# 10.5.12 Skicka in dina uppgifter

På denna sida skickar du in din rapport till Ei. Följande gäller:

- Innan du skickar in rapporten ska du noga kontrollera att alla uppgifter som visas i steget **Granska** är korrekta.
- När du är säker på att allt är korrekt klickar du i bockrutan (1), se **[Figur 27](#page-83-0)**, vid texten **Jag intygar härmed att uppgifterna jag har lämnat i denna rapport är korrekta enligt EIFS 2023:4**. Då aktiveras knappen **Skicka in** (2).
- När du klickar på **Skicka in** skickas din rapport till Ei.
- Om överföringen lyckas får du en ruta med texten **Energimarknadsinspektionen har nu mottagit din rapport**. Om denna ruta inte visas på din skärm måste du kontakta Ei.

# Skicka in uppgifter för avstämning av intäktsram Genom att klicka på "Skicka in"-knappen nedan skickar du din rapport till Energimarknadsinspektionen. När du har skickat in din rapport blir den låst och kan inte göra några ändringar utan att ta<br>kontakt med Energimarknads ag intvoar härmed att uppgifterna jag har lämnat in denna rapport är korrekta enligt EIFS 2010:6  $\mathbf{I}_{2}$  $\leq$  Tillbaka

<span id="page-83-0"></span>Figur 27 Skicka in rapport

# 10.5.13 Skriv ut sammanfattning

När din rapport har skickats till Ei kan du öppna en pdf-fil med en sammanfattning av de uppgifter du har rapporterat in. Detta gör du med knappen Skapa pdf med inrapporterade data. Det kan ta lite tid att öppna pdf:en beroende på mängden data du har laddat upp. Till skillnad mot den liknande pdf-filen du

tidigare har kunnat skapa kommer denna version att innehålla uppgifter om att din rapport har skickats till Ei och när detta skedde. I avsnitt **[10.5.11](#page-82-2)** beskrivs hur du sparar pdf-filen.

# 10.5.14 Avsluta

När du har skickat in rapporten och sparat de pdf-filer som nämns ovan avslutar du inrapporteringen genom att stänga webbläsaren.